Digitaler HD-Receiver

# **Bedienungsanleitung iCord Cable**

Das voreingestellte Passwort lautet 0000.

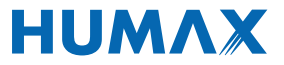

## **Hinweis**

Vielen Dank, dass Sie sich für ein Produkt von HUMAX entschieden haben. Lesen Sie diese Bedienungsanleitung aufmerksam durch, damit eine korrekte Installation, Anwendung und Pflege und somit optimale Leistung des Geräts gewährleistet sind. Bewahren Sie diese Bedienungsanleitung in der Nähe des Geräts auf, um künftig darin nachschlagen zu können. Änderungen sind an den in dieser Bedienungsanleitung enthaltenen Informationen vorbehalten.

#### **Copyright (Copyright © 2011 HUMAX Corporation)**

Dieses Dokument darf ohne die vorherige schriftliche Zustimmung von HUMAX nicht vervielfältigt, übersetzt oder anderweitig verwendet werden, weder ganz noch auszugsweise, ausgenommen der Inhaber der Urheberrechte willigt ein oder die Urheberrechtsgesetze lassen dies zu.

#### **Haftungsausschluss**

Die Garantie erstreckt sich nicht auf Teile, bei denen auf Grund einer falschen Anwendung der in dieser Bedienungsanleitung enthaltenen Informationen ein Defekt aufgetreten ist.

#### **Bedeutung der Symbole**

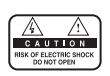

Um einen elektrischen Schlag zu vermeiden, entfernen Sie auf keinen Fall die obere Abdeckung (oder die Rückwand). Es sind keine Teile enthalten, die vom Benutzer gewartet werden können. Wartungsarbeiten dürfen nur von qualifizierten Fachkräften durchgeführt werden.

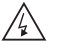

Dieses Symbol weist auf eine gefährliche Spannung im Innern des Geräts hin. Es besteht die Gefahr von Stromschlägen und Verletzungen.

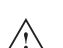

Dieses Symbol weist darauf hin, dass dem Produkt wichtige Anweisungen beiliegen.

#### **Warnungen und Hinweise**

Achten Sie in dieser Bedienungsanleitung besonders auf diese Symbole. Sie kennzeichnen Risiken oder Gefahrensituationen.

#### **Warnung**

Weist auf eine Gefahrensituation hin, die zu schweren Verletzungen führen könnte.

#### **Achtung**

Weist auf eine Situation hin, die das Gerät oder andere Apparate beschädigen könnte.

#### **Hinweis**

Liefert zusätzliche Informationen, die den Benutzer auf mögliche Probleme hinweisen oder ihm wichtige Informationen zur besseren Verständlichkeit, richtigen Anwendung und Pflege der Installation liefern.

# **Hinweis**

#### **WEEE-Hinweise**

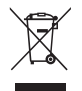

Dieses Produkt darf am Ende seiner Betriebszeit nicht zusammen mit dem Hausmüll entsorgt werden. Bitte trennen Sie es von den anderen Müllarten, und lassen Sie es verantwortungsbewusst recyceln, damit die Materialressourcen nachhaltig wiederverwendet werden können. Dies schützt Ihre Umwelt und Gesundheit vor möglichen Schäden, die durch unkontrollierte Müllentsorgung hervorgerufen werden könnten.

#### **Privatanwender:**

Einzelheiten zu Sammelstellen und den möglichen umweltfreundlichen Recyclingverfahren erfragen Sie bitte bei dem Händler, bei dem Sie dieses Produkt gekauft haben, oder bei den Behörden vor Ort.

#### **Gewerbliche Anwender:**

Wenden Sie sich an Ihren Lieferanten und lesen Sie die allgemeinen Geschäftsbedingungen des Kaufvertrags. Dieses Produkt darf nicht zusammen mit anderem gewerblichen Abfall entsorgt werden.

#### **Marken**

- Nagravision ist eine eingetragene Marke von KUDELSKI S.A.
- Hergestellt unter Lizenz von Dolby Laboratories.
- Dolby und das Doppel-D-Symbol sind Warenzeichen von Dolby Laboratories.
- HDMI, das HDMI-Logo und High-Definition Multimedia Interface sind Marken bzw. Eingetragene Marken von HDMI Licensing LLC.

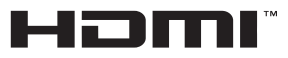

Dieses Gerät beinhaltet Kopierschutztechnologien, die durch US-Patente und andere Rechte am geistigen Eigentum von Rovi Corporation geschützt sind. Reverse Engineering und Deassemblierung sind verboten.

# **Inhalt**

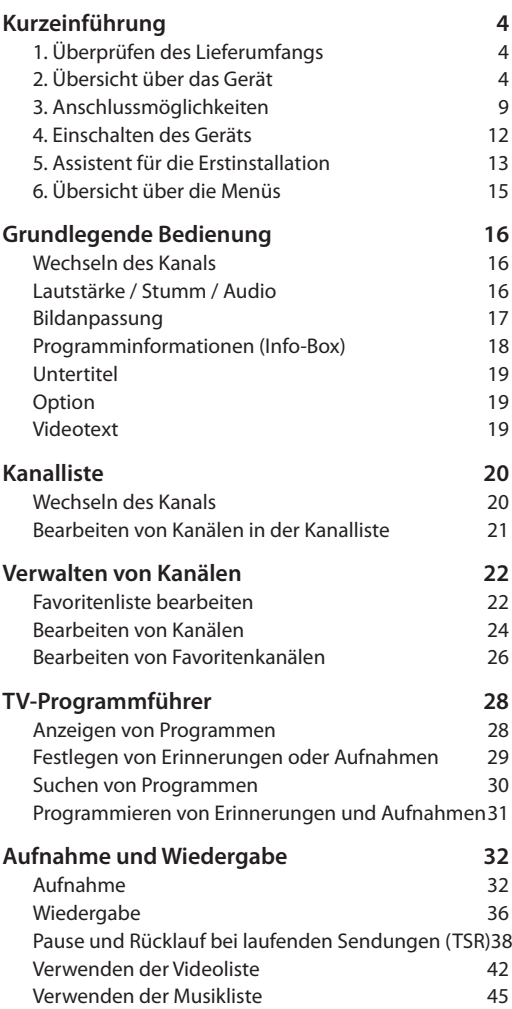

Verwenden der Fotoliste 47

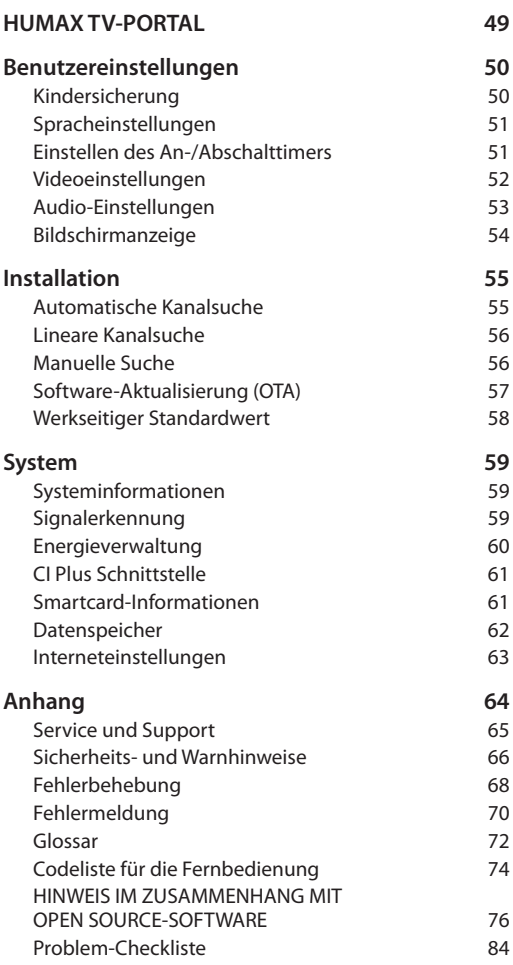

## **1. Überprüfen des Lieferumfangs**

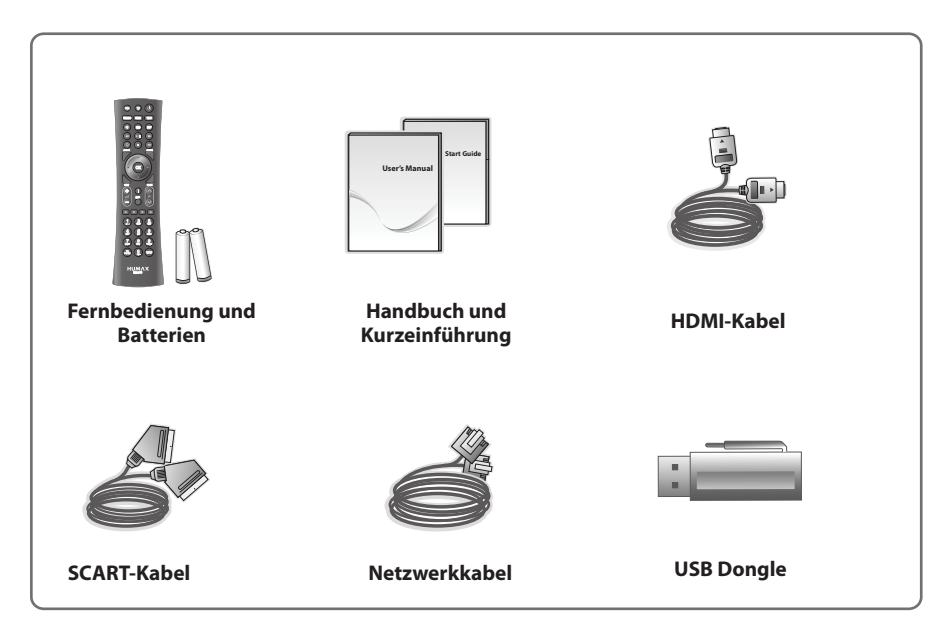

**Hinweis:** Je nach Region kann der Lieferumfang variieren.

## **2. Übersicht über das Gerät**

#### **Vorderseite**

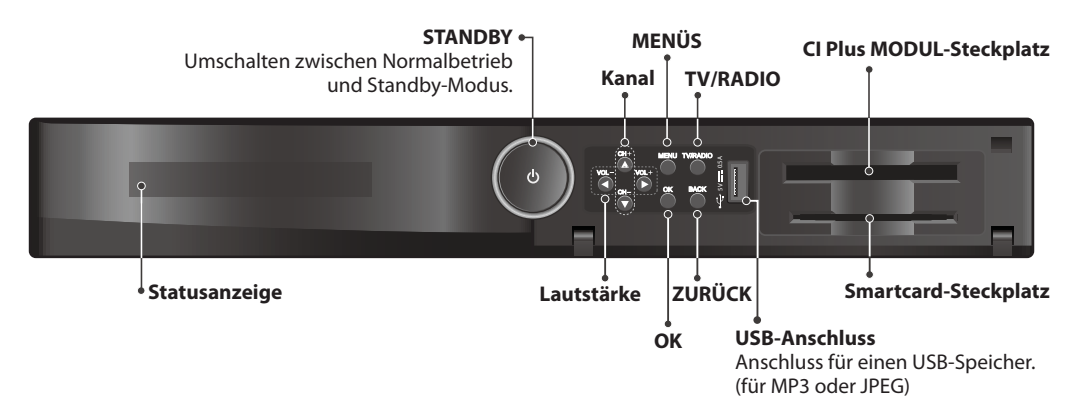

**Hinweis:** Das angezeigte Bild stimmt möglicherweise nicht mit dem tatsächlichen Gerät überein.

#### **Einsetzen der Smartcard**

- 1. Öffnen Sie die rechte Klappe an der Vorderseite, um den Kartensteckplatz freizulegen.
- 2. Halten Sie die Smartcard waagrecht, so dass der Elektronikchip nach unten zeigt.
- 3. Setzen Sie die Smartcard in den Steckplatz ein.

# **Smartcard**

#### **Einsetzen des CI Plus Moduls**

- 1. Öffnen Sie die rechte Klappe an der Vorderseite, um den Kartensteckplatz freizulegen.
- 2. Befolgen Sie die Anweisungen zur Handhabung des Moduls, und setzen Sie die Smartcard in das CI Plus Modul ein.
- 3. Halten Sie das CI Plus Modul (mit der Smartcard) horizontal.
- 4. Setzen Sie das CI Plus Modul in den Steckplatz ein.

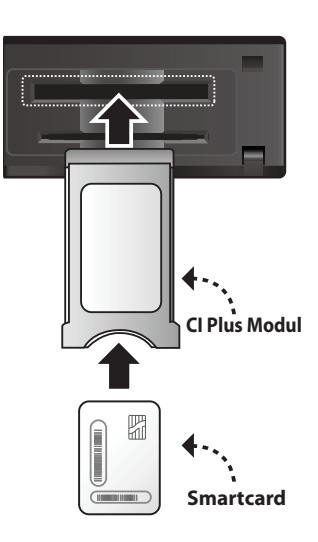

#### **Rear Panel**

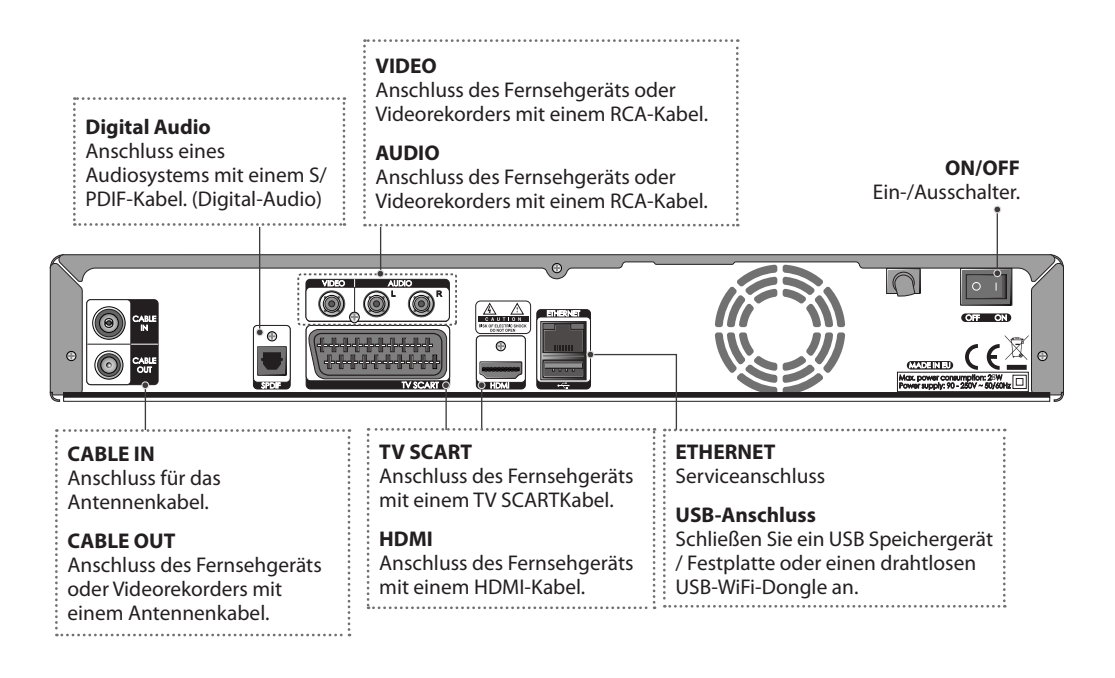

**Hinweis:** Das angezeigte Bild stimmt möglicherweise nicht mit dem tatsächlichen Produkt überein.

### **Fernbedienung**

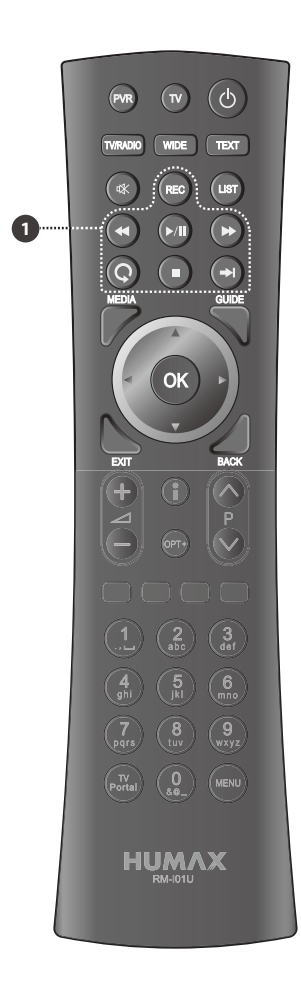

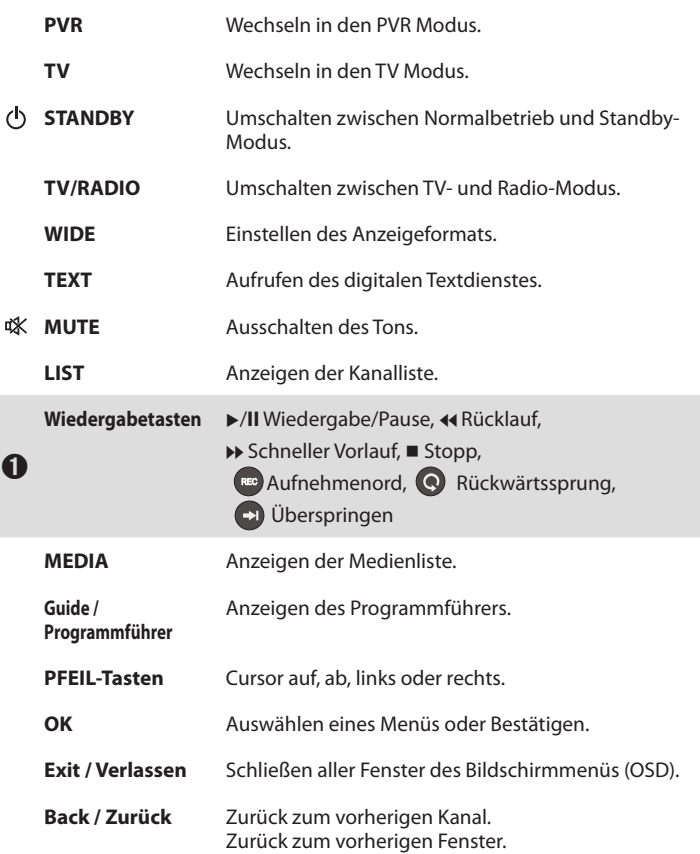

**Hinweis:** Das angezeigte Bild stimmt möglicherweise nicht mit dem tatsächlichen Gerät überein.

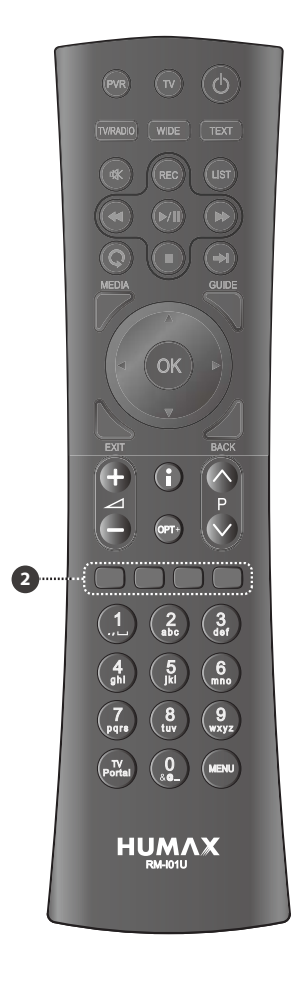

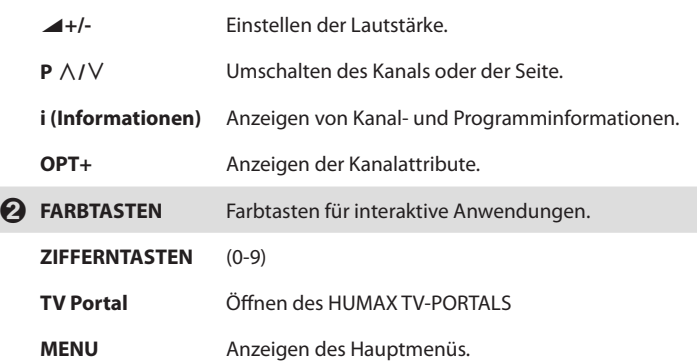

#### **Einsetzen der Batterien**

- 1. Drücken Sie den Haken nach oben und heben Sie den Batteriefachdeckel an.
- 2. Setzen Sie die (mitgelieferten) Batterien ein und achten Sie dabei auf die richtige Polung (Plus(+) und Minus(-)).
- 3. Schließen Sie den Deckel.

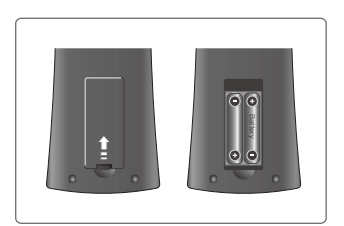

## **3. Anschlussmöglichkeiten**

In diesem Abschnitt wird beschrieben, wie Sie Ihr Gerät so anschließen, dass es an die Konfi guration der angeschlossenen Geräte angepasst ist, um so eine optimale Signalqualität zu gewährleisten. Das Gerät verfügt über verschiedene Schnittstellen zum Anschluss an ein Fernsehgerät, einen Videorekorder oder andere Geräte. Wählen Sie das für ihr jeweiliges Gerät am besten geeignete Verfahren aus.

- **Warnung:** Schließen Sie erst alle Komponenten an, bevor Sie die Netzkabel an die Steckdose anschließen. Schalten Sie das Gerät, das Fernsehgerät und alle anderen Komponenten immer aus, ehe Sie Kabel anschließen oder trennen.
- **Hinweis:** Sollten beim Anschließen des Geräts Probleme auftreten, wenden Sie sich an Ihren Fachhändler oder an die Humax-Kundendiensthotline.

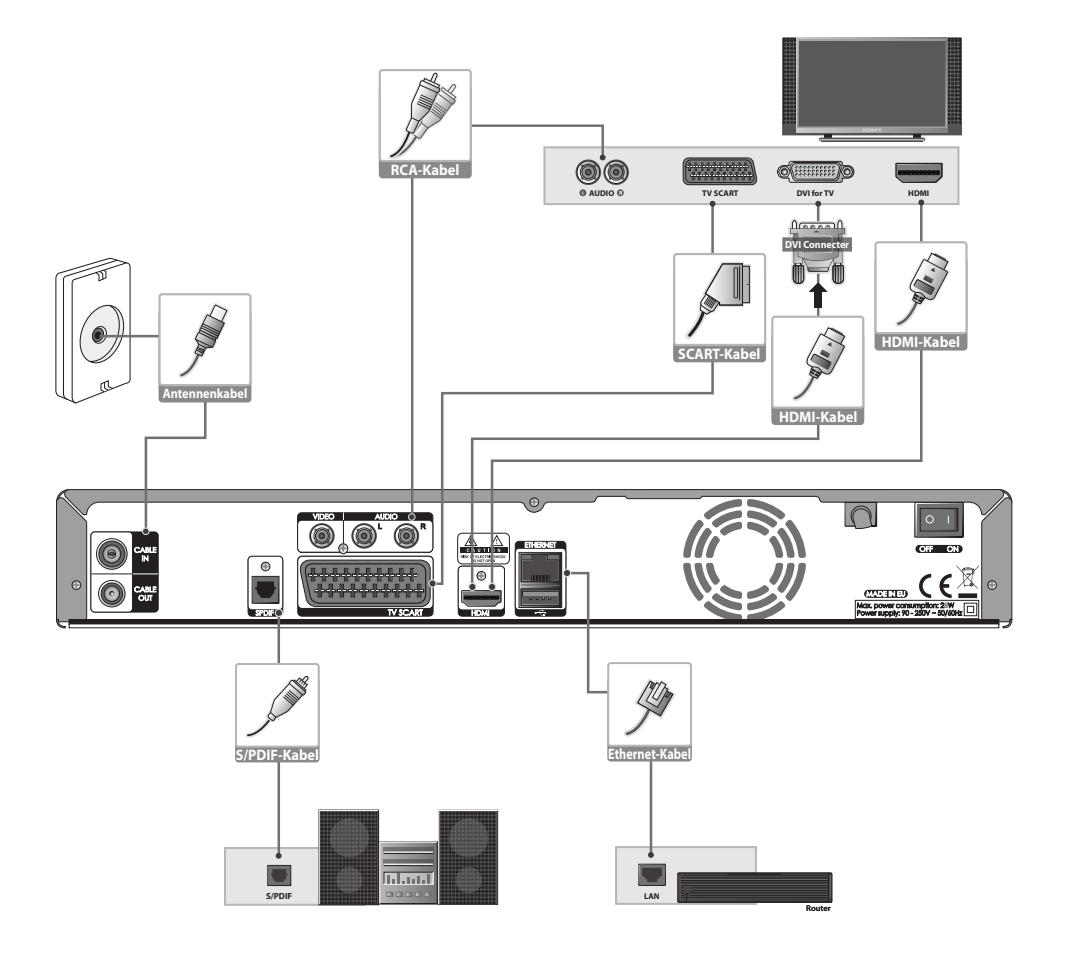

#### **Anschließen des Fernsehgeräts**

#### ߑ**Fernsehen mit dem HDMI-Anschluss**

Der HDMI-Anschluss wird für hochaufl ösendes Fernsehen empfohlen. Falls Ihr Fernsehgerät einen HDMI Anschlussbesitzt, schließen Sie es mit dem HDMI-Kabel an.

#### ߒ**Fernsehen mit dem DVI-Anschluss**

Zum Anschluss an den DVI Eingang Ihres TV-Gerätes verwenden Sie bitte einen HDMI/DVI Konverter.

#### ߓ**Fernsehen mit dem SCART-Anschlus**

Sollte Ihr TV-Gerät nicht über digitale Eingänge verfügen, benutzen Sie bitte den Scart-Anschluss.

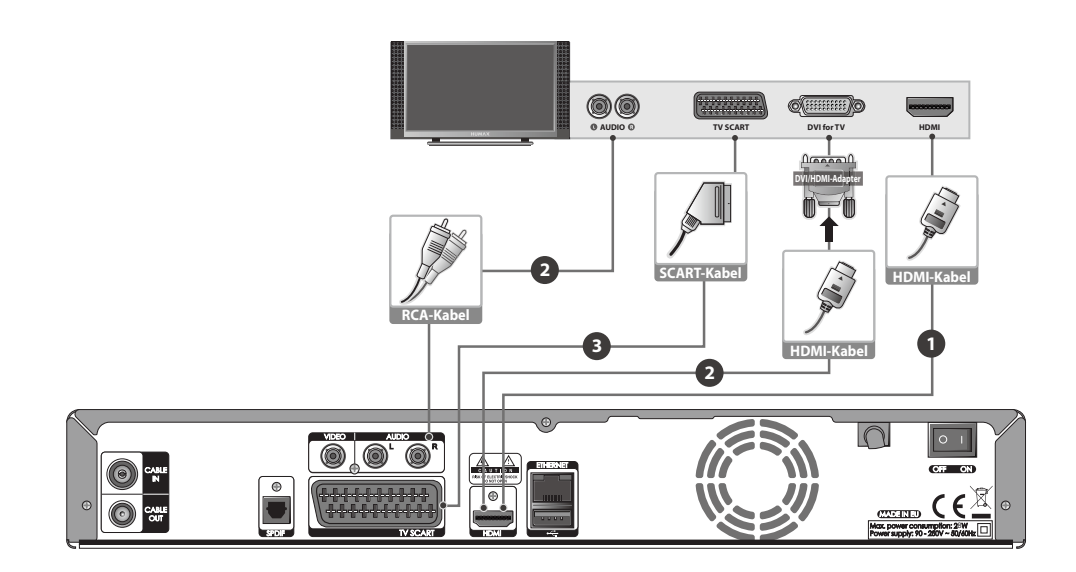

#### **Hinweis:**

- Bei Verwendung eines digitalen Audiosystems schließen Sie das Gerät mit einem optischen Digitalkabel (S/PDIF) an das Audiosystem an.
- Kopiergeschützte Inhalte können über eine HDMI Verbindung möglicherweise nicht angezeigt werden. Stellen Sie in diesem Fall bitte eine SCART oder FBAS Verbindung zu Ihrem TV Gerät her.
- Wir empfehlen, das Gerät direkt an den Audio-/Videoausgang anzuschließen, Sie erhalten auf diese Weise ein besseres Bild.

#### **Verbindung mit dem Internet**

#### ߑ**Verbinden mit dem Netzwerk**

Schließen Sie ein Ende des Ethernet-Kabels an den Receiver und das andere Ende an den LAN-Router an.

#### ߒ**Verbinden mit dem WiFi-Netzwerk (Drahtlosnetzwerk)**

Sie können den Netzwerkanschluss über den WiFi-Zugangspunkt oder das DSL-/Kabelmodem herstellen.

- 1. Stecken Sie den WLAN-USB-Stick in den USB-Anschluss ein.
- 2. Stellen Sie die Optionen für das Drahtlosnetzwerk ein.
	- h **Netzanbietername:** Wählen Sie den Netzwerknamen Ihres WiFi-Zugangspunkts aus der Liste aus.
	- h **Sicherheitstyp (WEP):** Dieses Gerät unterstützt WEP 40/128-Bit ASCII und WEP 40/128 Bit HEX. Der Typ des Sicherheitsstandards muss für das Drahtlosnetzwerk und den Receiver übereinstimmend eingestellt sein.
	- **Kennwort:** Wenn Sie einen Sicherheitstyp verwenden, müssen Sie das Kennwort festlegen. Geben Sie dasselbe Kennwort ins Einstellungsmenü für das Drahtlosnetzwerk ein.
- 3. Nachdem Sie den WiFi-Zugangspunkt konfi guriert haben, stellen Sie sicher, dass die Einstellungen im **Installationsassistenten** und unter **System > Network > WiFi konfi gurieren** übereinstimmen.

#### **Hinweis:**

- Vergewissern Sie sich, dass die Entfernung zwischen dem WiFi-Zugangspunkt und dem Receiver nicht zu groß ist. Dadurch kann die Qualität des Diensts sinken.
- Es wird empfohlen, einen von HUMAX angebotenen WLAN-USB-Stick zu erwerben. Andere Geräte funktionieren oder reagieren möglicherweise nicht.
- Wir empfehlen den Netzwerkanschluss über einen direkten LAN-Kabel zum Receiver.

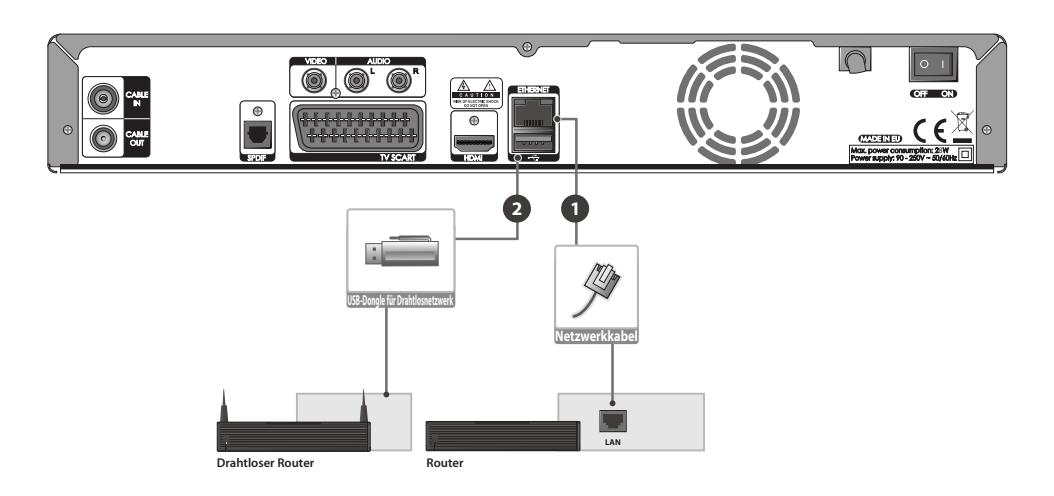

## **4. Einschalten des Geräts**

- 1. Stecken Sie den Netzstecker des Geräts in eine Netzsteckdose.
- 2. Stellen Sie sicher, dass der Ein-/Aus-Schalter auf der Rückseite des Geräts auf EIN geschaltet ist.
- 3. Schalten Sie das Gerät durch Drücken der Taste **STANDBY** auf der Fernbedienung oder durch Drücken der Taste **STANDBY** auf der Vorderseite des Geräts ein.

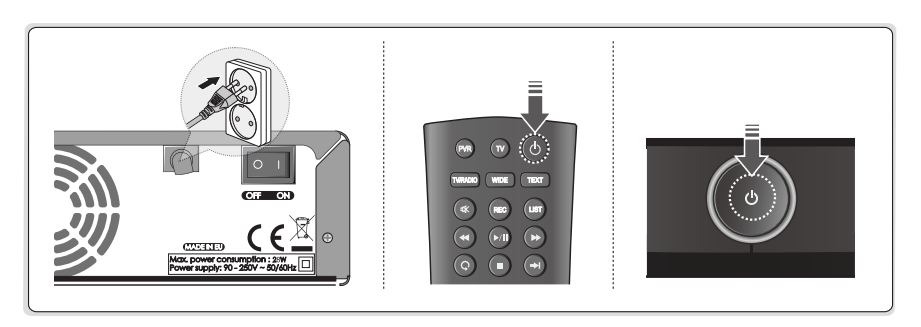

## **5. Assistent für die Erstinstallation**

Wenn Sie das Gerät nach dem Kauf zum ersten Mal einschalten oder es vom Menü aus auf die werkseitig eingestellten Werte zurücksetzen, wird der Installationsassistent automatisch gestartet.

**Hinweis:** Wenn Sie den Installationsassistenten vorzeitig abbrechen, stehen eventuell nicht alle Kanäle zur Verfügung. In diesem Fall können Sie im Menü **Einstellungen > Installation** nach weiteren Kanälen suchen.

#### **1. Region und Sprache**

 Wählen Sie das Land in dem Sie wohnen Wählen Sie Ihre Sprache.

**Hinweis:** Sie können die Sprache in diesem Menü-Punkt nur ändern, wenn Sie als Land "Schweiz" gewählt haben.

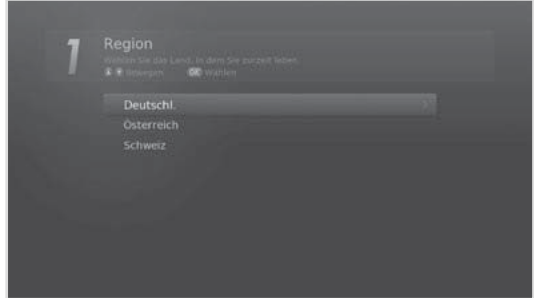

#### **2. Anzeigen**

 Stellen Sie den Videoausgang für Ihr Fernsehgerät ein.

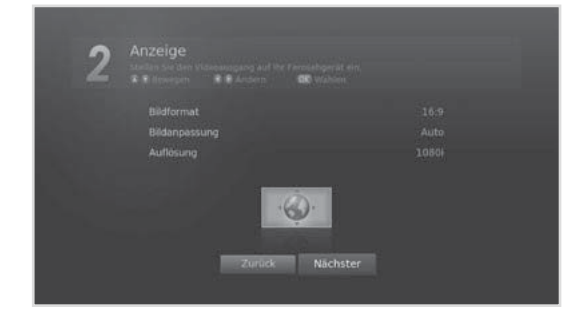

#### **3. Kanalsuchlauf**

Die Kanalsuche startet automatisch.

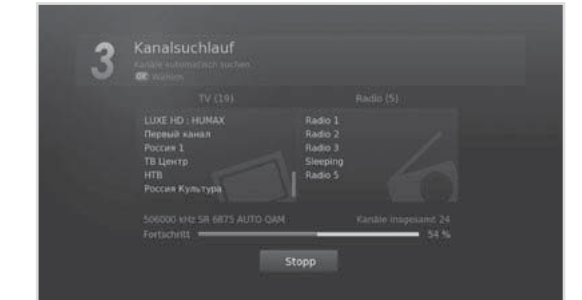

#### **4. Netzwerk konfigurieren**

 Stellen Sie sicher, dass das LAN-Kabel an den Ethernet-Anschluss angeschlossen oder der WLAN-USB-Dongle aktiviert ist. Konfigurieren Sie die Netzwerkeinstellungen.

**Hinweis:** Sie haben erst Zugriff auf das HUNAX TV Portal, wenn Sie Ihr Gerät mit dem Internet verbunden haben.

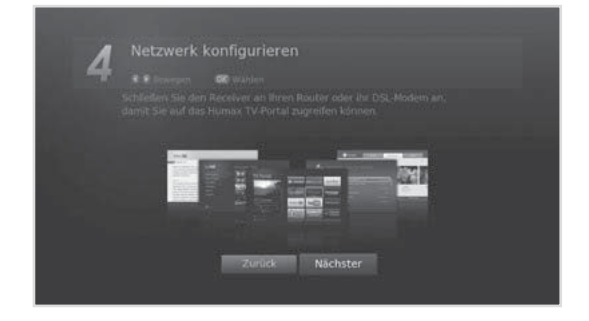

#### **5. Ergebnis**

 Das Ergebnis des Installationsassistenten wird angezeigt. Wählen Sie **Ende**, um den Installationsassistenten abzuschließen.

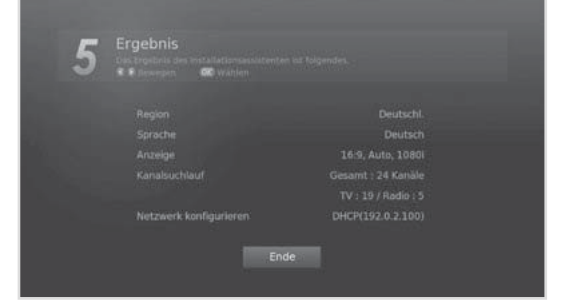

## **6. Übersicht über die Menüs**

TV-Programmführ

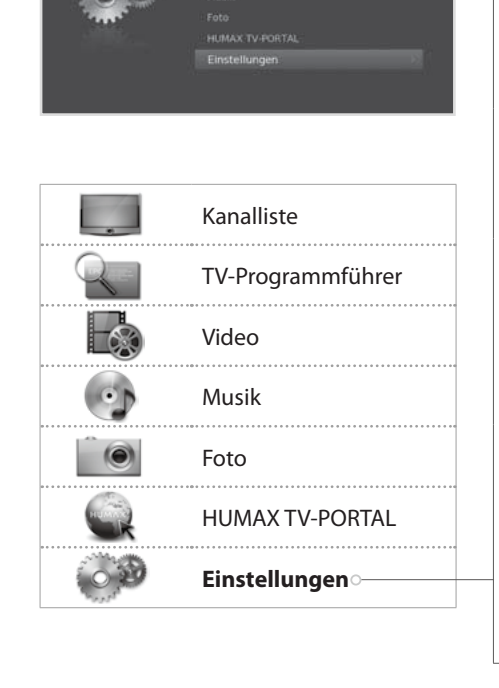

#### **Benutzereinstellung**

- Kindersicherung
- Sprache
- Uhrzeit
- Video
- Audio
- Aufnahme
- Bildschirmanzeige

#### **Kanäle bearbeiten**

- Bevorzugte Kanäle bearbeiten
- Kanallisten bearbeiten
- Favoritenliste bearbeiten

#### **Installation**

- Automatische Kanalsuche
- Lineare Kanalsuche
- Manuelle Suche
- Software-Aktualisierung
- Werkseitiger Standardwert

#### **System**

- Systeminformationen
- Signalerkennung
- Energieverwaltung
- CI Plus Schnittstelle
- Smartcard-Informationen
- Datenspeicher
- Interneteinstellungen

#### **Navigation**

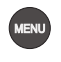

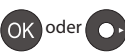

Auswählen (Eingeben) eines Menüs Auswahlen (Eingeben) eines Mehus<br>oder Bestätigen einer Auswahl

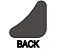

Zurück zum vorherigen Fenster  $\frac{880}{100}$  Eingeben einer Zahl (0-9)

Schließen aller Fenster des Bildschirmmenüs (OSD)

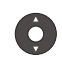

Anzeigen des Hauptmenüs. Navigation in den Menüs und Optionen

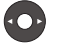

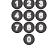

# **Grundlegende Bedienung**

## **Wechseln des Kanals**

Sie können die Kanäle auf vielerlei Weise wechseln.

- Drücken Sie die Taste **P**ҍ**/**Ҏ.
- Geben Sie die Kanalnummer direkt ein. **(0-9)**
- Wechseln Sie zur Kanalliste oder zum TV-Programmführer und wählen Sie einen Kanal aus.

#### **Hinweis:**

- Drücken Sie die Taste **TV/RADIO**, um zwischen Fernseh- und Radiokanälen umzuschalten.
- Drücken Sie die Taste **BACK**, um zum vorherigen Kanal zurückzukehren.

## **Lautstärke / Stumm / Audio**

- Drücken Sie die Taste \**+/-**, um die Lautstärke des Tons zu regeln.
- Drücken Sie die Taste **STUMM**, um die Tonwiedergabe vorübergehend abzuschalten.

#### **Einstellen der Audiooptionen**

Audiooptionen sind nur dann verfügbar, wenn das Programm mehrere Audiosprachen unterstützt.

- 1. Drücken Sie die **OPT+** Taste.
- 2. Wählen Sie **Audio** und drücken Sie die **OK** Taste.
- 3. Wählen Sie die Sprache die Sie bevorzugen.
- 4. Wählen Sie die Sprache durch betätigen der  $\blacktriangleleft$  Funktion.
- 5. Drücken Sie die **EXIT** Taste um des Menü zu verlassen.

#### **Hinweis:**

- Die Stummschaltung bleibt auch beim Kanalwechsel aktiv.
- Wenn das Programm in Dolby Digital gesendet wird, lässt sich die Lautstärke nicht einstellen, da Sie dann vom Dolby Decoder (TV Gerät oder AV-Receiver) gesteuert wird.

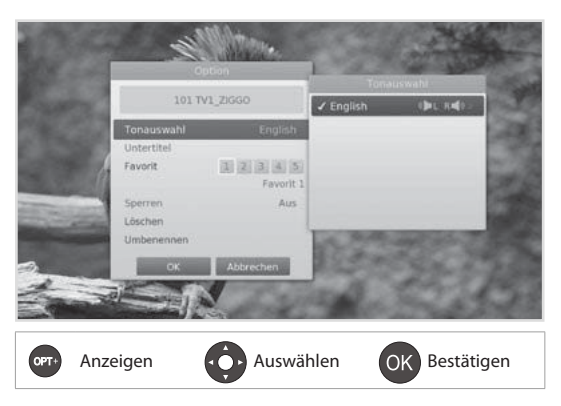

## **Bildanpassung**

#### **Einstellen der Bildanpassung**

Drücken Sie die Taste **WIDE**, um die Bildanpassung auf das Bildformat abzustimmen. Bei jedem Drücken dieser Taste ändert sich der Wert.

- h Bildformat 4:3: **Auto Letterbox Mitte**
- h Bildformat 16:9: **Auto Breitbild Zoom**

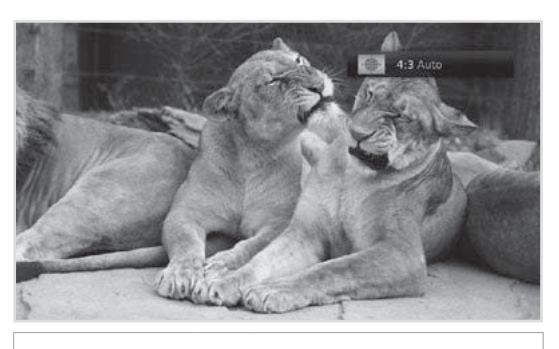

WDE Anzeigen

Deutsch

# **Grundlegende Bedienung**

## **Programminformationen (Info-Box)**

Die Info-Box zeigt bei jedem Kanalwechsel für eine bestimmte Zeit Programminformationen an. Drücken Sie beim Fernsehen die Taste **i**, um die Info-Box anzuzeigen. Drücken Sie die Taste **EXIT**, um das Fenster zu schließen.

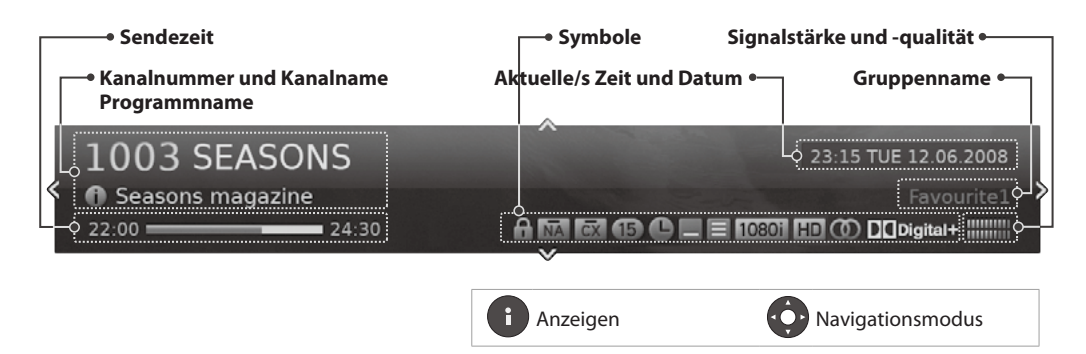

- h **Anzeigen ausführlicher Programminformationen** Drücken Sie die Taste **i** noch einmal, während die Info-Box angezeigt wird.
- h **Anzeigen von Informationen zum vorherigen/nächsten Programm** Drücken Sie die Taste  $\blacktriangleleft/\blacktriangleright$ , während die Info-Box angezeigt wird. Drücken Sie auf **OK**, um Erinnerungen oder Aufnahmen zukünftiger Programme einzustellen.
- h **Anzeigen der Programminformationen anderer Kanäle** Drücken Sie die Taste ▲/▼, während die Info-Box angezeigt wird. Drücken Sie die Taste OK, um zum gewünschten Kanal umzuschalten.

#### **Symbole**

Die Symbole stellen die angebotenen Informationen und Dienste dar.

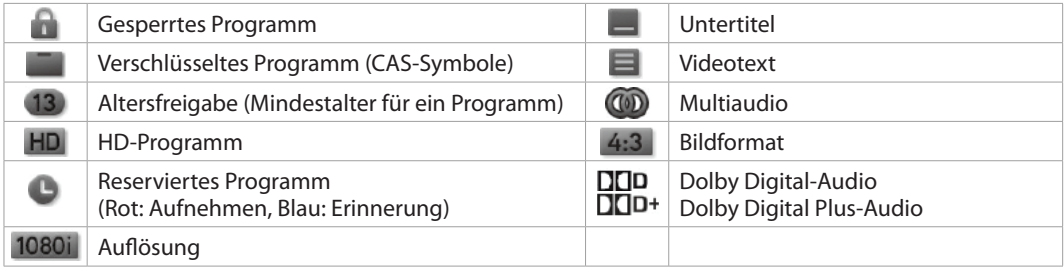

**Hinweis:** Programminformationen werden nur angezeigt, wenn diese vorhanden sind.

## **Untertitel**

Sie können die Sprache für Untertitel auswählen, wenn Untertitelinformationen zur Verfügung gestellt werden.

- 1. Drücken Sie die **OPT+** Taste.
- 2. Wählen Sie **Untertitel** und drücken Sie die **OK** Taste.
- 3. Wählen Sie die Untertitel-Sprache die Sie möchten.
- 4. Drücken Sie die **EXIT** Taste um das Menü zu schließen.
- **Hinweis:** Sie können einstellen, dass die Untertitel immer angezeigt werden, wenn sie verfügbar sind.

## **Option**

Sie können die Optionen für den angezeigten Kanal einstellen.

- 1. Drücken Sie die Taste **OPT+**.
- 2. Wählen Sie eine Option.
	- h **Audio** : Wählen Sie die Sprache
	- h **Subtitle** : Wählen Sie den Untertitel
	- **> Favorit:** Wählen Sie die Favoritengruppe aus, zu der der Kanal hinzugefügt werden soll.
	- h **Sperren:** Wählen Sie **An** oder **Aus**.
	- h **Löschen:** Drücken Sie die Taste **OK**.
	- h **Umbenennen:** Drücken Sie die Taste **OK**, und geben Sie über die Tastatur den Namen ein.
- 3. Wählen Sie **OK**, um zu speichern und zu beenden.

## **Videotext**

Videotext ist ein kostenloser Fernsehdienst, mit dem Sie aktuellste Nachrichten und Informationen über das Wetter und viele andere Themen erhalten können. Sie können im Videotextmodus auch interaktive Dienste nutzen.

Bei allen Kanälen, die Videotext unterstützen, wird bei den Programminformationen das Videotext-Symbol angezeigt.

- 1. Drücken Sie die Taste **TEXT**.
- 2. Zum Anzeigen des Videotext-Menüs drücken Sie die Taste **MENU** im Videotext-Modus.
- 3. Wählen Sie die gewünschte Videotextfunktion, und drücken Sie die Taste **OK**.

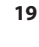

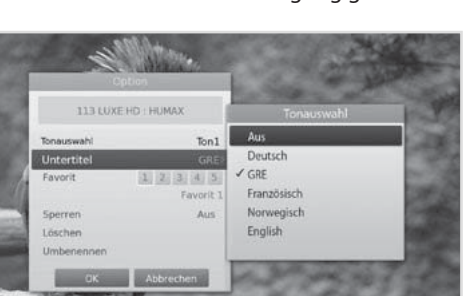

Anzeigen **Auswählen** OK Bestätigen

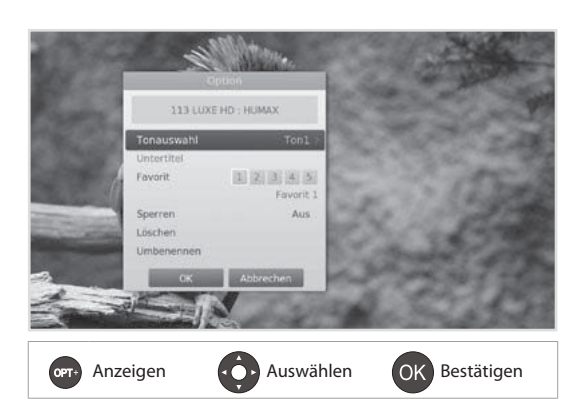

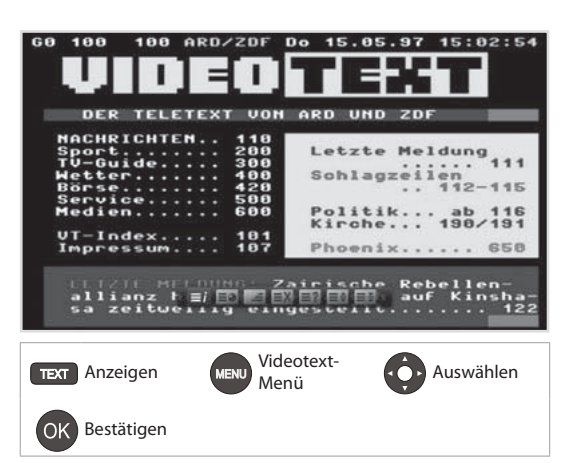

# **Kanalliste**

Die Kanalliste hilft Ihnen, schnell und einfach den Kanal zu finden, den Sie sehen möchten.

Sie können die Kanalliste auf vielerlei Weise öffnen.

- Drücken Sie die Taste **LIST**.
- Drücken Sie die Taste **MENU** und wählen Sie **Kanalliste**.

## **Wechseln des Kanals**

Wählen Sie den Kanal aus, den Sie ansehen möchten, und drücken Sie die Taste **LIST**. Der angezeigte Kanal wechselt.

#### **Hinweis:**

- **1:** Gesperrter Kanal, **1:** Verschlüsselter Kanal (CAS-Symbole)
- Drücken Sie die Taste **i**, um detaillierte Kanalinformationen anzuzeigen.
- Drücken Sie die Taste **LIST** oder **EXIT**, um den Vorgang zu beenden.

#### **Erweiterte Optionen**

#### **Wechseln der Gruppe**

Sie können die Liste der gewählten Kanalgruppe anzeigen.

- h **TV, HDTV, Radio, Favoriten 1~5, Zuletzt gesehen**
- 1. Drücken Sie die Taste ►.
- 2. Wählen Sie eine Kanalgruppe.
- 3. Drücken Sie die Taste **OK**.
- **Hinweis:** Drücken Sie die Taste **TV/RADIO**, um zwischen Fernseh- und Radiogruppen umzuschalten.

#### **Sortieren von Kanälen**

Drücken Sie die **ROTE** Taste, um die Liste nach Zahlen oder Buchstaben zu sortieren.

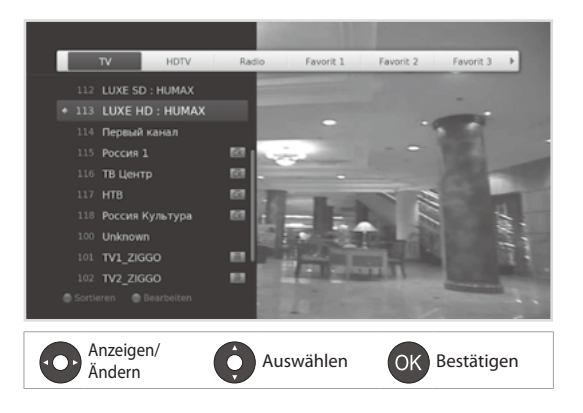

## **Bearbeiten von Kanälen in der Kanalliste**

Sie können alle Kanäle nicht nur in der Kanalliste, sondern auch im Menü bearbeiten. Um mehrere Kanäle zu bearbeiten, wechseln Sie zu **Menü > Einstellungen > Kanäle bearbeiten**.

#### **Löschen / Löschen / Umbenennen von Kanälen**

- 1. Wählen Sie den Kanal, den Sie bearbeiten möchten, und drücken Sie die **GRÜNE** Taste.
- 2. Wählen Sie eine Option.
	- h **Sperren:** Wählen Sie **An** oder **Aus**.
	- h **Löschen:** Drücken Sie die Taste **OK**.
	- h **Umbenennen:** Drücken Sie die Taste **OK**, und geben Sie über die Tastatur den Namen ein.
- 3. Wählen Sie **OK**, um zu speichern und zu beenden.
- **Hinweis:** Die voreingestellte Geräte-PIN lautet 0000. Sollten Sie die Geräte-PIN vergessen haben, wenden Sie sich bitte an Ihren Händler vor Ort.

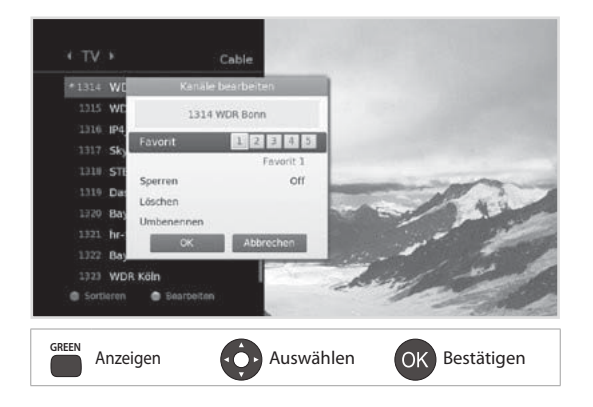

Deutsch

#### **Einstellen der Favoritenkanäle**

Sie können Ihre bevorzugten Kanäle auswählen und sie der Favoritengruppe zuordnen.

- 1. Wählen Sie einen Kanal, und drücken Sie die **GRÜNE** Taste.
- 2. Wählen Sie **Favorit**, und drücken Sie die Taste **OK**.
- 3. Wählen Sie die Favoritengruppe, in die Sie den Kanal aufnehmen möchten, und drücken Sie die Taste **OK**.

 Um einen Kanal aus einer der Favoritengruppen zu entfernen, wählen Sie die Gruppe aus und drücken Sie die Taste **OK** noch einmal.

4. Wählen Sie **OK**, um zu speichern und zu beenden.

Wenn Sie auf dieses Menü zugreifen möchten, werden Sie aufgefordert, die Geräte-PIN einzugeben.

**Hinweis:** Die voreingestellte Geräte-PIN lautet 0000. Sollten Sie die Geräte-PIN vergessen haben, wenden Sie sich an Ihren Händler vor Ort.

## **Favoritenliste bearbeiten**

Mit dem Menü **Kanäle 1-99 bearbeiten** können Sie die Kanäle 1–99 in der Favoritenliste verwalten.

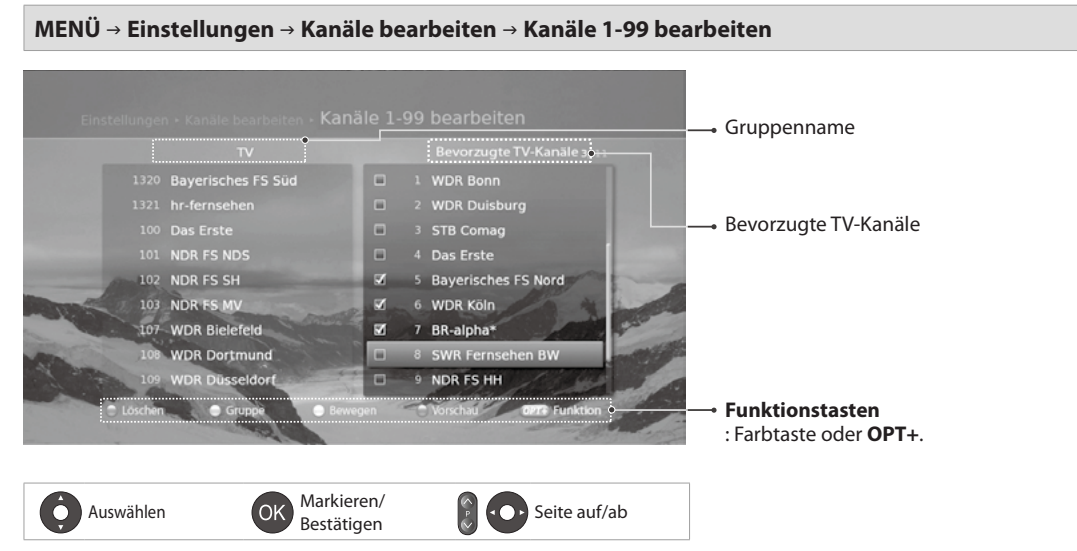

**Hinweis:** Drücken Sie die Taste **MENU** oder **EXIT**, um den Vorgang zu beenden. Drücken Sie die Taste **ZURÜCK**, um zum vorherigen Fenster zurückzukehren.

#### **Hinzufügen/Entfernen von bevorzugten Kanälen**

- 1. Wenn Sie Kanäle zur Favoritenliste hinzufügen möchten, wählen Sie mit den Tasten ▲/▼ und OK die gewünschten Kanäle aus, und drücken Sie dann die **ROTE** Taste. Die hinzugefügten Kanäle werden in der rechten Spalte angezeigt.
- 2. Zum Entfernen von Kanälen aus der Liste der bevorzugten Kanäle wählen Sie die Kanäle in der rechten Spalte aus, und drücken Sie dann auf die **ROTE** Taste.

#### **Verschieben von Kanälen**

- 1. Wählen Sie die Kanäle mit den Tasten ▲/▼ und **OK**.
- 2. Drücken Sie die **GELBE** Taste.
- 3. Verschieben Sie die gewählten Kanäle mit den Tasten ▲/▼ und OK an die gewünschte Stelle.

**Hinweis:** Sie können nur die Kanäle aus der rechten Spalte verschieben.

#### **Erweiterte Optionen**

#### **Wechseln der Gruppe**

Drücken Sie die **GRÜNE** Taste, um zwischen Fernseh- und Radiogruppen umzuschalten.

#### **Ändern des Hintergrunds**

Sie können den im Hintergrund angezeigten Kanal beim Bearbeiten ändern.

- 1. Wählen Sie den Kanal, den Sie sehen möchten.
- 2. Drücken Sie die **BLAUE** Taste. Der angezeigte Kanal wechselt.

#### **Auswählen/Freigeben aller Kanäle**

- 1. Drücken Sie die Taste **OPT+**.
- 2. Wählen Sie **Alle wählen**.
- 3. Um alle freizugeben, wählen Sie **Alle freigeben**.

## **Bearbeiten von Kanälen**

Mit dem Menü **Zusätzliche Kanäle bearbeiten** können Sie mehrere Kanäle löschen, verschieben, sperren oder umbenennen.

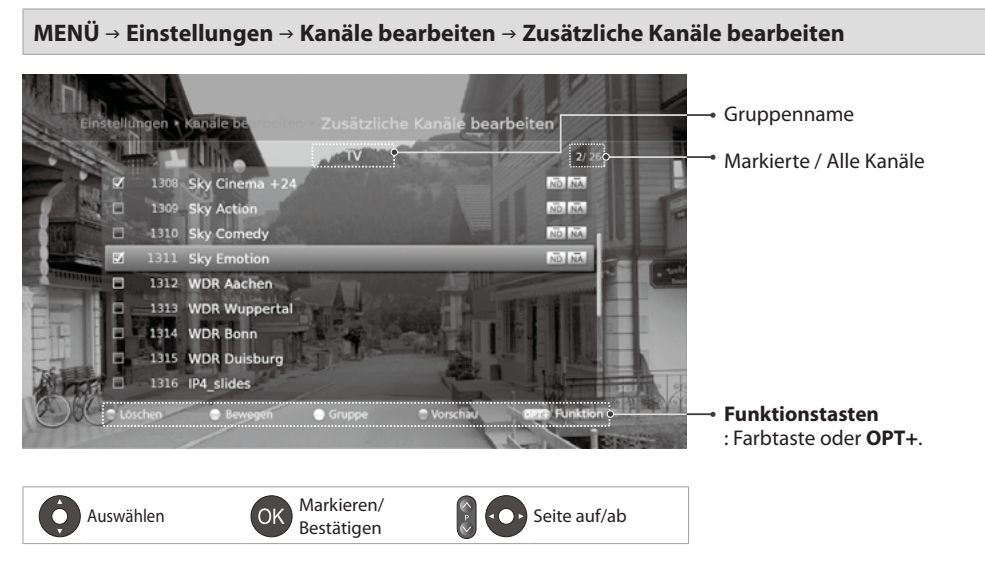

#### **Hinweis:**

- **1:** Gesperrter Kanal, **Universe Institute CAS-Symbole**)
- Drücken Sie die Taste **i**, um detaillierte Kanalinformationen anzuzeigen.
- Drücken Sie die Taste **MENU** oder **EXIT**, um den Vorgang zu beenden. Drücken Sie die Taste **ZURÜCK**, um zum vorherigen Fenster zurückzukehren.
- Kanäle, die automatisch von Sender nummeriert werden, können weder gelöscht noch verschoben werden.

#### **Löschen von Kanälen**

- 1. Wählen Sie die Kanäle mit den Tasten ▲/▼ und **OK**
- 2. Drücken Sie die **ROTE** Taste.

#### **Verschieben von Kanälen**

- 1. Wählen Sie die Kanäle mit den Tasten ▲/▼ und **OK**.
- 2. Drücken Sie die **GRÜNE** Taste.
- 3. Verschieben Sie die gewählten Kanäle mit den Tasten  $\blacktriangle/\blacktriangledown$  und OK an die gewünschte Stelle.

#### **Sperren/Entsperren von Kanälen**

- 1. Wählen Sie die Kanäle mit den Tasten  $\triangle/\blacktriangledown$  und **OK**.
- 2. Drücken Sie die Taste **OPT+**.
- 3. Wählen Sie **Sperren**. Um die Sperre aufzuheben, wählen Sie **Sperre aufheben**.

#### **Umbenennen von Kanälen**

- 1. Wählen Sie den Kanal, den Sie umbenennen möchten.
- 2. Drücken Sie die Taste **OPT+**.
- 3. Wählen Sie **Umbenennen**.
- 4. Geben Sie den Namen über die Tastatur ein.

#### **Erweiterte Optionen**

#### **Wechseln der Gruppe**

Um eine Liste der Kanäle aus anderen Gruppen anzuzeigen, drücken Sie die **GELBE** Taste und wählen Sie die gewünschte Gruppe.

**Hinweis:** Drücken Sie die Taste **TV/RADIO**, um zwischen Fernseh- und Radiogruppen umzuschalten.

#### **Ändern des Hintergrunds**

Sie können den im Hintergrund angezeigten Kanal beim Bearbeiten ändern.

- 1. Wählen Sie den Kanal, den Sie sehen möchten.
- 2. Drücken Sie die **BLAUE** Taste. Der angezeigte Kanal wechselt.

#### **Auswählen/Freigeben aller Kanäle**

- 1. Drücken Sie die Taste **OPT+**.
- 2. Wählen Sie **Alle auswählen**.
- 3. Um alle freizugeben, wählen Sie **Alle freigeben**.

## **Bearbeiten von Favoritenkanälen**

Mit dem Menü **Favoritenliste bearbeiten** können Sie Kanäle der Favoritengruppen entfernen oder hinzufügen.

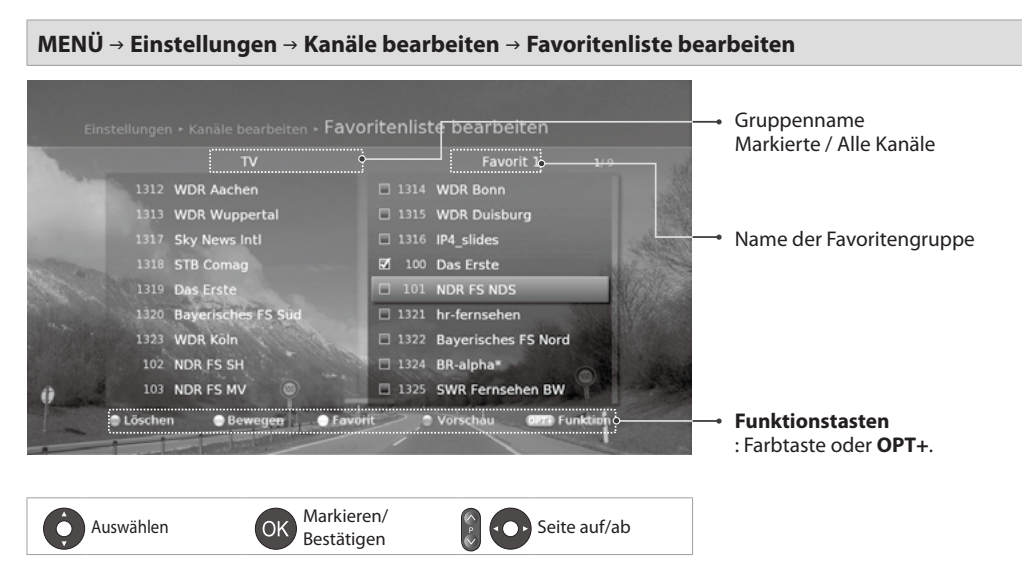

#### **Hinweis:**

- Drücken Sie die Taste **i**, um detaillierte Kanalinformationen anzuzeigen.
- Drücken Sie die Taste **MENU** oder **EXIT**, um den Vorgang zu beenden. Drücken Sie die Taste **ZURÜCK**, um zum vorherigen Fenster zurückzukehren.
- Kanäle, die automatisch von Sender nummeriert werden, können weder gelöscht noch verschoben werden.

#### **Hinzufügen/Entfernen von Favoritenkanälen**

- 1. Drücken Sie die **GELBE** Taste und wählen Sie die Favoritengruppe, die Sie bearbeiten möchten.
- 2. Wenn Sie Kanäle zur Favoritenliste hinzufügen möchten, wählen Sie mit den Tasten ▲/▼ und OK die gewünschten Kanäle aus, und drücken Sie dann die **ROTE** Taste. Die hinzugefügten Kanäle werden in der rechten Spalte angezeigt.
- 3. Zum Entfernen von Kanälen aus der Favoritenliste wählen Sie die Kanäle in der rechten Spalte aus, und drücken Sie dann auf die **ROTE** Taste.

#### **Verschieben von Kanälen**

- 1. Wählen Sie die Kanäle mit den Tasten ▲/▼ und **OK**.
- 2. Drücken Sie die **GRÜNE** Taste.
- 3. Verschieben Sie die gewählten Kanäle mit den Tasten ▲/▼ und OK an die gewünschte Stelle.

**Hinweis:** Sie können nur die Kanäle aus der rechten Spalte verschieben.

- 1. Drücken Sie die **GELBE** Taste und wählen Sie die Favoritengruppe, die Sie bearbeiten möchten.
- 2. Drücken Sie die Taste **OPT+**.
- 3. Wählen Sie **Umbenennen**.
- 4. Geben Sie den Namen über die Tastatur ein.

#### **Erweiterte Optionen**

#### **Wechseln der Gruppe**

Um eine Liste der Kanäle aus anderen Gruppen in der linken Spalte anzuzeigen, drücken Sie die **GRÜNE** Taste und wählen Sie die gewünschte Gruppe.

**Hinweis:** Drücken Sie die Taste **TV/RADIO**, um zwischen Fernseh- und Radiogruppen umzuschalten.

#### **Ändern des Hintergrunds**

Sie können den im Hintergrund angezeigten Kanal beim Bearbeiten ändern.

- 1. Wählen Sie den Kanal, den Sie sehen möchten.
- 2. Drücken Sie die **BLAUE** Taste. Der angezeigte Kanal wechselt.

#### **Auswählen/Freigeben aller Kanäle**

- 1. Drücken Sie die Taste **OPT+**.
- 2. Wählen Sie **Alle auswählen**.
- 3. Um alle freizugeben, wählen Sie **Alle freigeben**.

# **TV-Programmführer**

Der Programmführer zeigt auf dem Bildschirm eine nach Uhrzeit und Datum geordnete Tabelle mit ausführlichen Programminformationen zu den Kanälen an.

Sie können den Programmführer auf vielerlei Weise öffnen.

- Drücken Sie die Taste **GUIDE**.
- Drücken Sie die Taste **MENÜ** und wählen Sie **TV-Programmführer**.

**Hinweis:** Drücken Sie die Taste **GUIDE** oder **EXIT**, um den Vorgang zu beenden. Drücken Sie die Taste **ZURÜCK**, um zum vorherigen Fenster zurückzukehren.

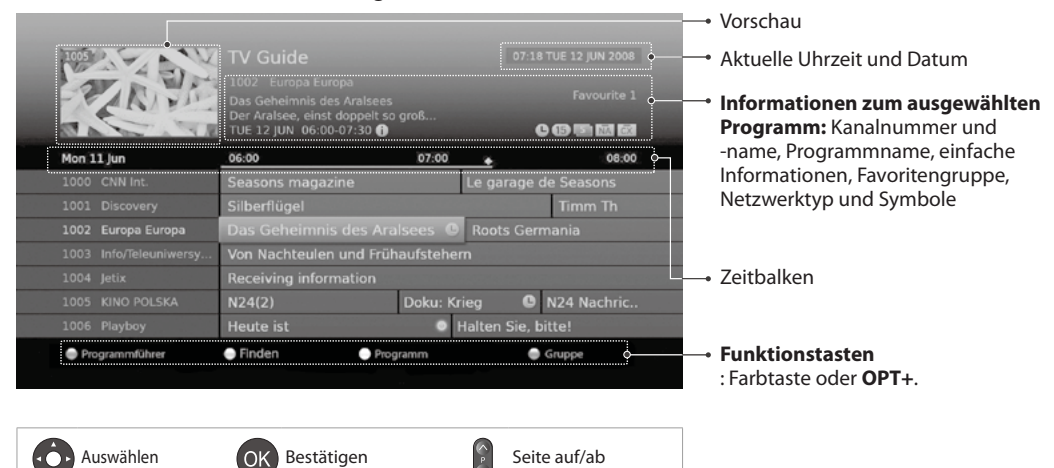

#### **Hinweis:**

- Drücken Sie die Taste **i**, um detaillierte Programminformationen anzuzeigen.
- : Reserviertes Programm (Rot: Aufnehmen, Blau: Erinnerung), : Programm aufnehmen, : Aktuelle Zeit

## **Anzeigen von Programmen**

- 1. Wählen Sie ein Programm, und drücken Sie die Taste **OK**. Das Programm wird in der Vorschau angezeigt.
- 2. Drücken Sie die Taste **OK** noch einmal, um den TV-Programmführer zu beenden und das Programm anzuzeigen.

## **Festlegen von Erinnerungen oder Aufnahmen**

- 1. Wählen Sie ein künftiges Programm, und drücken Sie die Taste **OK**.
- 2. Wählen Sie **Erinnerung** oder **Aufnehmen**, und drücken Sie die Taste **OK**.
- 3. Drücken Sie die Taste **OK** erneut, um die Erinnerung zu stornieren. Die reservierten Programme werden automatisch zum **Programm** hinzugefügt.

#### **Hinweis:**

- Passen Sie die Reservierung entsprechend an, falls es dabei zu Konflikten mit einem anderen Programm kommt.
- Wenn der Kanal gesperrt ist, werden Sie aufgefordert, Ihre Geräte-PIN einzugeben, um die Reservierung abzuschließen. Die voreingestellte Geräte-PIN lautet 0000. Sollten Sie die Geräte-PIN vergessen haben, wenden Sie sich bitte an Ihren Händler vor Ort.
- Sie können Erinnerungen oder Aufnahmen neu planen. (Weitere Informationen finden Sie unter *Programmieren von Erinnerungen und Aufnahmen*.)

#### **Erweiterte Optionen**

#### **Schnellnavigation**

Drücken Sie die Taste </>> />
werdletten vorherigen/nächsten Programm zu wechseln. Drücken Sie die Taste < $\blacklozenge$ ), um jeweils zwei Stunden nach vorn oder zurück zu wechseln. Drücken Sie die Taste **I</>IX** um zum vorherigen/nächsten Tag zu gelangen.

#### **Wechseln von Gruppen**

Um eine Liste der Kanäle aus anderen Gruppen anzuzeigen, drücken Sie die Taste **BLAU** und wählen Sie die gewünschte Gruppe.

#### **Hinweis:**

- Drücken Sie die Taste **TV/RADIO**, um zwischen Fernseh- und Radiogruppen umzuschalten.
- Um nach bestimmten Programmen zu suchen, wechseln Sie zu **Finden**. Drücken Sie dazu die **GRÜNE** Taste. (Weitere Informationen finden Sie unter *Suchen von Programmen*.)

# **TV-Programmführer**

## **Suchen von Programmen**

**Finden** hilft Ihnen, anhand eines Schlüsselworts oder Genres nach bestimmten Programmen zu suchen.

#### **Nach Schlüsselwort**

- 1. Drücken Sie die **GRÜNE** Taste.
- 2. Wählen Sie **Schlüsselwort** und drücken Sie die Taste  $\blacktriangleright$ .
- 3. Wählen Sie ein Schlüsselwort, und drücken Sie die Taste **OK**.

**Hinweis:** Um ein neues Schlüsselwort einzugeben, wählen Sie **Neues Schlüsselwort**.

#### **Nach Genre**

- 1. Drücken Sie die **GRÜNE** Taste.
- 2. Wählen Sie **Genre** und drücken Sie die Taste ►.
- 3. Wählen Sie ein Genre, und drücken Sie die Taste **OK**.
- 4. Wählen Sie ein bestimmtes Genre, und drücken Sie die Taste **OK**. (sofern angeboten)

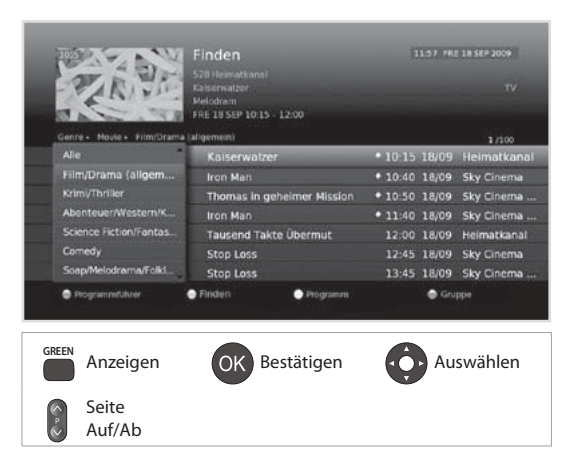

#### **Hinweis:**

- Drücken Sie die Taste **i**, um detaillierte Programminformationen anzuzeigen.
- Drücken Sie die Taste **OK**, um das gefundene Programm anzuzeigen.
- Sie können Erinnerungen oder Aufnahmen zukünftiger Programme einstellen. (Weitere Informationen finden Sie unter *Programmieren von Erinnerungen und Aufnahmen*.)

# **TV-Programmführer**

## **Programmieren von Erinnerungen und Aufnahmen**

**Der Zeitplan** enthält die Erinnerungen und Aufnahmen und hilft Ihnen, diese im Detail zu verwalten.

- 1. Drücken Sie die **GELBE** Taste.
- 2. Sie können Erinnerungen und Aufnahmen ändern, löschen oder hinzufügen.
	- h Zum Hinzufügen wählen Sie **Neue Erinnerung** und drücken Sie die Taste **OK**.
	- > Zum Bearbeiten wählen Sie eine Reservierung und drücken Sie die Taste **OK**.
	- > Zum Löschen wählen Sie eine Reservierung und drücken Sie die Taste **BLAU**.
- 3. **Vormerkung** wird angezeigt. Sie können die Optionen mit den Tasten ▲/▼/◀/▶, **ZIFFERNTASTEN (0-9)** und **OK** nach Bedarf ändern.
- 4. Wählen Sie **OK**, um zu speichern und zu beenden.

#### **Hinweis:**

- Drücken Sie die Taste **i**, um detaillierte Programminformationen anzuzeigen.
- Sie können Erinnerungen oder Aufnahmen im Navigationsmodus von **TV-Programmführer, Finden** oder der Info-Box einfach festlegen.

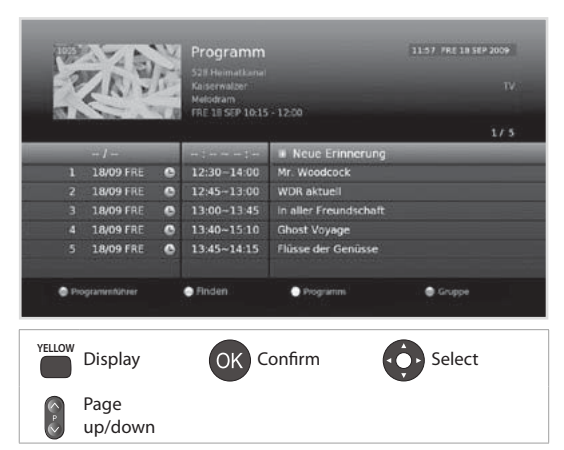

#### Deutsch

# **Aufnahme und Wiedergabe**

Sie können Programme auf der eingebauten Festplatte aufnehmen und die aufgenommenen Programme wiedergeben, wann immer Sie möchten.

## **Aufnahme**

Sie können einen anderen Kanal anzeigen, während Sie gleichzeitig einen anderen Kanal aufnehmen oder Programme aus zwei verschiedenen Kanälen aufnehmen.

#### **Sofortaufnahme**

Sie können das zurzeit angezeigte Programm sofort aufnehmen und die Aufnahmedauer ändern.

Um das angezeigte Programm sofort aufzunehmen, drücken Sie die Taste **REC**. Die Aufnahme beginnt ab dem jeweiligen Zeitpunkt, und einige Sekunden lang wird der Aufnahmehinweis angezeigt.

Drücken Sie die Taste **STOPP**, um die Aufnahme zu beenden.

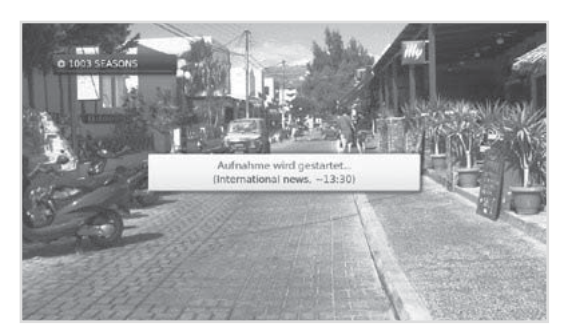

Die Aufnahme läuft bis zum Ende der aktuellen Sendung. Wenn die Sendung jedoch in weniger als zehn Minuten endet, läuft sie bis zum Ende der nächsten Sendung. Wenn keine Programminformationen verfügbar sind, läuft die Aufnahme zwei Stunden lang.

#### **Ändern der Aufnahmedauer**

- 1. Drücken Sie die Taste **REC** auf dem zurzeit aufgenommenden Kanal.
- 2. Stellen Sie die Dauer manuell ein oder wählen Sie sie so, dass bis zum Ende des laufenden oder des nächsten Programms aufgenommen wird.

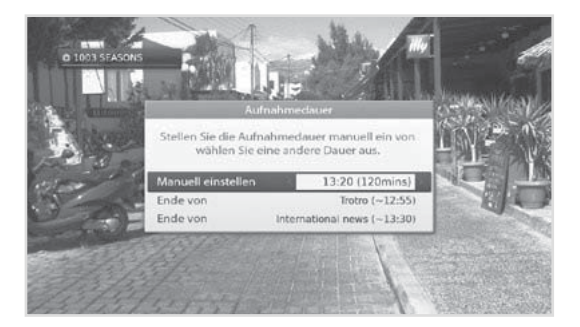

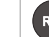

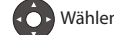

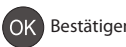

# **Aufnahme und Wiedergabe**

Deutsch

#### **Programmierte Aufnahme**

Sie können Vormerkungen für Aufnahmen einfach im **TV-Programmführer**, **Programm** oder im Navigationsmodus der Info-Box festlegen.

 Wählen Sie ein künftiges Programm, und drücken Sie im **TV-Programmführer** die Taste **OK**.

 (Weitere Informationen finden Sie unter *Festlegen von Erinnerungen oder Aufnahmen*.)

 Wählen Sie **Neue Erinnerung**, und drücken Sie im **Programm** auf die Taste **OK**. (Weitere Informationen finden Sie unter *Festlegen von Erinnerungen oder Aufnahmen*.)

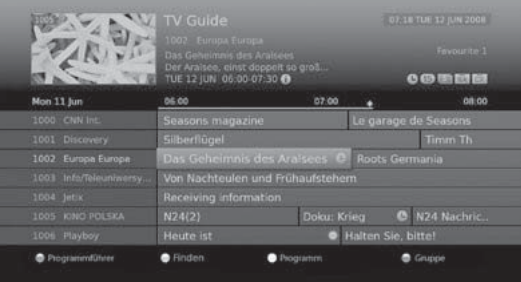

Drücken Sie die Taste **OK**, während in der Info-Box ein zukünftiges Programm angezeigt wird, und wählen Sie **Aufnehmen**. (Ausführliche Informationen finden Sie unter *Programminformationen*

Die Aufnahme beginnt ab dem vorgemerkten Zeitpunkt, und einige Sekunden lang wird der Aufnahmehinweis angezeigt

Drücken Sie die Taste **STOPP**, um die Aufnahme zu beenden.

#### **Hinweis:**

- Drücken Sie die Taste **GUIDE** und wählen Sie **TV-Programmführer**.
- Drücken Sie die Taste **GUIDE** und anschließend die **GELBE** Taste, um zum **Programmführer** zu wechseln.
- Drücken Sie beim Fernsehen die Taste **i**, um die Info-Box anzuzeigen.

#### **Bearbeiten des Aufnahmeprogramms**

Sie können Ihre Vormerkungen im **Programm** bearbeiten und löschen.

- h Zum Bearbeiten wählen Sie eine Vormerkung, und drücken Sie die Taste **OK**. Sie können die Optionen für Kanal, Datum, Uhrzeit, Wiederholungsmodus usw. ändern.
- h Zum Löschen wählen Sie eine Vormerkung und drücken Sie die Taste **BLAU**.

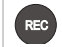

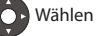

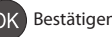

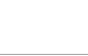

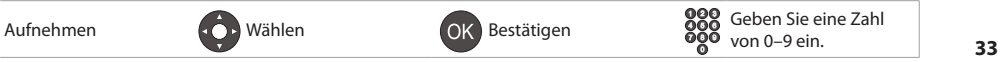

# **Aufnahme und Wiedergabe**

#### **Aufnahmekonflikt**

Sie können einen Kanal anzeigen, während Sie gleichzeitig einen anderen Kanal aufnehmen, oder Sie können Programme aus zwei verschiedenen Kanälen aufnehmen.

#### **Konflikt der Aufnahmedauern**

Wenn eine Sofortaufnahme mit einer programmierten (vorgemerkten) Aufnahme im Konflikt steht, haben Sie außerdem folgende Möglichkeiten:

- $\blacktriangleright$  Aufnahme über die automatisch modifizierte Dauer.
- $\blacktriangleright$  Abbrechen einer der programmierten Aufnahmen (oder Erinnerungen).
- $\triangleright$  Beenden der vorherigen Aufnahme.

#### **Anzeigekonflikt**

Wenn eine programmierte Aufnahme auf einem anderen Kanal beginnt, während Sie einen Kanal anzeigen und einen weiteren Kanal aufnehmen, wird 30 Sekunden vor dem Beginn der programmierten Aufnahme ein Aufnahmehinweis angezeigt.

- > OK: Der Kanal wechselt bei Erreichen des Startzeit, und die programmierte Aufnahme beginnt automatisch.
- h **Abbrechen:** Die programmierte Aufnahme wird abgebrochen.

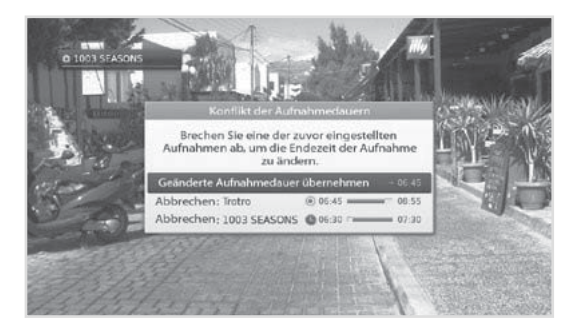

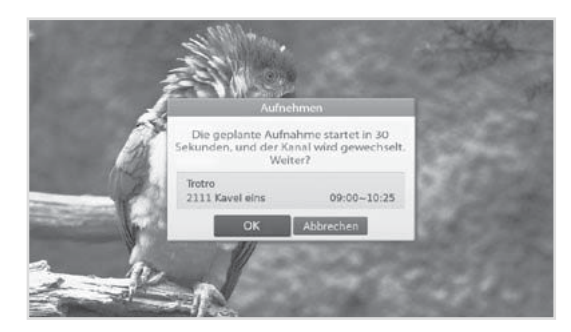

#### **Programmierkonflikt**

Wenn eine neue programmierte Aufnahme mit einer der zuvor programmierten Aufnahmen (oder Erinnerungen) im Konflikt steht, werden Sie aufgefordert, die beiden Programme auszuwählen, die Sie behalten möchten.

Wählen Sie das Programm mit den Tasten ▲/▼ und **OK**.

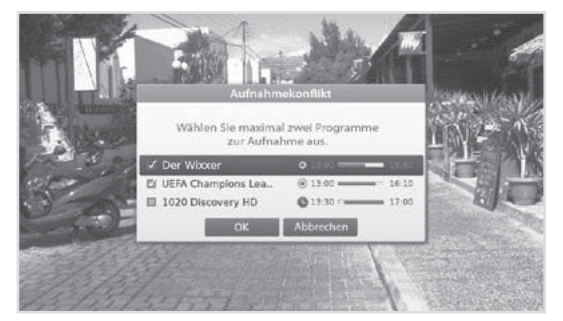

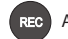

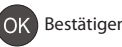

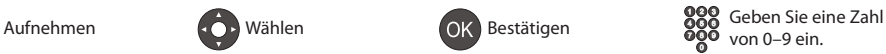

#### **Einstellen der Vorlaufzeit**

#### **MENU**J **Einstellungen** J **Benutzereinstellungen** J **Aufnahme**

Sie können die Vor- und Nachlaufzeit der Aufnahme für den Fall einstellen, dass die Aufnahme früher beginnen oder später enden soll als programmiert.

- h **Vorlaufzeit:** Zusätzliche Aufnahmezeit ehe das Programm beginnt.
- h **Nachlaufzeit:** Zusätzliche Aufnahmezeit nachdem das Programm endet.

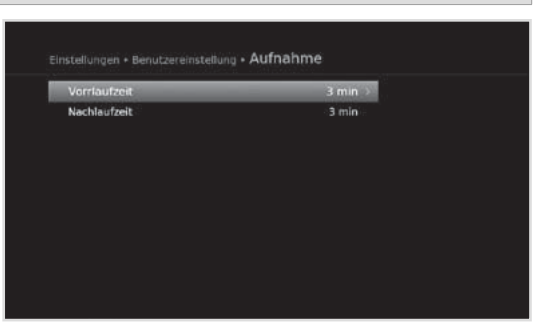

#### **Hinweis:**

- Sie können auch Radioprogramme aufnehmen.
- Der Aufnahmehinweis wird zusammen mit der Info-Box angezeigt, wenn Sie die Taste **i** drücken.
- Sie können die Aufnahmedauer bei Sofortaufnahmen mit der Taste **REC** und bei programmierten Aufnahmen durch Wechseln zu **MENU > TV-Programmführer > Programm** ändern.
- Wenn eine neue programmierte Aufnahme beginnt, während bereits eine andere Aufnahme läuft, wird einige Sekunden lang der Aufnahmehinweis angezeigt, um Sie über den Beginn der Aufnahme zu informieren. Wenn Sie den aufgenommenen Kanal nicht anzeigen, wird automatisch 30 Sekunden vor dem Beginn der programmierten Aufnahme ein Aufnahmehinweis angezeigt, und das Gerät stellt bei Erreichen der Startzeit automatisch die programmierte Sendung ein.
- Die Aufnahme wird nicht gestoppt, wenn Sie während der Aufnahme die Taste **STANDBY** drücken. Neue Aufnahmen starten sogar in Standbybetrieb.
- Wenn Sie ein Programm ansehen, das gerade aufgenommen wird, können Sie mit den Tasten der Wiedergabesteuerung einige Sonderfunktionen der Wiedergabe (z. B. Pause, Rücklauf, Wiederholung, Zeitlupe usw.) verwenden.
- Sie können nur digitale Fernseh- und Radioprogramme aufnehmen. Die externen AV-Eingänge stehen für Aufnahmen nicht zur Verfügung.
- Vergewissern Sie sich vor der Aufnahme, dass genügend freier Festplattenspeicher zur Verfügung steht. Wenn auf der Festplatte nicht genügend freier Speicherplatz zur Verfügung steht, wird die Aufnahme gestoppt. Für eine einstündige Aufnahme benötigen Sie bis zu 2 oder 3 GB Festplattenspeicherplatz. Der für die Aufnahme von 1 Stunde erforderliche Speicherplatz hängt vom übertragenen Programm ab.
- Um die Liste der aufgenommenen Programme anzuzeigen, drücken Sie auf die Tasten **MEDIA** oder **MENU** und wählen Sie **Video**. (Ausführliche Informationen finden Sie unter *Verwenden der Videoliste*.

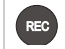

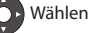

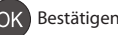
# **Wiedergabe**

Sie können die auf der integrierten Festplatte gespeicherten Programme wiedergeben.

# **Abspielen von Aufnahmen (Video)**

Sie können einfach auf die Liste der aufgenommenen Dateien zugreifen und die aufgenommenen Programme wiedergeben.

- Drücken Sie die Taste **MEDIA**.
- Drücken Sie die Taste **MENU** und wählen Sie **Video**.

Wählen Sie eine Datei aus und drücken Sie die Taste **OK**. Die Wiedergabe beginnt. Während der Wiedergabe einer aufgenommenen Datei können Sie einen schnellen Vor- und Rücklauf durchführen, die Wiedergabe in Zeitlupe laufen lassen oder die Wiedergabe unterbrechen. Die grüne Wiedergabeleiste wird angezeigt, wenn Sie auf die Taste **WIEDERGABE/ PAUSE, VORLAUF**  oder **RÜCKLAUF** drücken.

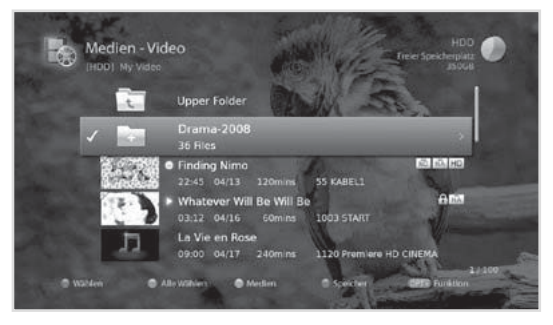

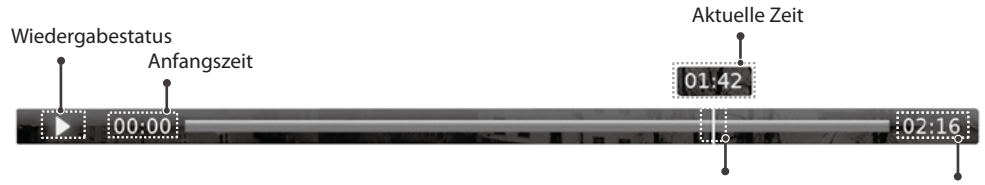

Wiedergabezeiger Gesamtdauer

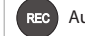

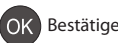

# **Playback Controls**

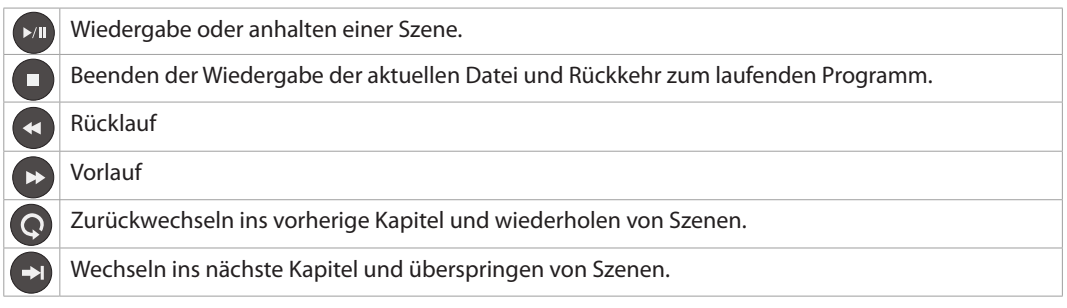

- Die Kapitel werden durch Einteilen des aufgenommenen Programms in acht Abschnitte gebildet.
- Der schnelle Vorlauf und die Sprungfunktion stehen in Programmen mit Verwaltung der digitalen Rechte möglicherweise nicht zur Verfügung.
- Lesezeichen sind nur beim Abspielen der aufgenommenen Programme verfügbar.
- Sie können maximal 32 Lesezeichen verwenden, und die Lesezeichen bleiben auch nach dem Ende der Wiedergabe erhalten.
- Weitere Informationen zu aufgenommenen Dateien finden Sie unter *Medienliste > Verwenden der Videoliste*.

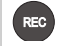

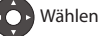

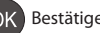

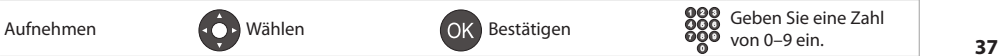

# **Aufnahme und Wiedergabe**

# **Pause und Rücklauf bei laufenden Sendungen (TSR)**

Mit zeitverschobenen Aufnahmen (TSR = Time-Shift-Recording) können Sie eine laufende Sendung anhalten und an dieser Stelle später fortsetzen.

Die TSR-Funktion speichert automatisch alle Programme, die Sie sehen, temporär auf der integrierten Festplatte.

TSR zeichnet 90 Minuten auf.

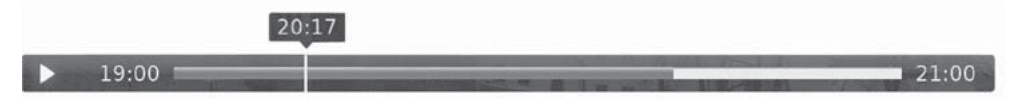

# **So halten Sie das Programm an, das Sie gerade sehen,**

Drücken Sie die Taste **PAUSE**. Drücken Sie die Taste **WIEDERGABE**, um die Wiedergabe fortzusetzen. Aus der Pause ergibt sich der Zeitabstand zwischen dem Sendezeitpunkt (Live) und dem Zeitpunkt, an dem die Sendung gesehen wird. Der Zeitabstand entspricht der Dauer der Programmunterbrechung. Drücken Sie die Taste **STOPP**, um den Zeitabstand zu schließen und zum laufenden Programm zurückzukehren.

# **Zurückspulen und verpasste Szenen anzeigen.**

Drücken Sie die Taste **RÜCKLAUF**. Drücken Sie die Taste **WIEDERGABE** an der Stelle, ab der Sie die Sendung sehen möchten. Sie können innerhalb des Programms anhalten, zurückspulen und wieder vorspulen.

Sie können mit dem schnellen Rücklauf zum Anfangspunkt zurückkehren. Wenn Sie beim Rücklauf den Anfangspunkt erreichen,

wird das Programm automatisch mit normaler Geschwindigkeit wiedergegeben.

# **Schneller Vorlauf und Überspringen von Szenen**

Drücken Sie die Taste **VORLAUF**. Sie können den schnellen Vorlauf nur nutzen, wenn zwischen dem aktuellen Zeitpunkt, an dem Sie das Programm sehen, und dem Sendezeitpunkt (live) auf Grund früherer Aktionen wie Pause, Zeitlupe oder schneller Rücklauf eine Zeitverschiebung entstanden ist. Ein schneller Vorlauf ist bis zum aktuellen Sendezeitpunkt möglich. Wenn Sie während des Vorlaufs zum Sendezeitpunkt gelangen, wird das Programm automatisch mit normaler Geschwindigkeit wiedergegeben.

**Hinweis:** Der schnelle Vorlauf und die Sprungfunktion stehen in Programmen mit Verwaltung der digitalen Rechte möglicherweise nicht zur Verfügung.

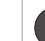

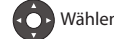

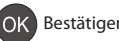

Sie können Video-, Musik- oder Fotodateien von der eingebauten Festplatte, dem USB-Speicher oder den DLNA-konformen Geräten abrufen.

Sie können die Medienliste auf vielerlei Weise öffnen.

- Drücken Sie die Taste **MEDIA**.
- Drücken Sie die Taste **MENU** und wählen Sie **Video**, **Musik** oder **Foto**.
- Schließen Sie einen USB-Speicher für die Mediendateien an und wählen Sie Ihren gewünschten Medientyp.

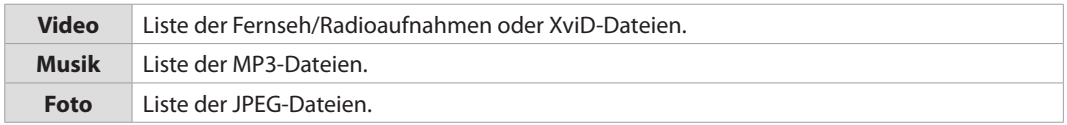

## **Hinweis:**

- Drücken Sie die Taste **MEDIA** oder **EXIT**, um den Vorgang zu beenden. Drücken Sie die Taste **BACK**, um zum vorherigen Fenster zurückzukehren.
- Wenn Sie einen USB-Speicher anschließen, wird das Menü der Medientypen automatisch angezeigt.
- Wählen Sie **Kopieren**, um die Mediendateien auf verschiedene Geräte zu kopieren. (Ausführliche Informationen finden Sie unter *Verwenden der Videoliste > Bearbeiten von Dateien*.)

# **Wechseln des Speichers**

- 1. Drücken Sie die **BLAUE** Taste, um den Speicher zu wechseln.
- 2. Wählen Sie den Speicher aus, und drücken Sie die Taste **OK**.
	- **http:** Anzeigen der internen Festplatte.
	- h**USB**: Anzeigen aller Partitionen auf dem angeschlossenen USB-Speicher. Wählen Sie einen USB-Speicher.
	- h**Netzwerk**: Anzeigen der angeschlossenen DLNAkonformen Geräte. Wählen Sie den Server.

# **Wechseln der Medien**

- 1. Drücken Sie die **GELBE** Taste, um den Medientyp zu wechseln.
- 2. Wählen Sie den Medientyp und drücken Sie die Taste **OK**.
	- h**Video, Musik, Foto**

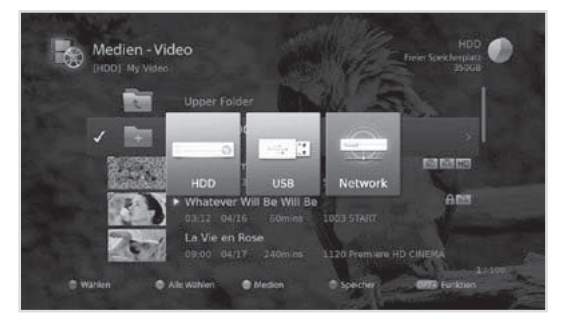

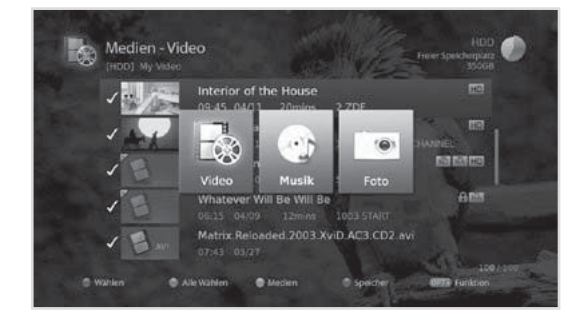

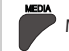

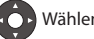

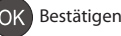

- Verwenden Sie nur USB-Speichergeräte, die mit dem Dateisystem ext3, FAT oder NTFS formatiert wurden.
- Zu den kompatiblen USB-Geräten gehören Flashspeicher (inbesondere Sticks) und digitale Audioplayer (MP3-Player) im Format FAT12/16/32. Es ist nicht möglich, dieses Gerät an einen Personal-Computer anzuschließen, um auf den Inhalt des USB-Speichers zuzugreifen.
- Sie können XviD/MP3/JPEG-Dateien abspielen (außer Dateien mit Kopierschutz oder eingeschränkter Wiedergabe).
- Die unterstützten Features hängen vom USB-Dateisystem ab
	- h**ext3**: Lesen, Kopieren (Digitalfernsehen/-radio, MP3, JPEG, Xvid)
	- h**FAT**: Lesen, Kopieren (Digitalfernsehen/-radio, MP3, JPEG, Xvid)
	- $\triangleright$  **NTFS:** Lesen (MP3, JPEG, Xvid)
- Die USB-Anschlüsse an Ihrem Gerät leisten insgesamt 800 mA. Dieses 800 mA werden auf alle angeschlossenen Geräte verteilt.
- Schließen Sie an USB-Speichergeräte, bei denen dies erforderlich ist, eine externe Stromversorgung an. Andernfalls wird möglicherweise das Gerät nicht erkannt.
- Schließen Sie den USB-Speicher mit dem Kabel des Geräteherstellers an. Wenn Sie ein anderes als das vom Gerätehersteller angebotene Kabel oder ein übermäßig langes Kabel (max. 5 m) verwenden, besteht die Gefahr, dass das Gerät nicht erkannt wird.
- Wenn Sie einen USB-Speicher im Standbymodus anschließen, wird er erst dann automatisch erkannt, wenn das Gerät angeschaltet wird.
- Ein USB-Speichergerät mit einem automatischen Erkennungsprogramm wird möglicherweise nicht erkannt.
- Ein USB-Speichergerät mit einem eigenen Treiber wird möglicherweise nicht erkannt.
- Die Geschwindigkeit mit der ein USB-Speicher erkannt wird, hängt vom jeweiligen Gerät ab.
- Unterbrechen Sie die Verbindung des USB-Speichergeräts während der Wiedergabe nicht und schalten Sie es nicht aus. Wenn ein USB-Speichergerät plötzlich getrennt bzw. herausgezogen wird, können die darauf gespeicherten Dateien oder das USB-Speichergerät beschädigt werden.
- Achten Sie darauf, wichtige Dateien zu sichern, da die Daten auf einem USB-Speichergerät beschädigt werden können. Wir haften nicht für Datenverlust.
- Wenn Ihr USB-Speichergerät mehrere Partitionen besitzt oder wenn Sie einen USB-Multikartenleser verwenden, können Sie maximal 4 Partitionen oder USB-Speichergeräte verwenden.
- Wenn der USB-Speicherstick nicht richtig arbeitet, trennen Sie die Verbindung vorübergehend.
- Manche USB-Speichergeräte werden nicht unterstützt und arbeiten nicht störungsfrei.
- Wie schnell ein USB-Speichergerät erkannt wird, unterscheidet sich von Gerät zu Gerät.
- Auch USB-Speichergeräte unterhalb USB 2.0 werden unterstützt. Aber möglicherweise funktionieren sie nicht richtig.
- Möglicherweise benötigt das System eine längere Zeit, um große auf dem USB-Gerät gespeicherte Datenmengen zu lesen.
- Es wird nur ein USB-Symbol angezeigt, selbst wenn es mehr als einen USB-Speicher gibt.
- Das Netzwerksymbol wird nur angezeigt, wenn das Netzwerk angeschlossen ist.
- HUMAX kann nicht die Kompatibilität (Betrieb und/oder Busstrom) zu allen USB-Massenspeichergeräten garantieren und übernimmt keine Haftung für den Verlust von Daten durch den Anschluss an dieses Gerät.

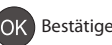

# **Verwenden des DLNA-Servers**

Sie können Zugriff auf DLNA-Server wie den PC oder eine NAS Laufwerk (Speicher im Netzwerk) erhalten und Video-, Musik- oder Fotodateien abspielen. Um eine Verbindung zum einem DLNA-Server herzustellen, muss der Receiver an das Netzwerk angeschlossen sein.

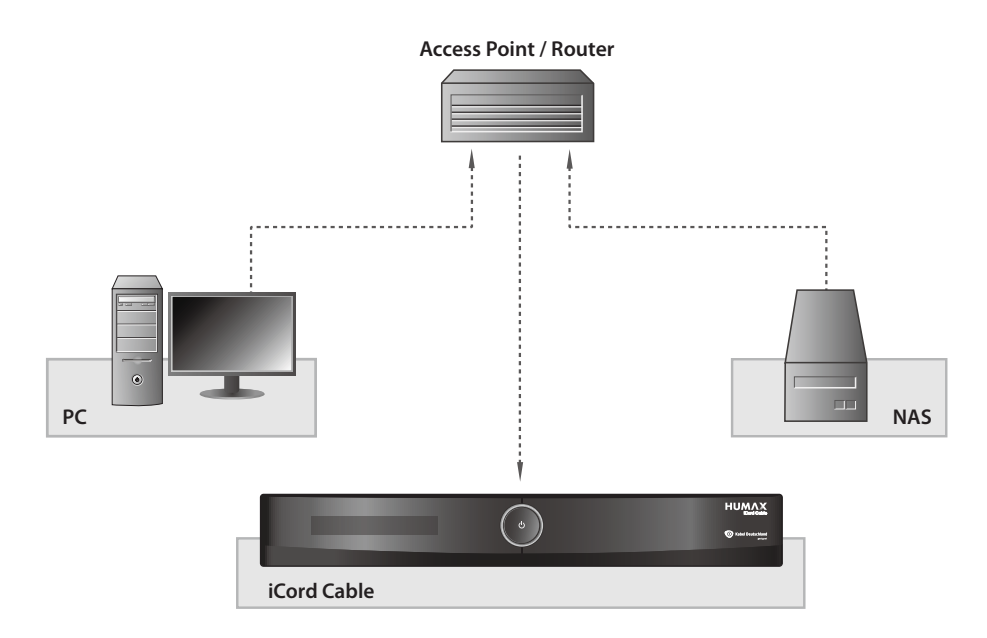

# **Abspielen von Videodateien in Netzwerk**

- 1. Wechseln Sie zu **MENU>Video**.
- 2. Drücken Sie die **BLAUE** Taste und wählen Sie **Network**.
- 3. Wählen Sie den DLNA-Server aus der Liste aus und wählen Sie den Ordner aus, in dem sich die Videodatei befindet.
- 4. Wählen Sie die Videodatei aus und spielen Sie sie ab.

- Musikdateien und Fotodateien werden in ähnlicher Weise wie Videodateien abgespielt.
- Sie können DLNA-Programme wie Media Server 11 (http://www.microsoft.com/windows/ windowsmedia/de/player/11/default.aspx) oder XBMC (http://www.xbmc.org) herunterladen. Diese Software können Sie von den entsprechenden Websites herunterladen und aktualisieren.

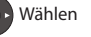

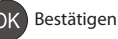

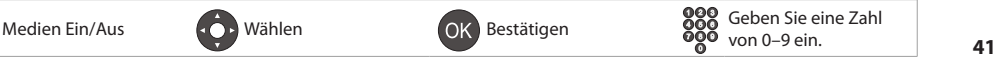

# **Medienliste**

# **Verwenden der Videoliste**

Sie können Fernseh/Radioaufnahmen oder XviD-Dateien von der eingebauten Festplatte, dem USB-Speicher oder den DLNA-konformen Geräten abrufen.

# **MENU** J **Video**

### **Hinweis:**

- Drücken Sie die **GELBE** Taste, um den Medientyp zu wechseln.
- Drücken Sie die **BLAUE** Taste, um den Speicher zu wechseln.
- Drücken Sie die Taste **i**, um detaillierte Programminformationen anzuzeigen.

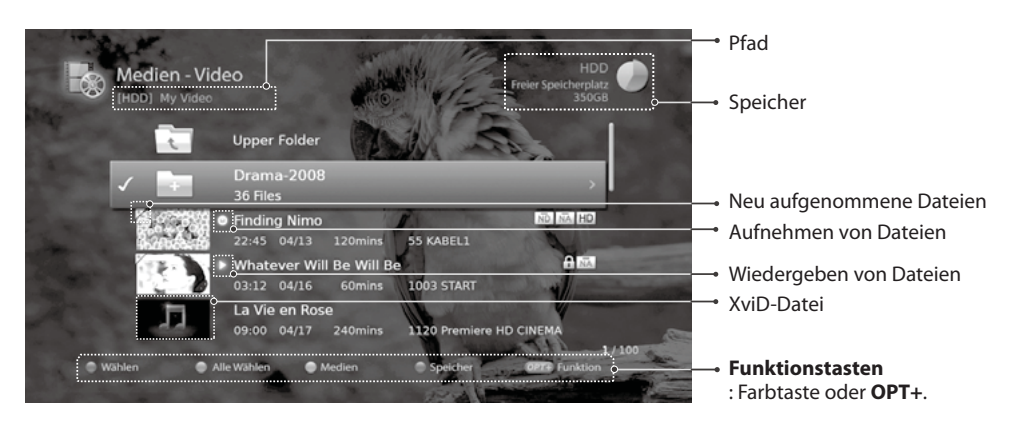

## **Hinweis:**

- $\circ$ : Aufnahmesymbol,  $\circ$ : Wiedergabesymbol,  $\text{Hil}$ : Festplattensymbol,  $\text{Hil}$ : CAS-Symbol, : Sperrungssymbol:
- : DRM-Ablaufsymbol (Verwaltung der digitalen Rechte)

# **Wiedergeben von Dateien**

Wählen Sie eine Datei aus und drücken Sie die Taste **OK** oder **WIEDERGABE**. Die Wiedergabe beginnt ab der letzten wiedergebenenen Stelle.

Um mehrere Dateien nacheinander abzuspielen, markieren Sie die Dateien mit Hilfe der **ROTEN** Taste und drücken Sie dann auf **OK** oder **WIEDERGABE**.

Während der Wiedergabe einer aufgenommenen Datei können Sie einen schnellen Vor- und Rücklauf durchführen, die Wiedergabe in Zeitlupe laufen lassen oder die Wiedergabe unterbrechen. Weitere Informationen zur Wiedergabesteuerung und zur Wiedergabeleiste finden Sie unter *Aufnahme und Wiedergabe > Wiedergabe*.

- Sie werden aufgefordert, die Geräte-PIN einzugeben, wenn Sie gesperrte Dateien abspielen möchten.
- Dateien mit DRM (Verwaltung digitaler Rechte) und Gültigkeitsdatum können verfallen, wenn sie nicht vor dem angegebenen Datum angezeigt werden.
- Manche Tasten der Wiedergabesteuerung haben, je nach Inhalt, keine Funktion.

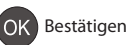

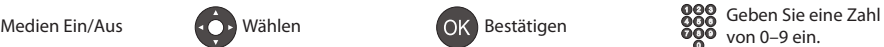

# **Bearbeiten von Dateien**

## **Sortieren von Dateien**

- 1. Drücken Sie die Taste **OPT+**.
- 2. Wählen Sie **Sortieren**, und drücken Sie die Taste **OK**. Die Dateien werden alphabetisch sortiert angezeigt.
- 3. Um die Dateien in zeitlicher Reihenfolge zu sortieren, wiederholen Sie den obigen Vorgang.

**Hinweis:** Sie können nur Videodateien sortieren.

## **Löschen von Dateien**

- 1. Wählen Sie die Dateien aus, die Sie löschen möchten, und drücken Sie die Taste **OPT+**.
- 2. Wählen Sie **Löschen**, und drücken Sie die Taste **OK**.
- 3. Wählen Sie **Ja**, und drücken Sie die Taste **OK**.

## **Sperren von Dateien**

- 1. Wählen Sie die Dateien aus, die Sie sperren möchten, und drücken Sie die Taste **OPT+**.
- 2. Wählen Sie **Sperren**, und drücken Sie die Taste **OK**.
- 3. Wenn Sie wieder entsperren möchten, drücken Sie die Taste **OPT+** noch einmal und wählen Sie **Entsperren**.
- 4. Geben Sie Ihre Geräte-PIN ein.

## **Verschieben / Kopieren von Dateien**

- 1. Wählen Sie die Dateien aus, die Sie verschieben möchten, und drücken Sie die Taste **OPT+**.
- 2. Wählen Sie **Verschieben**, und drücken Sie die Taste **OK**.
- 3. Wählen Sie den Ordner oder Speicher, in den Sie die Datei(en) verschieben möchten, und drücken Sie die Taste **OK**.
	- h**Verschieben von Datei(en) innerhalb des gleichen Speichermediums:** Wählen Sie den Ordner, in den Sie die Datei(en) verschieben möchten, und drücken Sie die Taste **OK**.
- Medien Video Wählen Sie einen Ordner aus, in den die Dateie verschohen w **HOD1My Video**  $22.01$ acade geordneter Ordn **But Rest Comedy Collection CERD Neuer Ord**  $\bullet$
- h**Kopieren von Datei(en) auf ein anderes Speichermedium:** Wählen Sie zuerst den Speicher und dann den Ordner aus, in den die Datei(en) kopiert werden sollen. Drücken Sie die Taste **OPT+**, um den Ordner zu erstellen.
- **Hinweis:** Wenn Sie eine Datei in einen anderen Speicher verschieben, wird sie kopiert. Videodateien werden jedoch möglicherweise auf bestimmte Speicher nicht kopiert.

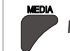

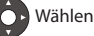

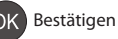

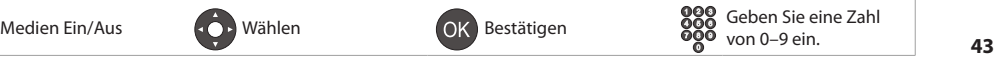

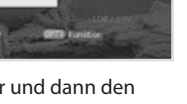

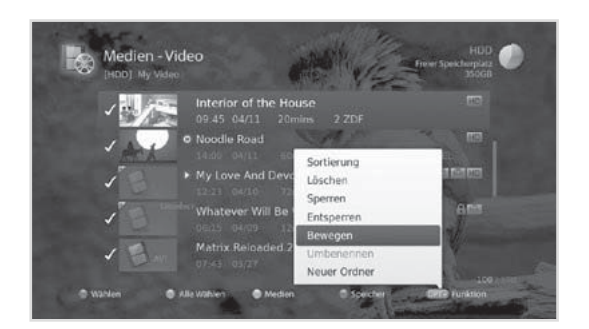

## **Umbenennen von Dateien**

- 1. Wählen Sie die Datei aus, die Sie umbenennen möchten, und drücken Sie die Taste **OPT+**.
- 2. Wählen Sie **Umbenennen**, und drücken Sie die Taste **OK**.
- 3. Geben Sie den Namen der Datei über die Tastatur ein, und drücken Sie die **GELBE** Taste.

## **Erstellen von Ordnern**

- 1. Drücken Sie die Taste **OPT+**.
- 2. Wählen Sie **Neuer Ordner**, und drücken Sie die Taste **OK**.
- 3. Geben Sie den Namen des Ordners über die Tastatur ein, und drücken Sie die **GELBE** Taste.

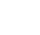

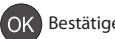

# **Medienliste**

# **Verwenden der Musikliste**

Sie können MP3-Dateien von der eingebauten Festplatte, dem USB-Speicher oder den DLNA-konformen Geräten abspielen.

## **MENU** J **Musik**

#### **Hinweis:**

- Drücken Sie die **GELBE** Taste, um den Medientyp zu wechseln.
- Drücken Sie die **BLAUE** Taste, um den Speicher zu wechseln.

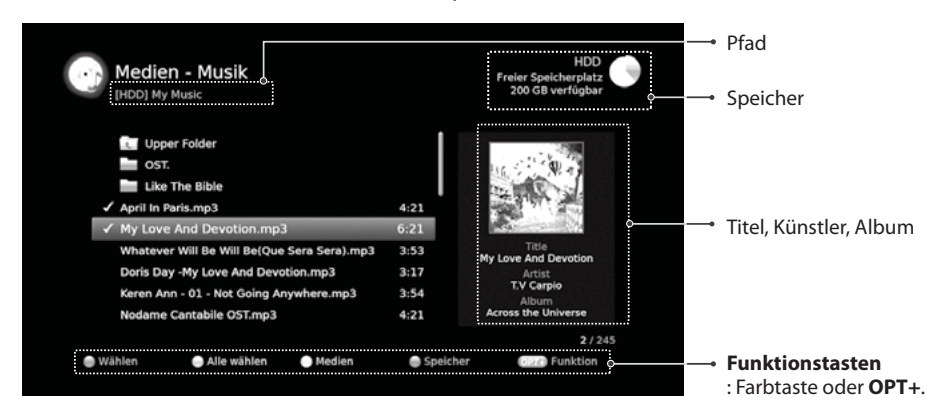

# **Wiedergeben von Dateien**

Wählen Sie eine Datei aus und drücken Sie die Taste **OK** oder **WIEDERGABE**. Alle Dateien im Ordner werden nacheinander abgespielt.

Um nur die markierten Dateien abzuspielen, markieren Sie die Dateien mit Hilfe der **ROTEN** Taste und drücken Sie dann auf **OK** oder **WIEDERGABE**.

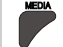

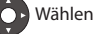

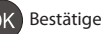

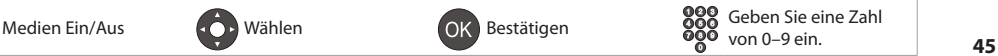

# **Medienliste**

# **Musik-Player**

Der Musik-Player wird angezeigt, während die Musikdatei(en) abgespielt werden.

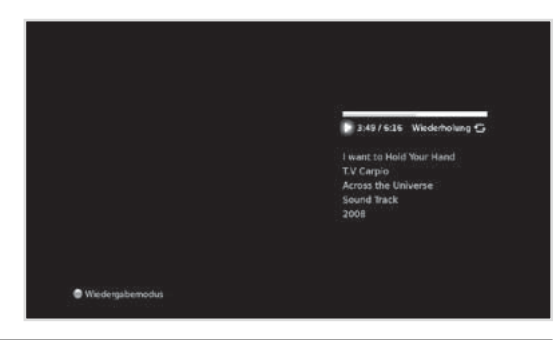

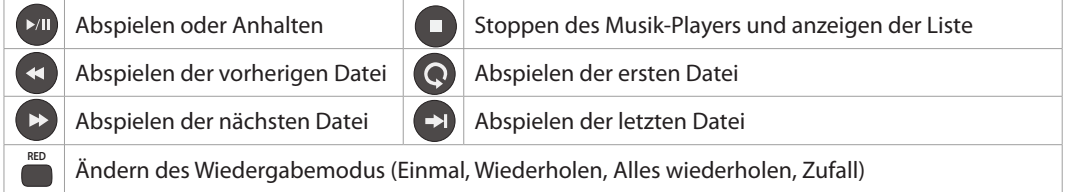

# **Bearbeiten von Dateien**

Das Löschen, Verschieben und Umbenennen von Musikdateien sowie das Erstellen neuer Ordner erfolgt in gleicher Weise wie in der Videoliste. Ausführliche Informationen finden Sie unter *Verwenden der Videoliste > Bearbeiten von Dateien*.

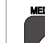

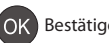

# **Verwenden der Fotoliste**

Sie können JPEG--Fotodateien von der eingebauten Festplatte, dem USB-Speicher oder den DLNAkonformen Geräten abspielen.

## **MENU** J **Foto**

#### **Hinweis:**

- Drücken Sie die **GELBE** Taste, um den Medientyp zu wechseln.
- Drücken Sie die **BLAUE** Taste, um den Speicher zu wechseln.

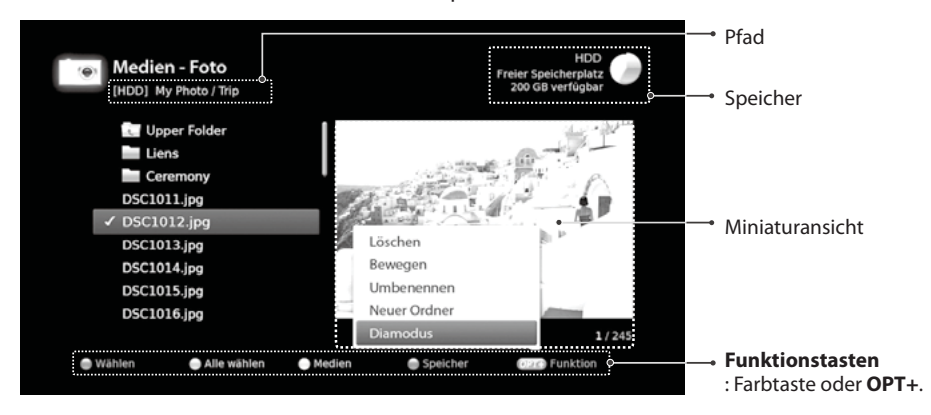

# **Diashow der Fotos**

Wählen Sie eine Datei aus und drücken Sie die Taste **OK** oder **WIEDERGABE**. Alle Dateien im Ordner werden nacheinander angezeigt. Um nur die markierten Dateien in einer Diashow anzuzeigen, markieren Sie die Dateien mit Hilfe der **ROTEN** Taste und drücken Sie dann auf **OK** oder **WIEDERGABE**.

Die Infoanzeige erscheint, solange die Diashow angehalten ist.

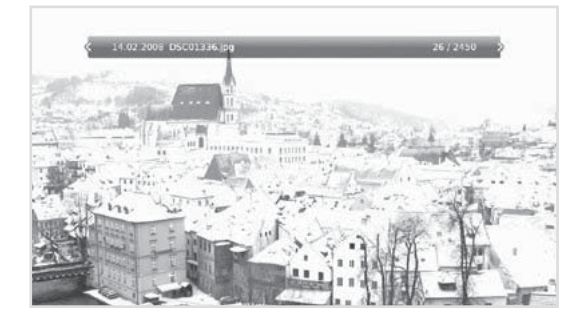

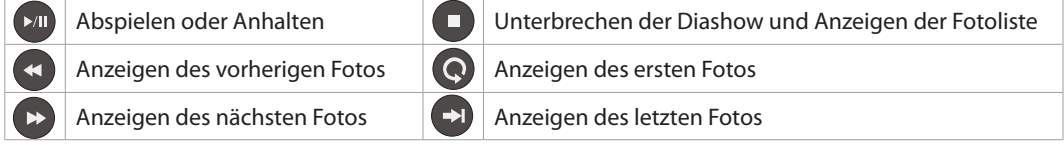

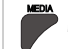

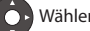

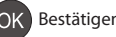

Deutsch

# **Diamodus**

Sie können Musikdateien während einer Diashow abspielen.

- 1. Drücken Sie die Taste **OPT+**.
- 2. Wählen Sie **Diamodus**, und drücken Sie die Taste **OK**.
	- h**Anzeigedauer:** Die Dauer der Fotoanzeige
	- h**Musikwiedergabe:** Wählen Sie **Ein**, um Musikdateien während einer Diashow abzuspielen.
	- h**Ordner:** Wählen Sie mit der **ROTEN** Tasten den Ordner, in dem die Musikdateien gespeichert sind.
- 3. Wählen Sie **OK**, um zu speichern und zu beenden.

# **Bearbeiten von Dateien**

Das Löschen, Verschieben und Umbenennen von Fotodateien sowie das Erstellen neuer Ordner erfolgt in gleicher Weise wie in der Videoliste. Ausführliche Informationen finden Sie unter *Verwenden der* 

## *Videoliste > Bearbeiten von Dateien*.

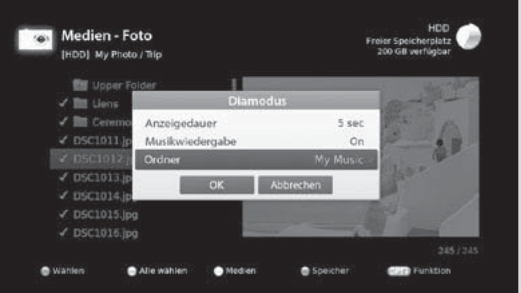

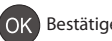

# **HUMAX TV-PORTAL**

**Das HUMAX TV-PORTAL** ist ein Portal mit einem Internetdienst, der es Ihnen ermöglicht Programm bekleidende Medien-Angebote, VOD(Video on Demand), Internet Radio und den HUMAX-Support in Anspruch zu nehmen.

Sie können auf vielerlei Weise auf das **HUMAX TV-PORTAL** zugreifen.

- Drücken Sie die Taste **TV Portal**.
- Drücken Sie die Taste **MENU** und wählen Sie **HUMAX TV-PORTAL**.

Sie können die Sprache mit der **ROTEN** Taste wechseln. (English  $\leftrightarrow$  Deutsch)

## **Hinweis:**

- Drücken Sie die Taste **TV Portal**, um zum laufenden Programm zu wechseln, und wechseln Sie dann zur Startseite des TV-Portals, während Sie eine zeitverschobene Aufnahme wiedergeben.
- Drücken Sie die Taste **TV Portal**, um zum laufenden Programm zu wechseln, und wechseln Sie dann zur Startseite des TV-Portals, während Sie eine Video-, Musik oder Fotodatei abspielen.
- Drücken Sie die Taste **TV Portal**, um zur Startseite des TV-Portals zu wechseln, während Sie das Portal verwenden.
- Drücken Sie die Taste **EXIT**, um den Vorgang zu beenden. Drücken Sie die Taste **BACK**, um zum vorherigen Fenster zurückzukehren.

# **Programm bekleidende Medien-Angebote**

Verbinden mit einer Mediathek. (ARD, ZDF)

# **Internetradio**

Anzeigen der Radiosenderliste. Sie können Ihre bevorzugten Radiokanäle anzeigen, eine Liste der Radiokanäle entsprechend der Kategorie oder des Landes erstellen, Radiokanäle durchsuchen oder Ihre neuesten Kanäle anzeigen.

# **HUMAX-Support**

Fragen und Antworten, Glossar und Informationen zum Service. Die Software-Aktualisierung über das Netzwerk ist auch dann möglich, wenn das Netzwerk über das LAN angeschlossen ist.

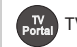

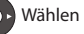

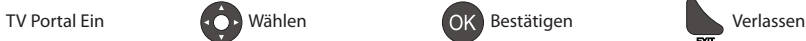

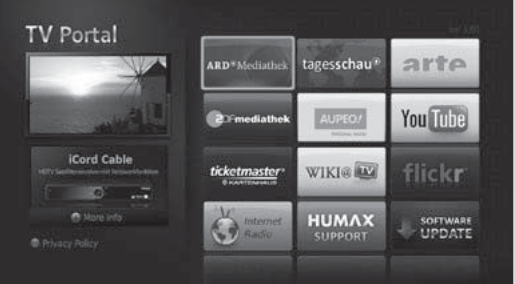

In dieses Kapitel erfahren Sie, wie Sie die Optionen für die Kindersicherung, Sprache, Uhrzeit, Video, Audio und andere Funktionen einstellen können.

**Hinweis:** Drücken Sie die Taste **MENU** oder **EXIT**, um zu beenden. Drücken Sie die Taste **BACK**, um zum vorherigen Fenster zurückzukehren.

# **Kindersicherung**

# **MENÜ** J **Einstellungen** J **Benutzereinstellung** J **Kindersicherung**

Wenn Sie auf dieses Menü zugreifen möchten, werden Sie aufgefordert, die Geräte-PIN einzugeben.

**Hinweis:** Die voreingestellte Geräte-PIN lautet 0000. Sollten Sie die Geräte-PIN vergessen haben, wenden Sie sich bitte an Ihren Händler vor Ort.

# **Ändern des PIN-Codes der SmartCard**

- 1. Wählen Sie **PIN-Code der SmartCard ändern**.
- 2. Geben Sie den PIN-Code ein.

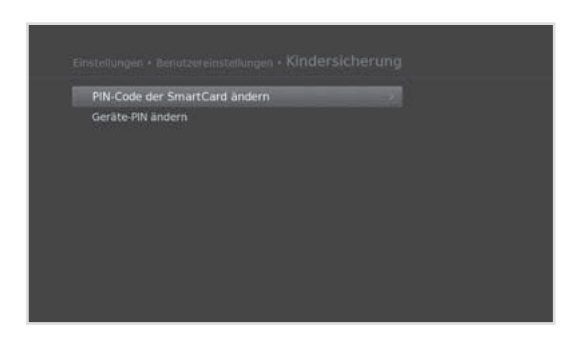

# **Geräte-PIN ändern**

- 1. Wählen Sie **Geräte-PIN ändern**.
- 2. Geben Sie Ihre neue Geräte-PIN ein.
- 3. Geben Sie Ihre neue Geräte-PIN zur Bestätigung ein.

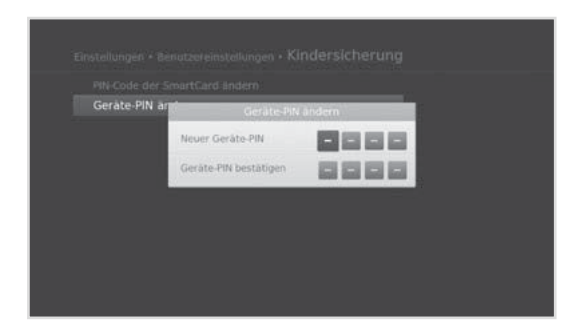

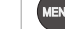

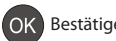

# **Spracheinstellungen**

#### **MENÜ** J **Einstellungen** J **Benutzereinstellungen** J **Sprache**

- 1. Wählen Sie **Systemsprache**, **Audiosprache** oder **Untertitelsprache**.
- 2. Wählen Sie die Sprache aus.

## **Hinweis:**

- Wenn Sie bei der Untertitelsprache **Aus** wählen, werden keine Untertitel angezeigt.
- Sie können die Audio- oder Untertitelsprache ändern, indem Sie auf die Tasten **AUDIO** oder **SUBTITLE** drücken, während Sie ein Programm ansehen.

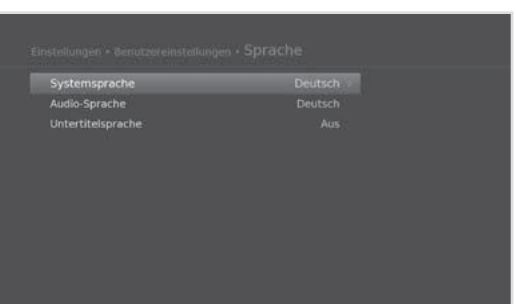

# **Einstellen des An-/Abschalttimers**

## **MENÜ** J **Einstellungen** J **Benutzereinstellungen** J **Uhrzeit**

- 1. Um das Gerät automatisch einzuschalten, wählen Sie zuerst **Anschalttimer** und dann **Timer einstellen**.
- 2. Geben Sie die Uhrzeit ein.
- 3. Stellen Sie die Optionen für den Anschalttimer ein.
	- h**Kanal**: Wählen Sie den Kanal aus, der beim Einschalten angezeigt wird.
	- h**Lautstärke**: Bestimmen Sie die Lautstärke beim Einschalten.
	- h**Wiederholen**: Stellen Sie den Wiederholmodus für den Anschalttimer ein.
- 4. Um das Gerät automatisch auszuschalten, wählen Sie zuerst **Abschalttimer** und dann **Timer einstellen**.
- 5. Geben Sie die Uhrzeit ein.

**Hinweis:** Die eingestellten An- und Abschaltzeiten müssen sich unterscheiden.

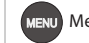

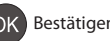

Kanal **Fairfefürb** Wiederhole Abschalttime

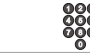

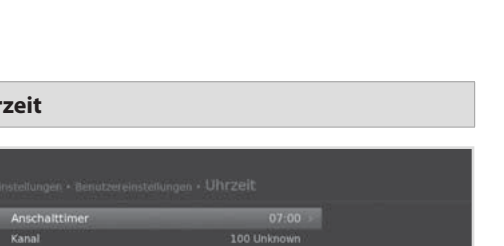

# **Videoeinstellungen**

## **MENÜ** J **Einstellungen** J **Benutzereinstellungen** J **Video**

## **Einstellen des Bildformats**

Sie können das Bildformat des Fernsehgeräts auswählen.

- 1. Wählen Sie **Bildformat**.
- 2. Wählen Sie eine Option.
	- $\rightarrow$  16:9 4:3

## **Einstellen der Bildanpassung**

Sie können das Bildformat auf das Bildformat des Fernsehgeräts abstimmen.

- 1. Wählen Sie **Bildanpassung**.
- 2. Wählen Sie eine Option.
	- > Bildformat 4:3: **Auto Letterbox Mitte**
	- hBildformat 16:9: **Auto Breitbild Zoom**
- 1080 Auflösung Auto **Farbe für Letterbox und Pillarb** TV SCART  $\omega$
- **Hinweis:** Sie können das Bildformat durch Drücken der Taste **WIDE** einstellen, während Sie ein Programm sehen. Einzelheiten dazu finden Sie im Abschnitt *Bildanpassung / Auflösung*.

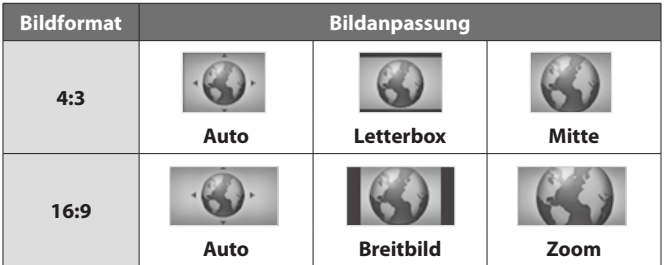

# **Einstellen der Bildauflösung**

- 1. Wählen Sie **Auflösung**.
- 2. Wählen Sie die gewünschte Auflösung.

# **Einstellen der Farbe für Letterbox und Breitbild**

Sie können die Farbe für den Randbereich entsprechend der Bildanpassung festlegen.

- 1. Wählen Sie **Farbe für Letterbox und Pillarbox**.
- 2. Wählen Sie eine Option.
	- > Schwarz Grau

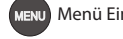

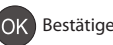

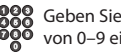

# **Einstellen von TV SCART/Videorekorder-SCART**

Sie können die Videosignalausgabe für TV SCART auswählen.

- 1. Wählen Sie **TV SCART**.
- 2. Wählen Sie eine Option.
	- > TV SCART: **FBAS S-Video RGB**

# **Audio-Einstellungen**

#### **MENÜ** J **Einstellungen** J **Benutzereinstellungen** J **Audio**

#### **Einstellen des digitalen Audioausgangs**

Sie können den Ausgang für Digitalaudio auswählen.

- 1. Wählen Sie **Digitaler Audio Ausgang**.
- 2. Wählen Sie eine Option.
	- h**Stereo Mehrkanal**

#### **Bild - Ton synchronisieren**

Sie können die Klangdifferenz von Audio und Video einstellen.

- 1. Wählen Sie **Bild Ton synchronisieren**.
- 2. Stellen Sie die Bild-Ton-Synchronisation mit der Taste </>></>
Wein. Durch Drücken der rechten Taste beschleunigen Sie die Tonwiedergabe, und mit der linken Taste verlangsamen Sie sie.

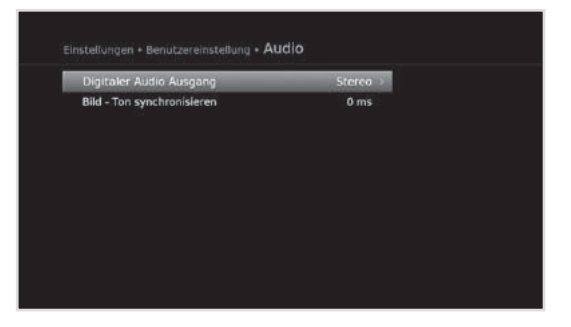

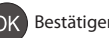

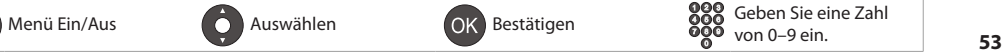

# **Bildschirmanzeige**

# **MENÜ** J **Einstellungen** J **Benutzereinstellungen** J **Bildschirmanzeige**

## **Einstellen des Timeouts der Info-Anzeige**

Sie können die automatische Anzeigedauer der Info-Box beim Kanalwechsel einstellen.

- 1. Wählen Sie **Timeout der Info-Anzeige**.
- 2. Wählen Sie eine Option.
	- $\rightarrow$  Aus 1–20 sec

## **Einstellen der Transparenz**

Legen Sie hier die Transparenz der Bildschirm-Menüs (OSD, On Screen Display) fest.

- 1. Wählen Sie **Transparenz**.
- 2. Wählen Sie eine Option.
	- $\blacktriangleright$  Aus 25% 50% 75%

## **Einstellen der Untertitelschriftart**

Sie können die Schriftart für Untertitel einstellen.

- 1. Wählen Sie **Untertitelschriftart**.
- 2. Wählen Sie eine Option.
	- h**Variabel Fest**

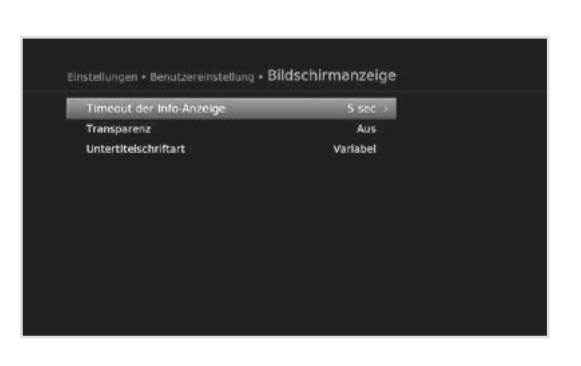

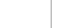

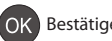

# **Installation**

Mit dem Installationsmenü können Sie Ihre Antenneneinstellungen vornehmen und nach den verfügbaren Fernseh- und Radiokanälen suchen.

## **MENU** J **Einstellungen** J **Installation**

#### **Hinweis:**

- Die voreingestellte Geräte-PIN lautet 0000. Sollten Sie die Geräte-PIN vergessen haben, wenden Sie sich an Ihren Händler vor Ort.
- Drücken Sie die Taste **MENU**, um den Vorgang zu beenden. Drücken Sie die Taste **BACK**, um zum vorherigen Fenster zurückzukehren.

# **Automatische Kanalsuche**

Sie können die verfügbaren Kanäle automatisch suchen lassen ohne weitere Informationen einzugeben.

- 1. Wählen Sie **Automatische Kanalsuche**. Die Suche startet.
- 2. Wählen Sie **Speichern** und drücken Sie die **OK** Tast**e.**

**Hinweis:** Mit der **Stop** und **OK** Taste können Sie die Suche anhalten.

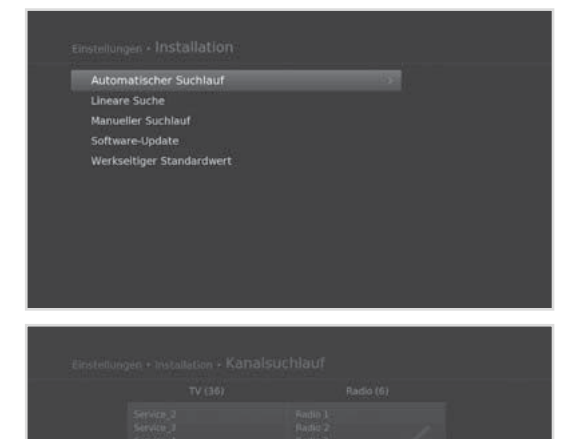

Speichern

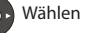

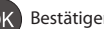

# **Installation**

# **Lineare Kanalsuche**

Sie können Kanäle suchen, durch direkte Eingabe eines Frequenzbereiches.

- 1. Wählen Sie **Lineare Suche**.
- 2. Legen Sie die Suchoptionen fest:
	- h **Start/Stop Frequenz:** Eingabe der Frequenz.
	- h **Bereich:** Wählen Sie den Frequenzbereich oder nutzen Sie **Benutzerdefiniert** zur direkt Eingabe.
	- > **Symbol Rate:** Eingabe der Symbol Rate.
- 3. Wählen Sie **Suchen** und drücken Sie die **OK** Taste.
- 4. Wählen Sie **Speichern** und drücken Sie die **OK** Taste um die Ergebnisse zu speichern.
- **Hinweis:** Mit der **Stop** und **OK** Taste können Sie die Suche anhalten.

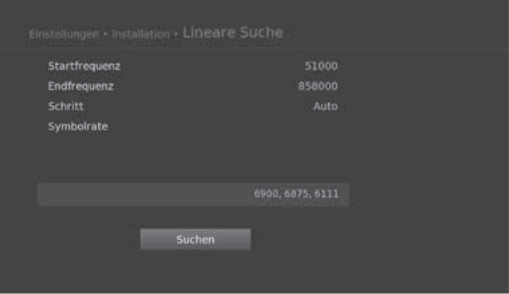

# **Manuelle Suche**

Sie können die verfügbaren Kanäle auch manuell suchen.

- 1. Wählen Sie **Manuelle Suche**.
- 2. Legen Sie die Suchoptionen fest:
	- > Frequenz: Eingabe der Frequenz.
	- h **Symbol Rate:** Eingabe der Symbol Rate.
	- h **Netzwerk Suche:** Einstellen mit On und Off.
- 3. Wählen Sie **Suchen** und drücken Sie die **OK** Taste.
- 4. Wählen Sie **Speichern** und drücken Sie die **OK** Taste um die Ergebnisse zu speichern.
- **Hinweis:** Mit der **Stop** und **OK** Taste können Sie die Suche anhalten.

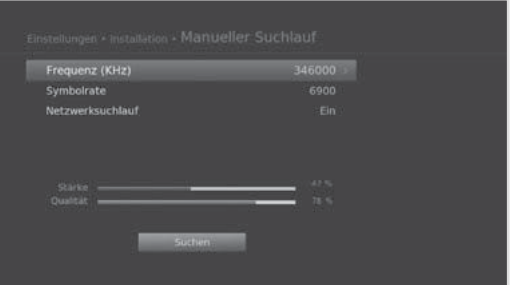

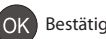

# **Software-Aktualisierung (OTA)**

Um die gewünschte Leistung des Geräts aufrecht zu erhalten, ist es wichtig, stets die aktuelle Software zu verwenden. Besuchen Sie die HUMAX-Website, um Neuigkeiten zu erfahren und festzustellen, ob neue Softwareversionen herausgegeben wurden. *(http://www.humaxdigital.com)* Wir empfehlen Ihnen, regelmäßig zu überprüfen, ob Softwareaktualisierungen verfügbar sind.

OTA, eine Abkürzung für **Over-the-Air**, bedeutet, dass die Software über die Antenne heruntergeladen werden kann. Der Hersteller behält sich das Recht vor zu entscheiden, wann und wo eine Aktualisierung im Rahmen dieses Prozesses zur Verfügung gestellt wird. Sie können neue Software auch manuell suchen und herunterladen.

**Hinweis:** Stellen Sie sicher, das ein LAN Kabel angeschlossen ist bevor Sie einen Software-Update durchführen. Ein Software-Update über eine Wi-Fi Verbindung ist nicht möglich.

# **Automatisches Aktualisieren**

Sie können Software über den vom Hersteller zuvor zugewiesenen Transponder aktualisieren.

- 1. Wählen Sie **Automatisches Aktualisieren**, und drücken Sie die Taste **OK**, um nach neuer Software zu suchen.
- 2. Wenn neue Software festgestellt wird, wählen Sie **Ja**, um den Aktualisierungsprozess zu starten.

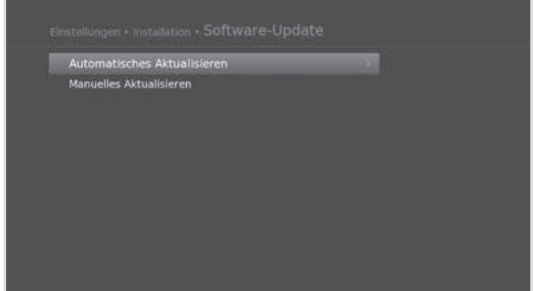

# **Manuelles Aktualisieren**

Sie können die Software auch über einen anderen Transponder aktualisieren.

- 1. Wählen Sie **Manuelles Aktualisieren**, und drücken Sie die Taste **OK**.
- 2. Geben Sie die Parameter manuell ein.
	- h**Satellit**: Wählen Sie den Satelliten. Wählen Sie **Benutzerdefiniert**, um die Werte direkt einzugeben.
	- h**Frequenz**: Geben Sie die Frequenz des Transponders ein.
	- h**Polarisation**: Geben Sie die Polarisation des Transponders ein.
	- h**Symbolrate**: Geben Sie die Symbolrate des Transponders ein.
	- h**FEC**: Wählen Sie die FEC-Einstellung des Transponders.
- 3. Wählen Sie **Suchen**, und drücken Sie die Taste **OK**, um nach neuer Software zu suchen.
- 4. Wenn neue Software festgestellt wird, wählen Sie **Ja**, um den Aktualisierungsprozess zu starten.

Warten Sie, bis die Aktualisierung abgeschlossen ist. Nach der Aktualisierung schaltet sich das Gerät automatisch aus und wieder ein.

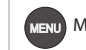

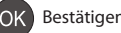

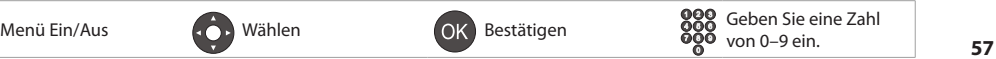

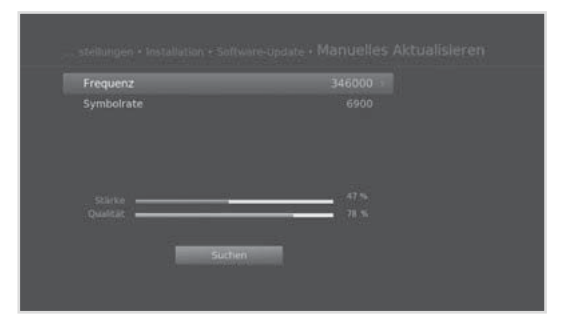

# **Hinweis:**

- Die Softwareaktualisierung dauert ca. 5 10 Minuten.
- Während der Softwareaktualisierung werden anderen Funktionen wie z. B. die Programmplanung nicht aktiviert.
- Aktualisieren Sie die Software nur dann, wenn die Signalstärke hoch ist. Bei schlechtem Wetter und geringer Signalstärke und -güte führen Sie die Softwareaktualisierung zu einem späteren Zeitpunkt durch.
- Das Gerät sucht im Standbybetrieb automatisch nach neuer Software. Wenn neue Software ermittelt wird, können Sie die Software entweder sofort herunterladen oder erst dann, wenn Sie in den Betriebsmodus wechseln. Wenn Sie **Später** wählen, wird die Meldung beim Einschalten wieder angezeigt.
- Sie können die Software auch aktualisieren, indem Sie ein USB-Gerät anschließen, auf dem die Datei der neuen Software gespeichert ist. Die Datei können Sie von der HUMAX-Website herunterladen.
- Die Software-Aktualisierung über das Netzwerk ist auch dann möglich, wenn das Netzwerk über das LAN angeschlossen ist. Einzelheiten finden Sie auf dem *HUMAX TV-PORTAL*.

# **Achtung:**

- Achten Sie darauf, dass das Gerät während der Softwareaktualisierung nicht abgeschaltet oder vom Stromnetz getrennt wird. Falls das Gerät während der Softwareaktualisierung abgeschaltet oder vom Stromnetz getrennt wird, kann dies zu schweren Schäden führen.
- Achten Sie darauf, die Signalleitung (Koaxialkabel) während der Softwareaktualisierung nicht herauszuziehen. Die Aktualisierung könnte dadurch unterbrochen werden, und das Gerät wäre eventuell nicht mehr funktionstüchtig.

# **Werkseitiger Standardwert**

# **MENU** J **Einstellungen** J **Installation** J **Werkseitiger Standardwert**

- 1. Wählen Sie **Werkseitiger Standardwert**.
- 2. Ein Hinweis wird angezeigt. Wählen Sie **Ja**.
- 3. Sie werden aufgefordert, den Geräte-PIN einzugeben. Geben Sie Ihre Geräte-PIN ein.

## **Hinweis:**

- Die voreingestellte Geräte-PIN lautet 0000. Sollten Sie die Geräte-PIN vergessen haben, wenden Sie sich an Ihren Händler vor Ort.
- Um die Festplatte zu formatieren, markieren Sie **Festplatte formatieren**.

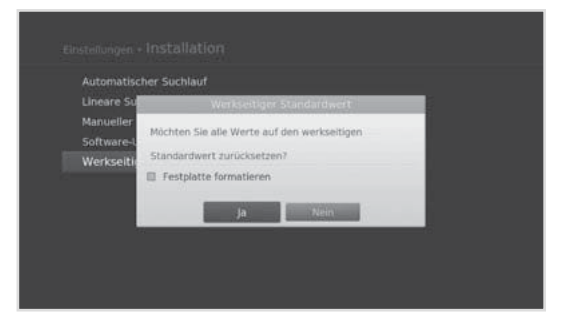

## **Warnung:** Wenn Sie das Gerät auf die

Werkseinstellungen zurücksetzen, werden alle Daten, wie z. B. die Antenneneinstellung, die Kanalliste und sonstige benutzerdefinierte Einstellungen gelöscht. Einige Sekunden nach dem Zurücksetzen wird automatisch der Installationsassistent gestartet.

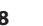

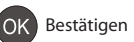

Unter **System** können Sie Informationen zur Fernsehnorm, Signalerkennung, Smartcard, CI Plus Modul und zum Datenspeicher anzeigen. Auch sind in diesem Bereich die Energieverwaltung, und die Netzwerkoptionen verfügbar.

**Hinweis:** Drücken Sie die Taste **MENU** oder **EXIT**, um den Vorgang zu beenden. Drücken Sie die Taste **BACK**, um zum vorherigen Fenster zurückzukehren.

# **Systeminformationen**

## **MENÜ** J **Einstellungen** J **System** J **Systeminformation**

Die Systeminformationen werden angezeigt.

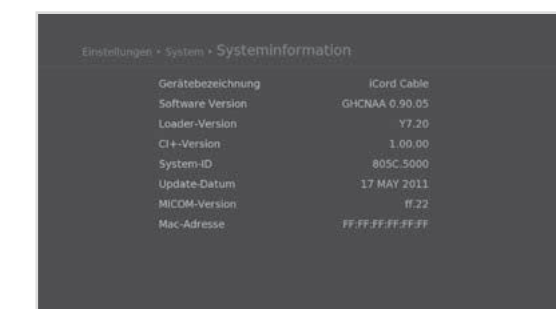

# **Signalerkennung**

**MENÜ** J **Einstellungen** J **System** J **Signalerkennung**

Sie können die Signalstärke und die Signalqualität der durchsuchten Kanäle kontrollieren.

**Hinweis:** Dieses Menü wird beim Aufnehmen nicht aktiviert.

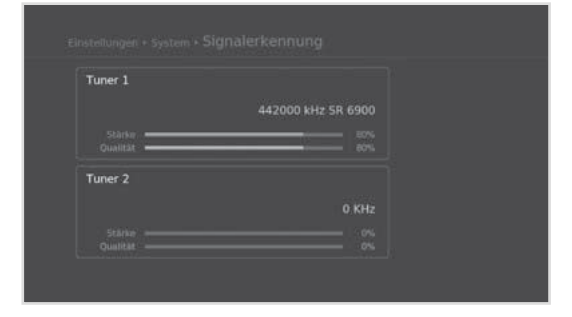

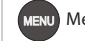

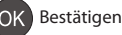

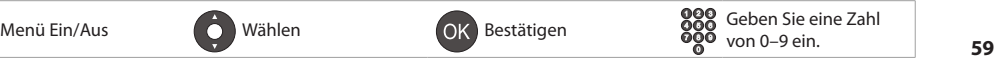

# **System**

# **Energieverwaltung**

# **MENU** J **Einstellungen** J **System** J **Energieverwaltung**

## **Einstellen des Energiesparmodus im Standby**

Sie können den Stromverbrauch im Standbybetrieb auf weniger als 1 W absenken.

- 1. Wählen Sie **Energiesparmodus im Standby**.
- 2. Wählen Sie **An**, um bestimmte Funktionen zu deaktivieren und den Stromverbrauch zu reduzieren.

# **Einstellen der automatischen Abschaltung**

Um Energie zu sparen, wechselt der Receiver automatisch in den Standbymodus, wenn es 3 Stunden lang keinen Benutzereingriff gegeben hat.

- 1. Wählen Sie **Automatisches Abschalten**.
- 2. Wählen Sie **An**, um automatisch in den Standbymodus zu wechseln, wenn es 3 Stunden lang keinen Benutzereingriff gegeben hat.
- **Hinweis:** Die Meldung wird vor dem Start des Standbymodus angezeigt. Wenn 30 Sekunden lang keine Auswahl erfolgt, wechselt der Receiver automatisch in den Standbymodus.

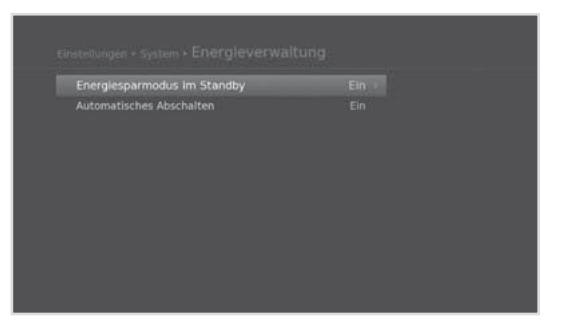

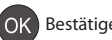

# **CI Plus Schnittstelle**

# **MENÜ** J **Einstellungen** J **System** J **CI Plus Schnittstelle**

Informationen zum Common Interface werden angezeigt.

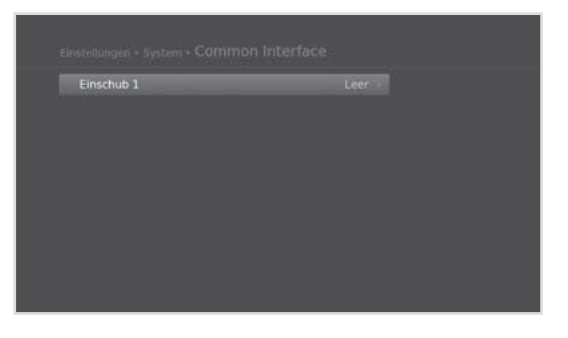

# **Smartcard-Informationen**

**MENU** J **Einstellungen** J **System** J **Smartcard-Informationen**

Die Smartcard-Informationen werden angezeigt.

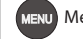

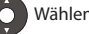

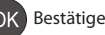

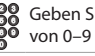

# **Datenspeicher**

# **MENÜ** J **Einstellungen** J **System** J **Datenspeicher**

Sie können die Größe des eingebauten Festplatte und des externen USB-Speichers kontrollieren.

- 1. Wählen Sie einen der beiden Speicher, um die entsprechenden Details anzuzeigen.
- 2. Um den gewählten Speicher zu formatieren, wählen Sie **Speicher formatieren**. Wenn Sie **Ja** wählen, werden Sie aufgefordert, Ihre Geräte-PIN einzugeben.

- Die voreingestellte Geräte-PIN lautet 0000. Sollten Sie die Geräte-PIN vergessen haben, wenden Sie sich an Ihren Händler vor Ort.
- Die unterstützten Features hängen vom USB-Dateisystem ab
	- h**ext3**: Lesen, Kopieren (Digitalfernsehen/-radio, MP3, JPEG, Xvid)
	- h**FAT**: Lesen, Kopieren (Digitalfernsehen/-radio, MP3, JPEG, Xvid)
	- > NTFS: Lesen (MP3, JPEG, Xvid)

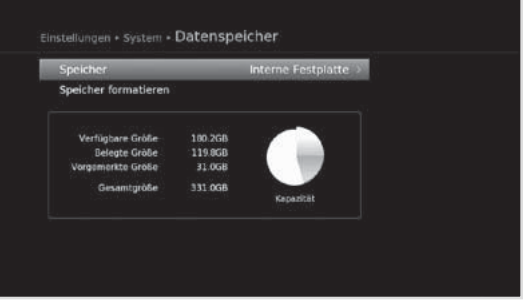

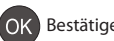

# **Interneteinstellungen**

## **MENÜ** J **Einstellungen** J **System** J **Interneteinstellungen**

## **WiFi konfigurieren (Drahtlosnetzwerk)**

- 1. Wählen Sie **WiFi konfigurieren**.
- 2. Die Liste der WLAN-Netzwerke erscheint. Wählen Sie Ihr Drahtlosnetzwerk und drücken Sie anschließend auf **OK**.
- 3. Wenn Ihr WiFi-Netzwerk nicht aufgelistet wird, wählen Sie **Netzwerknamen eingeben** und geben den Namen mit der Tastatur ein.
- 4. Konfigurieren Sie die WiFi-Einstellungen.
	- h**Netzwerkname**: Name des WiFi-Netzwerks
	- $\triangleright$  **Sicherheitstyp**: Typ des WiFi-Sicherheitsstandards
	- h**Kennwort**: Kennwort des WiFi-Netzwerks

## **Konfigurieren des LANs**

- 1. Sie können die IP-Einstellungen konfigurieren.
	- h**DHCP**: Übernehmen der Optionen laut DHCP.
	- h**Manuell**: Geben Sie die Parameter manuell ein.

Wählen Sie **Übernehmen**, und drücken Sie die Taste **OK**.

## **Hinweis:**

- Bei manueller Eingabe der IP-Adresse müssen Sie in jede Zeile 3 Ziffern eingeben.
- Wenn sowohl WiFi als auch LAN aktiviert sind, erfolgt der Netzwerkanschluss über das LAN.
- HUMAX empfiehlt, Netzwerkverbindungen über einen direkten Netzwerkanschluss herzustellen.

## **Inhaltsfreigabe**

Sie können Video-, Musik- oder Fotodateien auf der Festplatte suchen und auf Ihrem Fernseher abspielen oder an andere Geräte senden. (Vergewissern Sie sich, dass beide Geräte an das Netzwerk angeschlossen sind.

- 1. Wählen Sie **Inhaltsfreigabe.**
- 2. Wählen Sie **Ein**, um von anderen Geräten aus eine Verbindung zur Festplatte herzustellen.

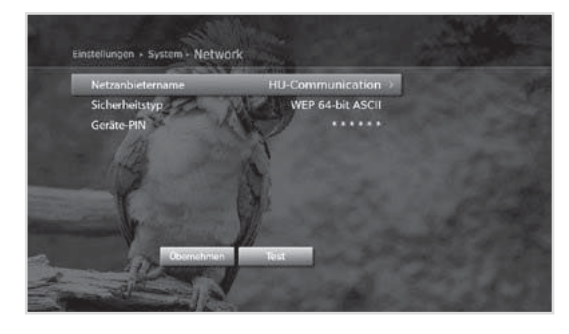

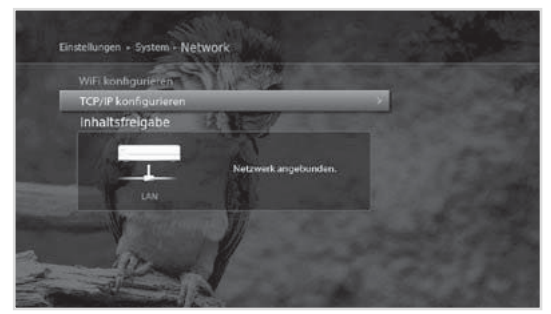

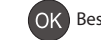

# **Technische Daten**

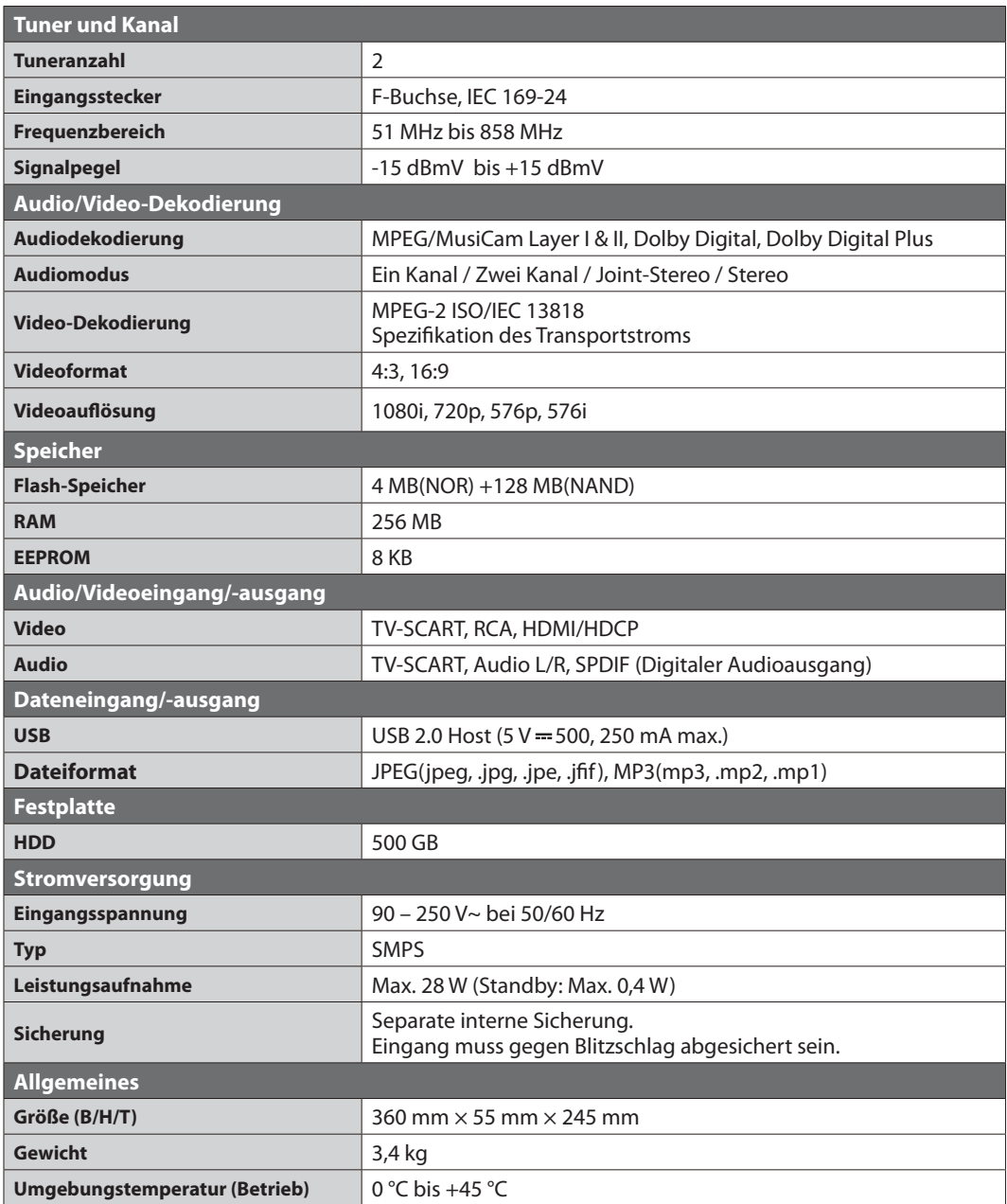

**Hinweis:** Änderungen an den technischen Daten des Geräts sind vorbehalten.

# **Service und Support**

Informationen zu Fehlerbehebung, Softwareaktualisierung und Produkt-Support finden Sie auf folgenden Websites oder erhalten Sie von folgenden Callcentern. Sollten Servicearbeiten im Rahmen der Garantie anfallen, wenden Sie sich bitte an HUMAX, um eine entsprechende Autorisierung zu erhalten.

# **Humax Callcenter**

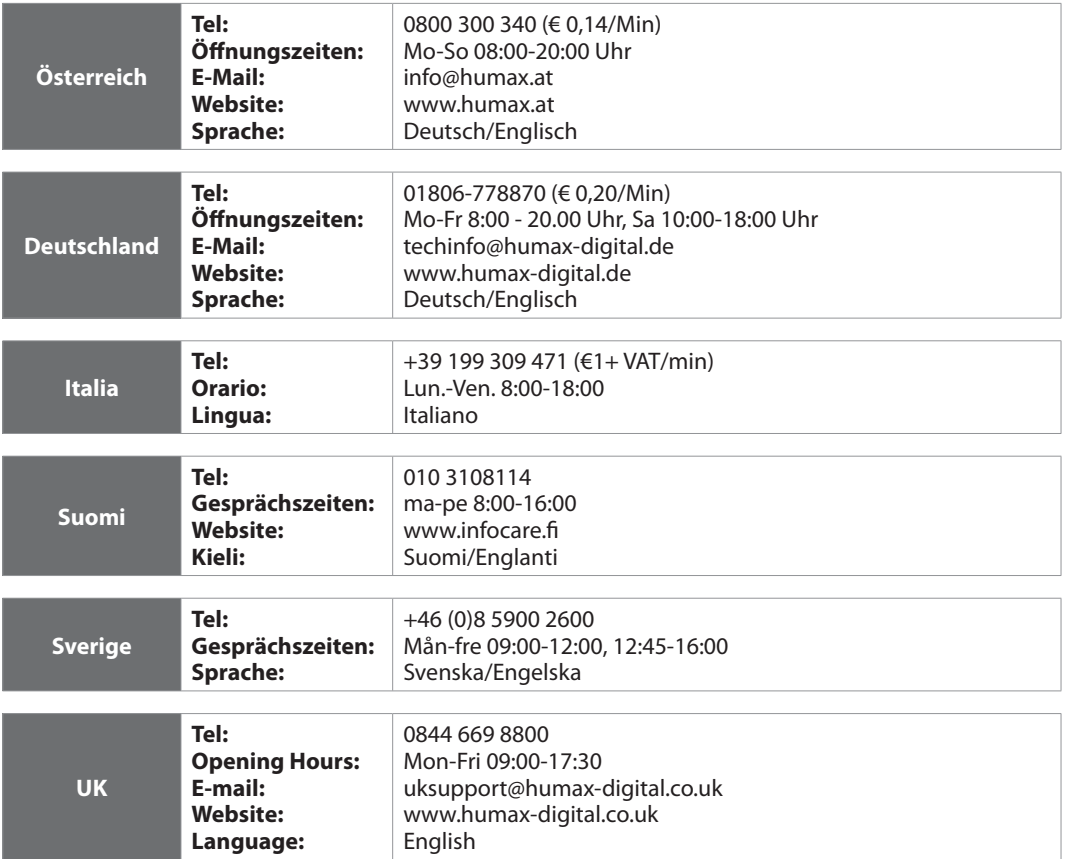

**Hinweis:** Support für die Reparatur von Hardware finden Sie auf unserer Website.

# **Sicherheits- und Warnhinweise**

Dieses Gerät wurde unter Einhaltung internationaler Sicherheitsstandards gefertigt. Lesen Sie die folgenden Sicherheitshinweise sorgfältig durch.

# **Sicherheitshinweise**

# **1. STROMVERSORGUNG**

- Betreiben Sie dieses Gerät nur an einer Stromquelle mit der auf dem Typenschild angegebenen Netzspannung. Falls Sie nicht sicher sind, welche Stromversorgung bei Ihnen vorliegt, wenden Sie sich an Ihr Energieversorgungsunternehmen.
- Trennen Sie das Gerät von der Netzstromversorgung, bevor Sie Wartungs- oder Installationsarbeiten durchführen.

# **2. ÜBERLASTUNG**

• Vermeiden Sie die Überlastung von Netzsteckdosen, Verlängerungskabeln und Adaptern, da dies zu einem Brand oder einem Stromschlag führen kann.

# **3. FLÜSSIGKEITEN**

• Das Gerät darf keinerlei Flüssigkeiten ausgesetzt werden. Außerdem dürfen keine mit Flüssigkeit gefüllten Gegenstände auf den Apparat gestellt werden.

# **4. REINIGUNG**

- Ziehen Sie vor dem Reinigen des Geräts den Netzstecker.
- Reinigen Sie das Gerät mit einem feuchten Tuch. Verwenden Sie keine lösungsmittelhaltigen Reinigungsmittel. Wischen Sie die Oberfläche vorsichtig mit einem weichen Tuch, da sie sonst zerkratzt werden kann.

# **5. BELÜFTUNG**

- Achten Sie darauf, dass die Belüftungsschlitze auf der Oberseite des Geräts nicht abgedeckt sind. Sie müssen eine ausreichende Belüftung des Geräts gewährleisten.
- Stellen Sie das Gerät nicht auf weiche Oberflächen.
- Stellen Sie keine Gegenstände auf das Gerät. Dadurch werden die Belüftung behindert oder Schäden an der Oberfläche verursacht.

# **6. ZUBEHÖR**

• Schließen Sie nur ausdrücklich dafür vorgesehene Geräte an das Gerät an. Andernfalls kann es zu Gefährdungen oder zu Schäden am Gerät kommen.

# **7. GEWITTER UND BETRIEBSPAUSEN**

• Trennen Sie bei Gewitter oder wenn das Gerät längere Zeit nicht in Gebrauch ist sowohl das Gerät von der Netzsteckdose als auch die Antenne vom Gerät. Dadurch wird eine Beschädigung des Geräts durch Blitzschlag oder Stromstöße verhindert.

# **8. FREMDKÖRPER**

• Stecken Sie keine Gegenstände durch die Öffnungen ins Innere des Geräts, da sie gefährliche stromführende Teile berühren oder Bauteile beschädigen könnten.

# **9. ERSATZTEILE**

• Stellen Sie sicher, dass ausschließlich vom Hersteller empfohlene Ersatzteile verwendet werden oder solche Teile, deren Bauart mit den Originalteilen identisch ist. Die Verwendung nicht geeigneter Ersatzteile kann weitere Schäden am Gerät verursachen.

# **10. ANSCHLUSS**

# **[Satellit] ANSCHLUSS AN DAS LNB DES SATELLITENSPIEGELS**

• Trennen Sie das Gerät von der Netzstromversorgung, ehe Sie das Kabel an den Satellitenspiegel anschließen oder von diesem trennen. Andernfalls könnte das LNB beschädigt werden.

# **[Kabel] ANSCHLUSS AN DAS KABEL-TV-SIGNAL**

• Schließen Sie erst alle Komponenten an, bevor Sie die Netzkabel an die Steckdose anschließen. Schalten Sie das

Gerät, das Fernsehgerät und alle anderen Komponenten aus, bevor Sie Kabel anschließen oder trennen.

## **[Terrestrisch] ANSCHLUSS AN EINE ANTENNE**

• Trennen Sie das Gerät vom Stromnetz, bevor Sie das Antennenkabel anschließen oder trennen. Andernfalls könnte die Antenne beschädigt werden.

# **11. ANSCHLUSS AN DAS FERNSEHGERÄT**

• Trennen Sie das Gerät vom Stromnetz, ehe Sie das Kabel an das Fernsehgerät anschließen oder von diesem trennen. Andernfalls könnte das Fernsehgerät beschädigt werden.

## **12. ERDUNG**

**[Satellit]** Das LNB-Kabel muss an der Systemerde für den Satellitenspiegel geerdet werden.

## **13. AUFSTELLUNGSORT**

- Stellen Sie das Gerät nur in geschlossenen Räumen auf, um es vor Blitzschlag, Regen oder Sonneneinstrahlung zu schützen. Stellen Sie das Gerät nicht in der Nähe eines Heizkörpers oder eines Warmluftgebläses auf.
- Wir empfehlen, dass der Abstand zwischen dem Receiver und anderen Geräten, die durch elektromagnetische Strahlungen gestört werden können (z. B. Fernsehgerät oder Videorekorder), mindestens 10 cm beträgt.
- Decken Sie die Lüftungsschlitze nicht ab, und stellen Sie das Gerät nicht auf ein Bett, ein Sofa, einen Teppich oder ähnliche Oberflächen.
- Wenn Sie das Gerät in ein Regal o. ä. stellen, sorgen Sie für ausreichende Belüftung, und beachten Sie die Hinweise des Herstellers zur Aufstellung des Geräts.
- Stellen Sie das Gerät nicht auf einen instabilen Wagen, Ständer, ein Stativ, eine Halterung oder einen Tisch, von dem es herunterfallen könnte. Das Gerät könnte beim Herunterfallen Kinder oder Erwachsene ernsthaft verletzen und dabei selber schwer beschädigt werden.
- Stellen Sie keine offenen Feuerquellen (z. B. Kerzen) auf das Gerät.

# **Warnung**

## **1. So vermeiden Sie eine Beschädigung von Netzkabel oder Netzstecker:**

- Verändern oder manipulieren Sie Netzkabel und Netzstecker nicht.
- Verbiegen oder verdrehen Sie das Netzkabel nicht.
- Wenn Sie das Gerät vom Netz trennen, ziehen Sie nicht am Netzkabel, sondern fassen Sie den Stecker an.
- Achten Sie darauf, dass das Netzkabel so weit wie möglich von Heizgeräten entfernt ist, um zu verhindern, dass die Kunststoffummantelung schmilzt.
- Der Netzstecker muss als Trennvorrichtung vom Benutzer jederzeit leicht erreicht werden können.

## **2. So vermeiden Sie Stromschlag:**

- Öffnen Sie niemals das Gehäuse.
- Stecken Sie keine metallenen oder feuergefährlichen Gegenstände in das Geräteinnere.
- Berühren Sie den Netzstecker nicht mit nassen Händen.
- Trennen Sie während eines Gewitters das Gerät vom Netz.

## **3. So vermeiden Sie Geräteschäden:**

- Verwenden Sie das Gerät auf keinen Fall, wenn es defekt ist. Wenn Sie ein defektes Gerät weiter verwenden, kann es schweren Schaden nehmen. Wenden Sie sich bitte an Ihren Fachhändler, wenn das Gerät defekt ist.
- Stecken Sie keine Metallgegenstände oder Fremdkörper in die Modul- oder Smartcard-Steckplätze. (soweit zutreffend). Das Gerät könnte Schaden nehmen, und seine Lebensdauer könnte sich dadurch verkürzen.

## **4. So vermeiden Sie Beschädigungen des Festplattenlaufwerks (nur PVR)**

- Vermeiden Sie Bewegungen des Geräts oder ein plötzliches Ausschalten, während die Festplatte arbeitet.
- Das Unternehmen haftet nicht für Datenverluste der Festplatte, die durch Unachtsamkeit oder Fehlbedienung verursacht werden.

# **Anhang**

# **Fehlerbehebung**

Lesen Sie erst die untenstehenden Tipps aufmerksam durch, bevor Sie sich an Ihr Kundendienstzentrum vor Ort wenden. Wenn das Problem auch nach Durchführung der folgenden Schritte bestehen bleibt, wenden Sie sich an Ihren Händler vor Ort oder an Ihr Kundendienstzentrum, um sich weitere Anweisungen geben zu lassen.

## **1. Auf dem Frontdisplay wird keine Meldung angezeigt. (Das Gerät schaltet sich nicht ein.)**

- Überprüfen Sie das Netzkabel, und stellen Sie sicher, dass es an eine geeignete Steckdose angeschlossen ist.
- Prüfen Sie, ob die Netzstromversorgung eingeschaltet ist.
- Schließen Sie das Netzkabel an eine andere Netzsteckdose an.
- Prüfen Sie, ob der Netzschalter an der Geräterückseite eingeschaltet ist (soweit zutreffend).

## **2. Kein Bild**

- Vergewissern Sie sich, dass das Gerät eingeschaltet ist und dass es sich im Betriebsmodus befindet. (Drücken Sie die **STANDBY**-Taste.)
- Vergewissern Sie sich, dass das AV-Kabel fest an das Fernsehgerät angeschlossen ist.
- Vergewissern Sie sich, dass das Antennenkabel richtig an das Gerät angeschlossen ist.
- Aktivieren Sie den Kanalsuchlauf.
- Überprüfen Sie die Helligkeitseinstellung des Fernsehgeräts.
- Prüfen Sie, ob der Kanal momentan ausgestrahlt wird. Wenden Sie sich an den Anbieter, um nachzufragen, ob der Kanal derzeit aktiv ist.
- Drücken Sie die Taste SOURCE, wenn sich das Gerät im externen Eingabemodus befindet (soweit zutreffend).
- **Satellit:**Vergewissern Sie sich, dass die Empfangseinstellung im Menü korrekt ist.

## **3. Schlechte Bild- und Tonqualität**

- Vergewissern Sie sich, dass sich kein Mobiltelefon oder Mikrowellenherd in der Nähe des Geräts befindet.
- Verlegen Sie das Strom- und das Koaxialkabel räumlich voneinander getrennt.

**Hinweis:** Wenn die Antenne mit Schnee bedeckt ist oder die HF durch starken Regen geschwächt wird, kann sich die Ton- und Bildqualität vorübergehend verschlechtern. Eine schlechte Ton- und Bildqualität auf Grund von Wetterbedingungen kann jedoch nicht als Funktionsstörung des Geräts angenommen werden.

- **[Satellit]**Prüfen Sie, ob der Spiegel richtig ausgerichtet ist.
- **[Satellit]** Tauschen Sie den Satellitenspiegel durch einen größeren aus, da hiermit höhere Signalpegel empfangen werden.
- **[Satellit]** Setzen Sie einen LNB mit niedrigerem Störfaktor ein, wenn der Störfaktor zu hoch ist.
- **[Satellit]** Tauschen Sie den LNB durch einen neuen aus, wenn er beschädigt oder nicht mehr funktionstüchtig ist.
- **[Satellit]** Installieren Sie die Antenne an einer Stelle, wo der Empfang unbehindert erfolgen kann.
- **[Satellit]**Prüfen Sie die Signalpegel, und stellen Sie die Antenne ein, falls der Pegel zu niedrig ist. Der Signalpegel kann durch schlechte Wetterbedingungen beeinträchtigt werden.
- **[Terrestrisch]** Stellen Sie die Antennenrichtung so ein, dass Sie ein besseres Bild erhalten.
- **[Terrestrisch]** Aktivieren Sie im Menü die Option "Antennen Strom", wenn Sie eine aktive Antenne verwenden, um den Empfang zu verbessern.
	- (soweit zutreffend)

# **4. Kein Ton oder schlechte Tonqualität**

- Prüfen Sie, ob das AV-Kabel richtig angeschlossen ist.
- Prüfen Sie, ob die Lautstärke des Fernsehgeräts und dieses Geräts richtig eingestellt sind.
- Prüfen Sie, ob der Ton an diesem Gerät oder am Fernsehgerät ausgeschaltet wurde.
- Prüfen Sie den Audiotyp oder die Soundtrack-Option. (soweit zutreffend).

## **5. Die Fernbedienung funktioniert nicht.**

- Zur Steuerung des Geräts sollte die Oberseite der Fernbedienung direkt auf das Empfangsteil des Geräts zeigen.
- Entnehmen Sie die Batterien aus der Fernbedienung, und setzen Sie sie wieder ein.
- Tauschen Sie die Batterien in der Fernbedienung durch neue aus.
- Stellen Sie die Fernbedienung auf STB oder PVR-Modus ein, wenn Sie eine Universalfernbedienung verwenden (soweit zutreffend).

#### **6. Es sind keine Reservierungen möglich.**

• Prüfen Sie, dass keine früheren Reservierungen Konflikte mit der neuen Reservierung verursachen.

#### **7. Es wurden keine Informationen zur Geräte-PIN angegeben.**

• Die voreingestellte Geräte-PIN lautet **0000**.

## **8. Der Kanalsuchlauf funktioniert nicht.**

- [**Satellit]**Vergewissern Sie sich, dass die Empfangseinstellung im Menü korrekt ist.
- **[Kabel]** Vergewissern Sie sich, dass das Kabel richtig angeschlossen ist.
- [**Terrestrisch]** Verwenden Sie eine geeignete Antenne, die die VHF- und UHF-Kanäle in Ihrer Gegend empfangen kann.

#### **9. Es ist keine Aktualisierung neuer Software möglich.**

• Sie können eine Aktualisierung erhalten. Wenn das Gerät keine Meldung anzeigt, die eine Aktualisierung anfordert, bedeutet dies, dass keine Software zur Verfügung steht.

#### **10. Verschlüsselte Kanäle können nicht angesehen werden.**

- Prüfen Sie, ob Sie die richtige Smartcard oder das richtige CI Plus Modul haben. Setzen Sie die Smartcard oder das CI Plus Modul erneut ein, und vergewissern Sie sich, ob sie richtig initialisiert werden.
- Prüfen Sie im Menü, ob das Gerät die Smartcard oder das CI Plus Modul erkennt.
- Prüfen Sie im Menü, ob Sie für die gewünschten Kanäle ein gültiges und ausführbares Abonnement besitzen.
- Vergewissern Sie sich, dass Smartcard oder CI Plus Modul nicht beschädigt sind.

#### **11. Pay-Kanäle können nicht angesehen werden.**

- Prüfen Sie im Menü, ob Sie für die gewünschten Kanäle ein gültiges und ausführbares Abonnement besitzen.
- Weitere Informationen erhalten Sie von Ihrem Netzanbieter.

#### **12. Das Gerät brummt.**

• Die Geräusche werden vom Lüfter hervorgerufen. Die Festplatte arbeitet normal. Diese Geräusche lassen sich nicht vermeiden, sind aber meist nicht wahrnehmbar.

## **13. Sendungen lassen sich nicht aufnehmen. (nur PVR)**

- Die Festplatte ist voll. Löschen Sie unnötige Sendungen, um Platz für neue Aufnahmen zu schaffen.
- Prüfen Sie, ob sich die Aufnahme mit einem anderen Kanal überschneidet. Stoppen Sie die aktuelle Aufnahme, oder warten Sie, bis die Aufnahme beendet ist.
- Prüfen Sie, ob das Gerät zu Beginn der Aufnahme eingeschaltet ist.

#### **14. Die zeitversetzte Aufnahme (Time-Shifted Recording, TSR) kann nicht ausgeführt werden. (nur PVR)**

- Während der Aufnahme steht TSR möglicherweise nicht zur Verfügung. Warten Sie, bis die Aufnahme beendet ist.
- Löschen Sie unnötige Sendungen, um Platz für neue Aufnahmen zu schaffen.

#### **15. Keine Wiedergabe möglich. (nur PVR)**

- Zur Wiedergabe der aufgenommenen Datei eines verschlüsselten Kanals verwenden Sie die Smartcard. Liegt die Aufnahme bereits lange Zeit zurück, ist eventuell keine Wiedergabe möglich. Wenden Sie sich an den Gerätehändler.
- Das Signal ist während der Aufnahme möglicherweise schwach, oder die Festplatte ist bereits zu voll.

#### **16. Während der Aufnahme ist kein Kanalwechsel möglich. (nur PVR)**

• Bestimmte Kanäle lassen sich auf Grund von Beschränkungen des Tuner-Typs oder der Verbindungsart nicht umschalten.

# **Fehlermeldung**

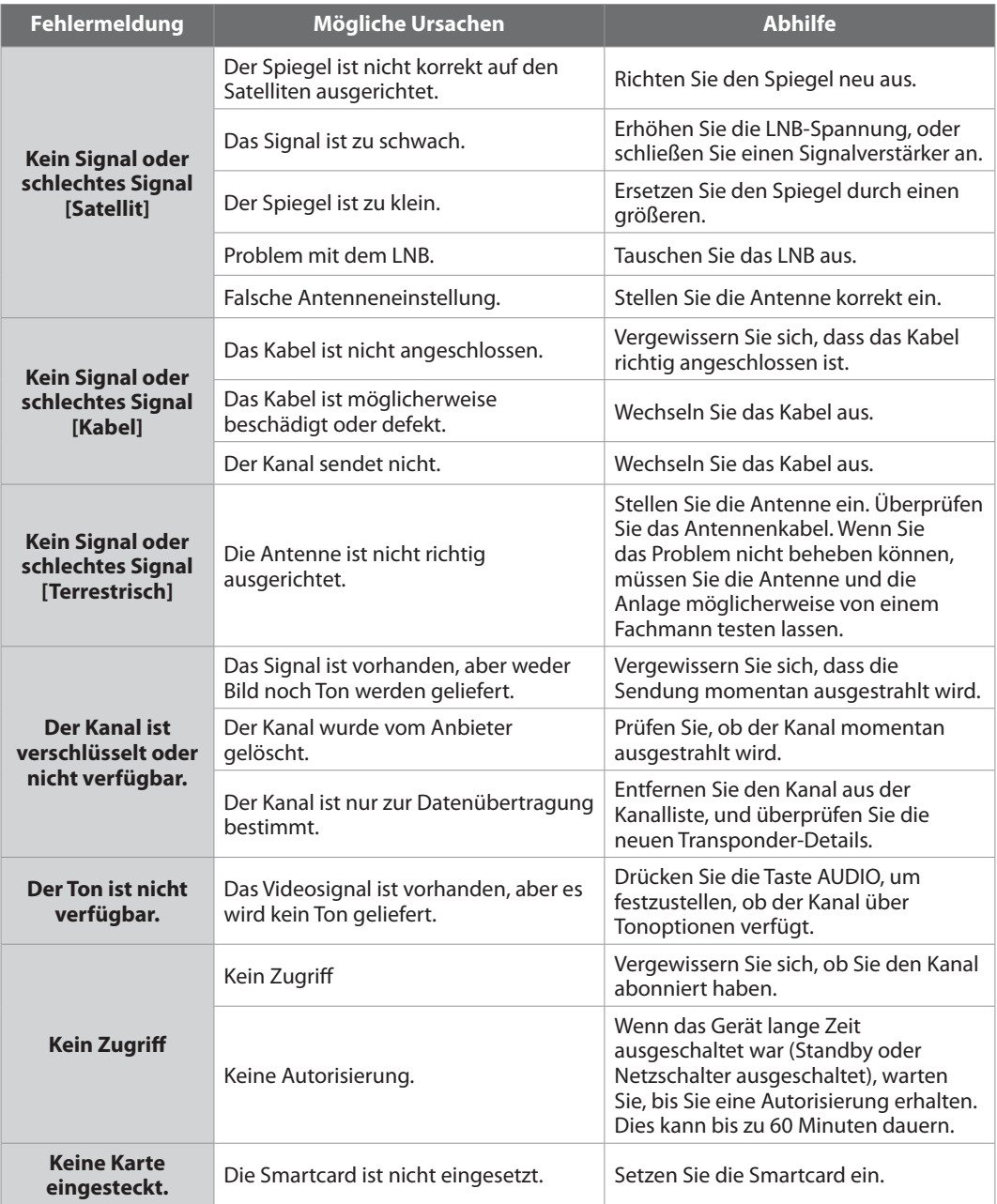

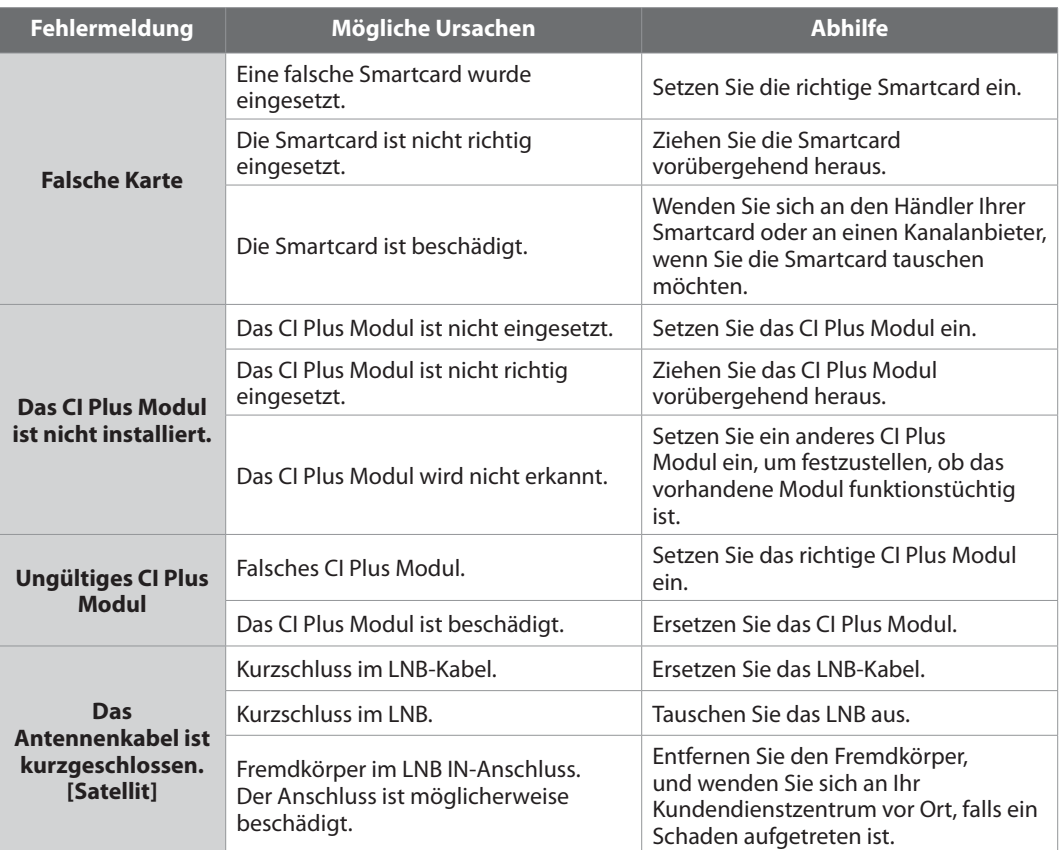
# **Glossar**

# **FBAS (Farb-Bild-Austast-Synchron-Signal)**

Eine Technologie zur Übertragung von Videosignalen über ein Kabel. Hierbei werden Luminanzsignale (Helligkeit) und Chrominanzsignale (Farbe) zusammengemischt.

# **DiSEqC (Digital Satellite Equipment Control)**

Ein DiSEqC-kompatibler Receiver benötigt einen Schaltkasten, der das sich schnell ein- und ausschaltende 22-kHz-Tonsignal erkennt. Auf diese Weise kann ein speziell entworfenes Gerät mehrere LNBs über einen DiSEqC-Schaltkasten steuern.

# **Dolby Digital**

Ein Codierungssystem, das bis zu 5.1 diskrete Audiokanäle (links vorne, Mitte, rechts vorne, links Surround, rechts Surround) in einen einzigen Bitstrom komprimiert. Ein LFE-Kanal (Low Frequency Effect) liefert den für Spezialeffekte erforderlichen Klang.

# **DVB (Digital Video Broadcasting)**

Standardreihe, die über Satellit, Kabel oder terrestrische Systeme empfangene digitale Sendungen definiert.

# **EPG (Electronic Programme Guide)**

Die elektronische Ausführung eines gedruckten Fernsehprogrammhefts. Eine Anwendung, die bei digitalen Receivern und digitalen Fernsehgeräten verwendet wird und das aktuelle und geplante Programm anzeigt, das jetzt oder später auf den einzelnen Kanälen zur Verfügung steht, mit einer kurzen Zusammenfassung oder einem Kommentar zu den einzelnen Sendungen. Die im EPG gelieferten Informationen werden vom Kanalanbieter gesendet und aktualisiert.

# **FEC (Forward Error Correction)**

Eine Technik zur Fehlerkontrolle bei der Datenübertragung.

# **Frequenz**

Eine Eigenschaft von Signalen, die in Schwingungen pro Sekunde (= Hz) gemessen wird.

# **Frei empfangbare Programme**

Ein unverschlüsselter Anbieter, der es seinen Kunden ermöglicht, Kanäle oder Dienste ohne Zahlen von Abonnementgebühren zu sehen.

# **Festplatte**

Das Hauptspeichermedium eines Computers, hergestellt aus einer oder mehreren Platinen aus Aluminium oder Glas, die mit einer ferromagnetischen Substanz beschichtet sind.

# **HDMI (High-Definition Multimedia Interface)**

Eine vollständig digitale Audio-/Videoschnittstelle, die standardmäßige, erweiterte oder hochauflösende Bilder sowie digitalen Mehrkanalton über ein einziges Kabel unterstützt. Es überträgt alle ATSC HDTV-Standards und unterstützt digitalen 8-Kanalton.

# **HiFi (High Fidelity)**

Die Eigenschaften von Audiogeräten, die alle Tonfrequenzen wiedergeben können, die ein Mensch wahrnehmen kann, also den Bereich von 16 Hz bis 20 kH. Manchmal wird damit die gute Qualität von Audiogeräten wie Stereobandrekordern angegeben.

# **LNB (Low Noise Block)**

Ein Gerät, das auf einem Halter gegenüber des Satellitenspiegels montiert ist und Satellitensignale fokussiert. Ein LNB wandelt die vom Satelliten empfangenen Signale in eine niedrigere Frequenz um und überträgt sie über ein Koaxialkabel an einen Satelliten-Receiver.

# **Zeitauswahl (NVOD, Near Video On Demand)**

Eine Technologie, die es Kunden ermöglicht, den Start beliebter Programme oder Filme bereits kurz, nachdem sie die Auswahl getroffen haben, zu sehen. Dies ist möglich, da der Anbieter mehrere Kopien mit versetzten Anfangszeiten überträgt.

# **OSD (On Screen Display)**

OSD zeigt die Basisinformationen an, die die Benutzer benötigen, um die Einstellungen von Bildschirm oder Fernsehgerät zu konfigurieren. OSD-Informationen können Helligkeit, Kontrast, Ausrichtung, RGB-Einstellung sowie Größe und Position des Bildschirms umfassen.

### **OTA (Over The Air)**

Ein Standard für die Übertragung von Software für Geräte über ein Broadcast-System. Hersteller behalten sich das Recht vor, zu entscheiden, wann sie Software für ihre Geräte anbieten.

### **PID (Packet Identifier)**

Eine Zahlenreihe, mit der in einem einzigen Datenstrom enthaltene Strompakete identifiziert werden.

#### **Bild-in-Bild Einblendung (PIP/Picture in Picture)**

Eine Funktion, die die Anzeige von zwei verschiedenen TV-Kanälen (oder TV-Eingängen) auf einem einzigen Bildschirm ermöglicht.

### **Polarisation**

Die Richtung der elektrischen und magnetischen Felder eines Signals. Satelliten verwenden die vertikale und die horizontale Polarisation. Das bedeutet, dass die Frequenz doppelt verwendet werden kann.

#### **PVR (Personal Video Recorder)**

Videorekorder, der über die eingebaute(n) Festplatte(n) Sendungen aufzeichnen und wiedergeben kann.

### **QPSK (Quaternary Phase Shift Keying)**

Digitale Modulationstechnik, bei der die Trägerphase einen von vier möglichen Werten haben kann.

#### **RF (Funkfrequenz)**

Fernsehsignale werden auf RF-Signale moduliert und anschließend vom Tuner des Fernsehgeräts oder Receivers demoduliert.

#### **RF-Modulator**

Ermöglicht die Ausgabe von digitalen Signalen des Empfängers zum RF-Eingang (Antenne) des Fernsehgeräts, damit der Receiver ohne SCART-Verbindung an ein Fernsehgerät angeschlossen werden kann.

#### **RGB (Rot – Grün – Blau)**

Eine Technologie zur Übertragung von Videosignalen über ein Kabel. Bei RGB handelt es sich um ein System, das rote, blaue und grüne Farben auf einem Fernseh- oder Computerbildschirm darstellt. Um einen beliebigen Farbton darzustellen, werden die Farben Rot, Grün und Blau in unterschiedlichen Proportionen gemischt.

#### **RS-232C**

Ein Anschluss für einen PC, über den Sie die Software des Receivers aktualisieren können.

#### **SCART**

Ein 21-poliger Anschlussstandard zur Verbindung von zwei audiovisuellen Geräten wie Fernsehgerät und Videorekorder. Jedes Gerät besitzt einen 21-poligen Buchsenanschluss. Ein Kabel mit Stiftsteckern an beiden Enden dient zur Verbindung der Geräte.

#### **Smartcard**

Eine kreditkartengroße Karte mit einem aktualisierbaren Chip-Speicher. Sie dient zum Zugriff auf den (verschlüsselten) Pay TV-Kanal oder auf gebührenpflichtige Services, wenn sie in einen entsprechenden Receiver eingesetzt wird.

# **S/PDIF (Sony/Philips Digital Interface Format)**

Ein Standardformat für die Übertragung digitaler Tonsignale. Ermöglicht die Übertragung von digitalem Audio zwischen zwei Geräten ohne Umwandlung von oder in analoge Signale, wodurch sich die Signalqualität verschlechtern könnte.

#### **S-Video (Super-Video)**

Wird manchmal auch als Y/C-Video bezeichnet. Eine Technologie zur Übertragung von Videosignalen über ein Kabel. Es handelt sich hierbei um eine Videosignalübertragung, bei der die Luminanzsignale (Helligkeit) und Chrominanzsignale (Farbe) separat übertragen werden, um ein gestochen scharfes Bild zu erzielen.

#### **Transponder**

Ein Satellit ist in Komponenten unterteilt, die man als Transponder bezeichnet. Ein Transponder ist ein Verteilungsbereich des Satelliten. Jeder Transponder kann zur Verteilung mehrerer Kanäle oder Services verwendet werden.

### **Trickwiedergabe**

Pause, Schneller Vorlauf/Schneller Rücklauf, Zeitlupe, Schneller Rückwärtssprung, Überspringen von Werbeblöcken, Wiederholung A-B.

#### **Zeitversetzte Aufzeichnung (Time-Shifted Recording)**

Die vorübergehende Aufzeichnung von Sendungen zur Unterstützung der Trickwiedergabe-Funktion.

**73**

# **Codeliste für die Fernbedienung**

# **1. Verwenden der Universal-Fernbedienung**

- 1. Sie können zwischen den verschiedenen Modi (PVR, TV, DVD, AUDIO) umschalten, indem Sie die entsprechende Taste auf der Fernbedienung drücken. Die Taste blinkt einmal.
- 2. Halten Sie die Taste drei Sekunden lang gedrückt, bis die Taste leuchtet.
- 3. Geben Sie den dreistelligen Code ein. Bei jeder Eingabe einer Zahl blinkt die Taste. Wenn die dritte Zahl eingegeben wird, blinkt die Taste zweimal.
- 4. Wenn Sie einen gültigen dreistelligen Code eingeben, wird das Gerät ausgeschaltet.
- 5. Drücken Sie **OK**. Die Modustaste blinkt dreimal. Das Setup ist abgeschlossen.
- 6. Wenn das Gerät nicht eingeschaltet wird, wiederholen Sie die Schritte 3 bis 5.

# **Hinweis:**

- Wenn eine Minute lang kein Code eingegeben wird, wird vom Universal-Einstellmodus in den normalen Modus umgeschaltet.
- Versuchen Sie, mehrere verschiedene Codes einzugeben und wählen Sie denjenigen, bei dem Sie über den größten Funktionsumfang verfügen.

# **Fernbedienungs-Funktionsliste**

Die Tasten der Fernbedienung haben die in der folgenden Liste aufgeführten Funktionen.

**Hinweis:** Manche Tasten tragen, je nach Gerät, keine Funktion.

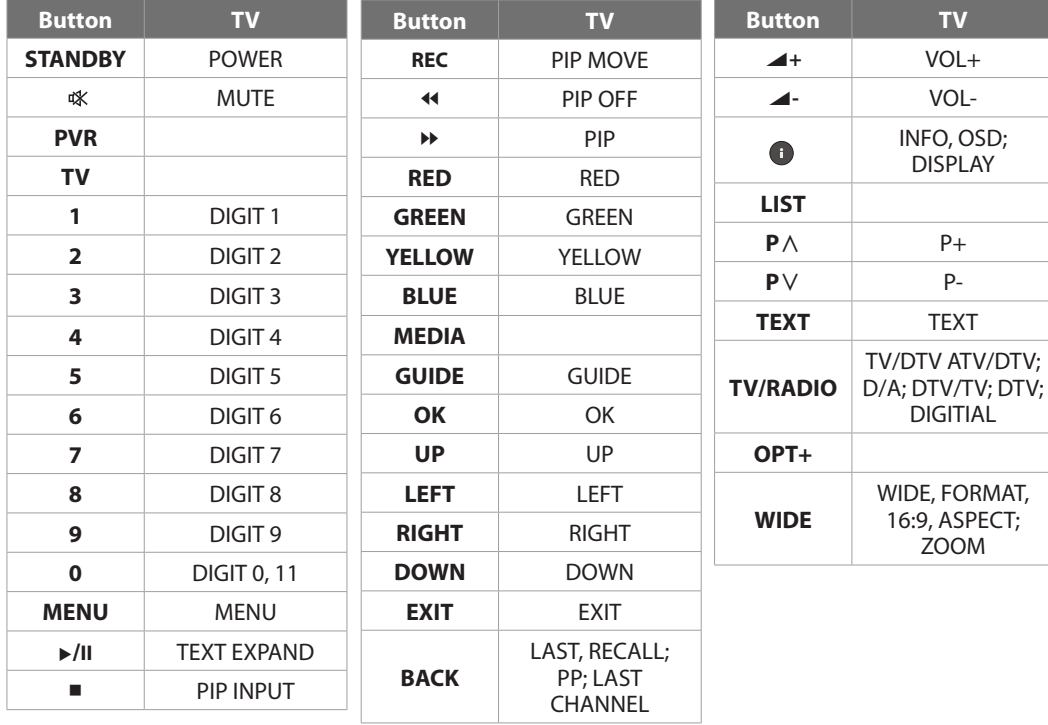

# **2. TV Code List**

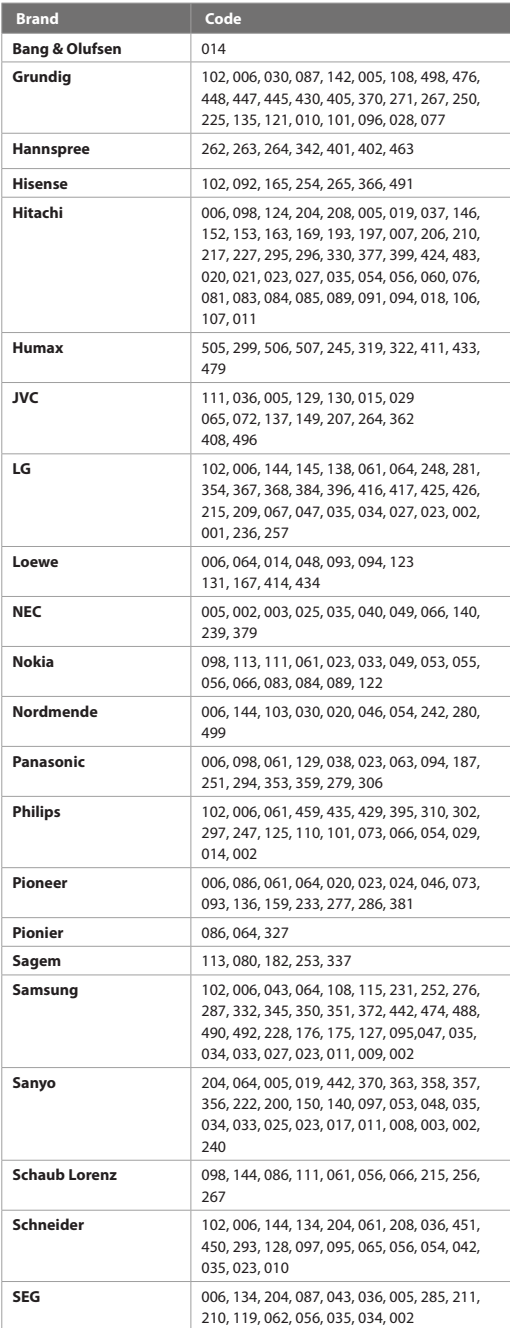

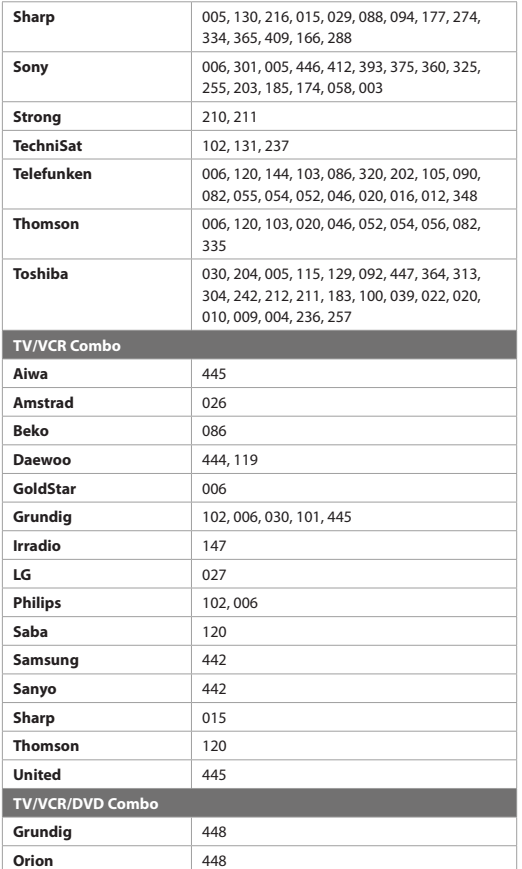

Wenn der Code für Ihr Gerät nicht aufgeführt ist, besuchen Sie die folgende Website und schauen Sie bei **MDB1.3** nach. Dort finden Sie eine vollständige Liste der unterstützten Codes.

**(http://www.humaxdigital.com/global/support/ rcucodelist.asp)**

# **HINWEIS IM ZUSAMMENHANG MIT OPEN SOURCE-SOFTWARE**

HUMAX-Produkte enthalten bestimmte Open Source-Betriebssystemsoftware, die vertrieben wird im Rahmen der GNU GENERAL PUBLIC LICENSE Version 2 und der GNU LESSER GENERAL LICENSE Version 2.1, jeweils gemäß Definition und Veröffentlichung von Free Software Foundation, Inc.

Der Quellcode der folgenden in diesem Produkt verwendeten GPL- und LGPL-Software kann zur Verfügung gestellt werden. Dieses Angebot gilt für die ersten drei Jahre ab dem ursprünglichen Download der Software oder dem Kauf eines Produkts, in dem diese Software enthalten ist. Wenden Sie sich an gnu@humaxdigital.com.

# **GPL-Software**

linux busybox avinfo

# **LGPL-Software**

uClibc libexif id3lib

# **Software im Rahmen der FreeType-Lizenz (FTL)**

freetype

Teile dieser Software sind urheberrechtliche geschützt (Copyright © <2007>) für das FreeType Project (www.freetype.org). Alle Rechte vorbehalten.

# **OpenSSL License Software**

OpenSSL

Dieses Produkt enthält cryptographische Software erstellt von Eric Young. (eay@cryptsoft.com) Dieses Produkt enthält Software erstellt von Tim Hudson. (tjh@cryptsoft.com) Dieses Produkt enthält Software entwickelt durch das OpenSSL Projekt für den Gebrauch in einem OpenSSL Toolkit. ( http://www.openssl.org)

Use, modification and redistribution of the Open Source Software is governed by the terms and conditions of the applicable Open Source License. The GNU General Public License (GPL) v2 is shown below.

#### **The GNU General Public License (GPL) Version 2, June 1991**

Copyright (C) 1989, 1991 Free Software Foundation, Inc. 51 Franklin Street, Fifth Floor, Boston, MA 02110-1301, USA

Everyone is permitted to copy and distribute verbatim copies of this license document, but changing it is not allowed.

#### **Preamble**

The licenses for most software are designed to take away your freedom to share and change it. By contrast, the GNU General Public License is intended to guarantee your freedom to share and change free software--to make sure the software is free for all its users. This General Public License applies to most of the Free Software Foundation's software and to any other program whose authors commit to using it. (Some other Free Software Foundation software is covered by the GNU Lesser General Public License instead.) You can apply it to your programs, too.

When we speak of free software, we are referring to freedom, not price. Our General Public Licenses are designed to make sure that you have the freedom to distribute copies of free software (and charge for this service if you wish), that you receive source code or can get it if you want it, that you can change the software or use pieces of it in new free programs; and that you know you can do these things. To protect your rights, we need to make restrictions that forbid anyone to deny you these rights or to ask you to surrender the rights. These restrictions translate to certain responsibilities for you if you distribute copies of the software, or if you modify it.

For example, if you distribute copies of such a program, whether gratis or for a fee, you must give the recipients all the rights that you have. You must make sure that they, too, receive or can get the source code. And you must show them these terms so they know their rights.

We protect your rights with two steps: (1) copyright the software, and (2) offer you this license which gives you legal permission to copy, distribute and/or modify the software.

Also, for each author's protection and ours, we want to make certain that everyone understands that there is no warranty for this free software. If the software is modified by someone else and passed on, we want its recipients to know that what they have is not the original, so that any problems introduced by others will not reflect on the original authors' reputations.

Finally, any free program is threatened constantly by software patents. We wish to avoid the danger that redistributors of a free program will individually obtain patent licenses, in effect making the program proprietary. To prevent this, we have made it clear that any patent must be licensed for everyone's free use or not licensed at all.

The precise terms and conditions for copying, distribution and modification follow.

#### **TERMS AND CONDITIONS FOR COPYING, DISTRIBUTION AND MODIFICATION**

0. This License applies to any program or other work which contains a notice placed by the copyright holder saying it may be distributed under the terms of this General Public License. The "Program", below, refers to any such program or work, and a "work based on the Program" means either the Program or any derivative work under copyright law: that is to say, a work containing the Program or a portion of it, either verbatim or with modifications and/or translated into another language. (Hereinafter, translation is included without limitation in the term "modification".) Each licensee is addressed as "you". Activities other than copying, distribution and modification are not covered by this License; they are outside its scope. The act of

running the Program is not restricted, and the output from the Program is covered only if its contents constitute a work based on the Program (independent of having been made by running the Program). Whether that is true depends on what the Program does.

1. You may copy and distribute verbatim copies of the Program's source code as you receive it, in any medium, provided that you conspicuously and appropriately publish on each copy an appropriate copyright notice and disclaimer of warranty; keep intact all the notices that refer to this License and to the absence of any warranty; and give any other recipients of the Program a copy of this License along with the Program.

 You may charge a fee for the physical act of transferring a copy, and you may at your option offer warranty protection in exchange for a fee.

- 2. You may modify your copy or copies of the Program or any portion of it, thus forming a work based on the Program, and copy and distribute such modifications or work under the terms of Section 1 above, provided that you also meet all of these conditions:
	- a) You must cause the modified files to carry prominent notices stating that you changed the files and the date of any change.
	- b) You must cause any work that you distribute or publish, that in whole or in part contains or is derived from the Program or any part thereof, to be licensed as a whole at no charge to all third parties under the terms of this License.
	- c) If the modified program normally reads commands interactively when run, you must cause it, when started running for such interactive use in the most ordinary way, to print or display an announcement including an appropriate copyright notice and a notice that there is no warranty (or else, saying that you provide a warranty) and that users may redistribute the program under these conditions, and telling the user how to view a copy of this License. (Exception: if the Program itself is interactive but does not normally print such an announcement, your work based on the Program is not required to print an announcement.)

 These requirements apply to the modified work as a whole. If identifiable sections of that work are not derived from the Program, and can be reasonably considered independent and separate works in themselves, then this License, and its terms, do not apply to those sections when you distribute them as separate works. But when you distribute the same sections as part of a whole which is a work based on the Program, the distribution of the whole must be on the terms of this License, whose permissions for other licensees extend to the entire whole, and thus to each and every part regardless of who wrote it.

 Thus, it is not the intent of this section to claim rights or contest your rights to work written entirely by you; rather, the intent is to exercise the right to control the distribution of derivative or collective works based on the Program.

 In addition, mere aggregation of another work not based on the Program with the Program (or with a work based on the Program) on a volume of a storage or distribution medium does not bring the other work under the scope of this License.

- 3. You may copy and distribute the Program (or a work based on it, under Section 2) in object code or executable form under the terms of Sections 1 and 2 above provided that you also do one of the following:
	- a) Accompany it with the complete corresponding machine-readable source code, which must be distributed under the terms of Sections 1 and 2 above on a medium customarily used for software interchange; or,
	- b) Accompany it with a written offer, valid for at least three years, to give any third party, for a charge no more than your cost of physically performing source distribution, a complete machine-readable copy of the corresponding source code, to be distributed under the terms of Sections 1 and 2 above on a medium customarily used for software interchange; or,
	- c) Accompany it with the information you received as to the offer to distribute corresponding source code. (This alternative is allowed only for noncommercial distribution and only if you received the program in object code or executable form with such an offer, in accord with Subsection b above.)

 The source code for a work means the preferred form of the work for making modifications to it. For an executable work, complete source code means all the source code for all modules it contains, plus any associated interface definition files, plus the scripts used to control compilation and installation of the executable. However, as a special exception, the source code distributed need not include anything that is normally distributed (in either source or binary form) with the major components (compiler, kernel, and so on) of the operating system on which the executable runs, unless that component itself accompanies the executable. If distribution of executable or object code is made by offering access to copy from a designated place, then offering equivalent access to copy the source code from the same place counts as distribution of the source code, even though third parties are not compelled to copy the source along with the object code.

- You may not copy, modify, sublicense, or distribute the Program except as expressly provided under this License. Any attempt otherwise to copy, modify, sublicense or distribute the Program is void, and will automatically terminate your rights under this License. However, parties who have received copies, or rights, from you under this License will not have their licenses terminated so long as such parties remain in full compliance.
- 5. You are not required to accept this License, since you have not signed it. However, nothing else grants you permission to modify or distribute the Program or its derivative works. These actions are prohibited by law if you do not accept this License. Therefore, by modifying or distributing the Program (or any work based on the Program), you indicate your acceptance of this License to do so, and all its terms and conditions for copying, distributing or modifying the Program or works based on it.
- 6. Each time you redistribute the Program (or any work based on the Program), the recipient automatically receives a license from the original licensor to copy, distribute or modify the Program subject to these terms and conditions. You may not impose any further restrictions on the recipients' exercise of the rights granted herein. You are not responsible for enforcing compliance by third parties to this License.
- 7. If, as a consequence of a court judgment or allegation of patent infringement or for any other reason (not limited to patent issues), conditions are imposed on you (whether by court order, agreement or otherwise) that contradict the conditions of this License, they do not excuse you from the conditions of this License. If you cannot distribute so as to satisfy simultaneously your obligations under this License and any other pertinent obligations, then as a consequence you may not distribute the Program at all. For example, if a patent license would not permit royalty-free redistribution of the Program by all those who receive copies directly or indirectly through you, then the only way you could satisfy both it and this License would be to refrain entirely from distribution of the Program.

 If any portion of this section is held invalid or unenforceable under any particular circumstance, the balance of the section is intended to apply and the section as a whole is intended to apply in other circumstances.

 It is not the purpose of this section to induce you to infringe any patents or other property right claims or to contest validity of any such claims; this section has the sole purpose of protecting the integrity of the free software distribution system, which is implemented by public license practices. Many people have made generous contributions to the wide range of software distributed through that system in reliance on consistent application of that system; it is up to the author/donor to decide if he or she is willing to distribute software through any other system and a licensee cannot impose that choice.

This section is intended to make thoroughly clear what is believed to be a consequence of the rest of this License.

- 8. If the distribution and/or use of the Program is restricted in certain countries either by patents or by copyrighted interfaces, the original copyright holder who places the Program under this License may add an explicit geographical distribution limitation excluding those countries, so that distribution is permitted only in or among countries not thus excluded. In such case, this License incorporates the limitation as if written in the body of this License.
- 9. The Free Software Foundation may publish revised and/or new versions of the General Public License from time to time. Such new versions will be similar in spirit to the present version, but may differ in detail to address new problems or concerns. Each version is given a distinguishing version number. If the Program specifies a version number of this License which applies to it and "any later version", you have the option of following the terms and conditions either of that version or of any later version published by the Free Software Foundation. If the Program does not specify a version number of this License, you may choose any version ever published by the Free Software Foundation.

#### **NO WARRANTY**

- 11. BECAUSE THE PROGRAM IS LICENSED FREE OF CHARGE, THERE IS NO WARRANTY FOR THE PROGRAM, TO THE EXTENT PERMITTED BY APPLICABLE LAW. EXCEPT WHEN OTHERWISE STATED IN WRITING THE COPYRIGHT HOLDERS AND/OR OTHER PARTIES PROVIDE THE PROGRAM "AS IS" WITHOUT WARRANTY OF ANY KIND, EITHER EXPRESSED OR IMPLIED, INCLUDING, BUT NOT LIMITED TO, THE IMPLIED WARRANTIES OF MERCHANTABILITY AND FITNESS FOR A PARTICULAR PURPOSE. THE ENTIRE RISK AS TO THE QUALITY AND PERFORMANCE OF THE PROGRAM IS WITH YOU. SHOULD THE PROGRAM PROVE DEFECTIVE, YOU ASSUME THE COST OF ALL NECESSARY SERVICING, REPAIR OR CORRECTION.
- 12. IN NO EVENT UNLESS REQUIRED BY APPLICABLE LAW OR AGREED TO IN WRITING WILL ANY COPYRIGHT HOLDER, OR ANY OTHER PARTY WHO MAY MODIFY AND/OR REDISTRIBUTE THE PROGRAM AS PERMITTED ABOVE, BE LIABLE TO YOU FOR DAMAGES, INCLUDING ANY GENERAL, SPECIAL, INCIDENTAL OR CONSEQUENTIAL DAMAGES ARISING OUT OF THE USE OR INABILITY TO USE THE PROGRAM (INCLUDING BUT NOT LIMITED TO LOSS OF DATA OR DATA BEING RENDERED INACCURATE OR LOSSES SUSTAINED BY YOU OR THIRD PARTIES OR A FAILURE OF THE PROGRAM TO OPERATE WITH ANY OTHER PROGRAMS), EVEN IF SUCH HOLDER OR OTHER PARTY HAS BEEN ADVISED OF THE POSSIBILITY OF SUCH DAMAGES.

#### **END OF TERMS AND CONDITIONS**

#### **How to Apply These Terms to Your New Programs**

If you develop a new program, and you want it to be of the greatest possible use to the public, the best way to achieve this is to make it free software which everyone can redistribute and change under these terms.

To do so, attach the following notices to the program. It is safest to attach them to the start of each source file to most effectively convey the exclusion of warranty; and each file should have at least the "copyright" line and a pointer to where the full notice is found.

One line to give the program's name and a brief idea of what it does.

Copyright (C) yyyy name of author

 This program is free software; you can redistribute it and/or modify it under the terms of the GNU General Public License as published by the Free Software Foundation; either version 2 of the License, or (at your option) any later version. This program is distributed in the hope that it will be useful, but WITHOUT ANY WARRANTY; without even the implied warranty of

MERCHANTABILITY or FITNESS FOR A PARTICULAR PURPOSE. See the GNU General Public License for more details.

 You should have received a copy of the GNU General Public License along with this program; if not, write to the Free Software Foundation, Inc., 51 Franklin Street, Fifth Floor, Boston, MA 02110-1301, USA.

Also add information on how to contact you by electronic and paper mail.

If the program is interactive, make it output a short notice like this when it starts in an interactive mode:

 Gnomovision version 69, Copyright (C) year name of author Gnomovision comes with ABSOLUTELY NO WARRANTY; for details type `show w'. This is free software, and you are welcome to redistribute it under certain conditions; type `show c' for details. The hypothetical commands `show w' and `show c' should show the appropriate parts of the General Public License. Of course, the commands you use may be called something other than `show w' and `show c'; they could even be mouse-clicks or menu itemswhatever suits your program.

You should also get your employer (if you work as a programmer) or your school, if any, to sign a "copyright disclaimer" for the program, if necessary. Here is a sample; alter the names:

 Yoyodyne, Inc., hereby disclaims all copyright interest in the program `Gnomovision' (which makes passes at compilers) written by James Hacker.

 signature of Ty Coon, 1 April 1989 Ty Coon, President of Vice

This General Public License does not permit incorporating your program into proprietary programs. If your program is a subroutine library, you may consider it more useful to permit linking proprietary applications with the library. If this is what you want to do, use the GNU Library General Public License instead of this License.

#### **GNU Lesser General Public License (LGPL) Version 2.1, February 1999**

Copyright (C) 1991, 1999 Free Software Foundation, Inc. 51 Franklin Street, Fifth Floor, Boston, MA 02110-1301 USA Everyone is permitted to copy and distribute verbatim copies of this license document, but changing it is not allowed.

[This is the first released version of the Lesser GPL. It also counts as the successor of the GNU Library Public License, version 2, hence the version number 2.1.]

#### **Preamble**

The licenses for most software are designed to take away your freedom to share and change it. By contrast, the GNU General Public Licenses are intended to guarantee your freedom to share and change free software--to make sure the software is free for all its users.

This license, the Lesser General Public License, applies to some specially designated software packages--typically libraries--of the Free Software Foundation and other authors who decide to use it. You can use it too, but we suggest you first think carefully about whether this license or the ordinary General Public License is the better strategy to use in any particular case, based on the explanations below.

When we speak of free software, we are referring to freedom of use, not price. Our General Public Licenses are designed to make sure that you have the freedom to distribute copies of free software (and charge for this service if you wish); that you receive source code or can get it if you want it; that you can change the software and use pieces of it in new free programs; and that you are informed that you can do these things.

To protect your rights, we need to make restrictions that forbid distributors to deny you these rights or to ask you to surrender these rights. These restrictions translate to certain responsibilities for you if you distribute copies of the library or if you modify it.

For example, if you distribute copies of the library, whether gratis or for a fee, you must give the recipients all the rights that we gave you. You must make sure that they, too, receive or can get the source code. If you link other code with the library, you must provide complete object files to the recipients, so that they can relink them with the library after making changes to the library and recompiling it. And you must show them these terms so they know their rights.

We protect your rights with a two-step method: (1) we copyright the library, and (2) we offer you this license, which gives you legal permission to copy, distribute and/or modify the library.

To protect each distributor, we want to make it very clear that there is no warranty for the free library. Also, if the library is modified by someone else and passed on, the recipients should know that what they have is not the original version, so that the original author's reputation will not be affected by problems that might be introduced by others.

Finally, software patents pose a constant threat to the existence of any free program. We wish to make sure that a company cannot effectively restrict the users of a free program by obtaining a restrictive license from a patent holder. Therefore, we insist that any patent license obtained for a version of the library must be consistent with the full freedom of use specified in this license.

Most GNU software, including some libraries, is covered by the ordinary GNU General Public License. This license, the GNU Lesser General Public License, applies to certain designated libraries, and is quite different from the ordinary General Public License. We use this license for certain libraries in order to permit linking those libraries into non-free programs.

When a program is linked with a library, whether statically or using a shared library, the combination of the two is legally speaking a combined work, a derivative of the original library. The ordinary General Public License therefore permits such linking only if the entire combination fits its criteria of freedom. The Lesser General Public License permits more lax criteria for linking other code with the library.

We call this license the "Lesser" General Public License because it does Less to protect the user's freedom than the ordinary General Public License. It also provides other free software developers Less of an advantage over competing non-free programs. These disadvantages are the reason we use the ordinary General Public License for many libraries. However, the Lesser license provides advantages in certain special circumstances.

For example, on rare occasions, there may be a special need to encourage the widest possible use of a certain library, so that it becomes a de-facto standard. To achieve this, non-free programs must be allowed to use the library. A more frequent case is that a free library does the same job as widely used non-free libraries. In this case, there is little to gain by limiting the free library to free software only, so we use the Lesser General Public License.

In other cases, permission to use a particular library in non-free programs enables a greater number of people to use a large body of free software. For example, permission to use the GNU C Library in non-free programs enables many more people to use the whole GNU operating system, as well as its variant, the GNU/Linux operating system.

Although the Lesser General Public License is Less protective of the users' freedom, it does ensure that the user of a program that is linked with the Library has the freedom and the wherewithal to run that program using a modified version of the Library.

The precise terms and conditions for copying, distribution and modification follow. Pay close attention to the difference between a "work based on the library" and a "work that uses the library". The former contains code derived from the library, whereas the latter must be combined with the library in order to run.

#### **TERMS AND CONDITIONS FOR COPYING, DISTRIBUTION AND MODIFICATION**

0. This License Agreement applies to any software library or other program which contains a notice placed by the copyright holder or other authorized party saying it may be distributed under the terms of this Lesser General Public License (also called "this License"). Each licensee is addressed as "you".

 A "library" means a collection of software functions and/or data prepared so as to be conveniently linked with application programs (which use some of those functions and data) to form executables.

 The "Library", below, refers to any such software library or work which has been distributed under these terms. A "work based on the Library" means either the Library or any derivative work under copyright law: that is to say, a work containing the Library or a portion of it, either verbatim or with modifications and/or translated straightforwardly into another language. (Hereinafter, translation is included without limitation in the term "modification".)

 "Source code" for a work means the preferred form of the work for making modifications to it. For a library, complete source code means all the source code for all modules it contains, plus any associated interface definition files, plus the scripts used to control compilation and installation of the library.

 Activities other than copying, distribution and modification are not covered by this License; they are outside its scope. The act of running a program using the Library is not restricted, and output from such a program is covered only if its contents constitute a work based on the Library (independent of the use of the Library in a tool for writing it). Whether that is true depends on what the Library does and what the program that uses the Library does.

1. You may copy and distribute verbatim copies of the Library's complete source code as you receive it, in any medium, provided that you conspicuously and appropriately publish on each copy an appropriate copyright notice and disclaimer of warranty; keep intact all the notices that refer to this License and to the absence of any warranty; and distribute a copy of this License along with the Library.

 You may charge a fee for the physical act of transferring a copy, and you may at your option offer warranty protection in exchange for a fee.

- 2. You may modify your copy or copies of the Library or any portion of it, thus forming a work based on the Library, and copy and distribute such modifications or work under the terms of Section 1 above, provided that you also meet all of these conditions:
	- a) The modified work must itself be a software library.
	- b) You must cause the files modified to carry prominent notices stating that you changed the files and the date of any change.
	- c) You must cause the whole of the work to be licensed at no charge to all third parties under the terms of this License. d) If a facility in the modified Library refers to a function or a table of data to be supplied by an application program that uses the facility, other than as an argument passed when the facility is invoked, then you must make a good faith effort to ensure that, in the event an application does not supply such function or table, the facility still operates, and performs whatever part of its purpose remains meaningful.

(For example, a function in a library to compute square roots has a purpose that is entirely well-defined independent of the application. Therefore, Subsection 2d requires that any application-supplied function or table used by this function must be optional: if the application does not supply it, the square root function must still compute square roots.)

 These requirements apply to the modified work as a whole. If identifiable sections of that work are not derived from the Library, and can be reasonably considered independent and separate works in themselves, then this License, and its terms, do not apply to those sections when you distribute them as separate works. But when you distribute the same sections as part of a whole which is a work based on the Library, the distribution of the whole must be on the terms of this License, whose permissions for other licensees extend to the entire whole, and thus to each and every part regardless of who wrote it.

 Thus, it is not the intent of this section to claim rights or contest your rights to work written entirely by you; rather, the intent is to exercise the right to control the distribution of derivative or collective works based on the Library.

 In addition, mere aggregation of another work not based on the Library with the Library (or with a work based on the Library) on a volume of a storage or distribution medium does not bring the other work under the scope of this License.

3. You may opt to apply the terms of the ordinary GNU General Public License instead of this License to a given copy of the Library. To do this, you must alter all the notices that refer to this License, so that they refer to the ordinary GNU General Public License, version 2, instead of to this License. (If a newer version than version 2 of the ordinary GNU General Public License has appeared, then you can specify that version instead if you wish.) Do not make any other change in these notices. Once this change is made in a given copy, it is irreversible for that copy, so the ordinary GNU General Public License applies to all subsequent copies and derivative works made from that copy.

This option is useful when you wish to copy part of the code of the Library into a program that is not a library.

4. You may copy and distribute the Library (or a portion or derivative of it, under Section 2) in object code or executable form under the terms of Sections 1 and 2 above provided that you accompany it with the complete corresponding machine-readable source code, which must be distributed under the terms of Sections 1 and 2 above on a medium customarily used for software interchange.

 If distribution of object code is made by offering access to copy from a designated place, then offering equivalent access to copy the source code from the same place satisfies the requirement to distribute the source code, even though third parties are not compelled to copy the source along with the object code.

5. A program that contains no derivative of any portion of the Library, but is designed to work with the Library by being compiled or linked with it, is called a "work that uses the Library". Such a work, in isolation, is not a derivative work of the Library, and therefore falls outside the scope of this License.

 However, linking a "work that uses the Library" with the Library creates an executable that is a derivative of the Library (because it contains portions of the Library), rather than a "work that uses the library". The executable is therefore covered by this License. Section 6 states terms for distribution of such executables.

 When a "work that uses the Library" uses material from a header file that is part of the Library, the object code for the work may be a derivative work of the Library even though the source code is not. Whether this is true is especially significant if the work can be linked without the Library, or if the work is itself a library. The threshold for this to be true is not precisely defined by law.

 If such an object file uses only numerical parameters, data structure layouts and accessors, and small macros and small inline functions (ten lines or less in length), then the use of the object file is unrestricted, regardless of whether it is legally a derivative work. (Executables containing this object code plus portions of the Library will still fall under Section 6.)

 Otherwise, if the work is a derivative of the Library, you may distribute the object code for the work under the terms of Section 6. Any executables containing that work also fall under Section 6, whether or not they are linked directly with the Library itself.

- 6. As an exception to the Sections above, you may also combine or link a "work that uses the Library" with the Library to produce a work containing portions of the Library, and distribute that work under terms of your choice, provided that the terms permit modification of the work for the customer's own use and reverse engineering for debugging such modifications. You must give prominent notice with each copy of the work that the Library is used in it and that the Library and its use are covered by this License. You must supply a copy of this License. If the work during execution displays copyright notices, you must include the copyright notice for the Library among them, as well as a reference directing the user to the copy of this License. Also, you must do one of these things:
	- a) Accompany the work with the complete corresponding machine-readable source code for the Library including whatever changes were used in the work (which must be distributed under Sections 1 and 2 above); and, if the work is an executable linked with the Library, with the complete machine-readable "work that uses the Library", as object code and/or source code, so that the user can modify the Library and then relink to produce a modified executable containing the modified Library. (It is understood that the user who changes the contents of definitions files in the Library will not necessarily be able to recompile the application to use the modified definitions.)
	- b) Use a suitable shared library mechanism for linking with the Library. A suitable mechanism is one that (1) uses at run time a copy of the library already present on the user's computer system, rather than copying library functions into the executable, and (2) will operate properly with a modified version of the library, if the user installs one, as long as the modified version is interface-compatible with the version that the work was made with.
	- c) Accompany the work with a written offer, valid for at least three years, to give the same user the materials specified in Subsection 6a, above, for a charge no more than the cost of performing this distribution.
	- d) If distribution of the work is made by offering access to copy from a designated place, offer equivalent access to copy the above specified materials from the same place.
	- e) Verify that the user has already received a copy of these materials or that you have already sent this user a copy.

 For an executable, the required form of the "work that uses the Library" must include any data and utility programs needed for reproducing the executable from it. However, as a special exception, the materials to be distributed need not include anything that is normally distributed (in either source or binary form) with the major components (compiler, kernel, and so on) of the operating system on which the executable runs, unless that component itself accompanies the executable.

 It may happen that this requirement contradicts the license restrictions of other proprietary libraries that do not normally accompany the operating system. Such a contradiction means you cannot use both them and the Library together in an executable that you distribute.

- 7. You may place library facilities that are a work based on the Library side-by-side in a single library together with other library facilities not covered by this License, and distribute such a combined library, provided that the separate distribution of the work based on the Library and of the other library facilities is otherwise permitted, and provided that you do these two things:
	- a) Accompany the combined library with a copy of the same work based on the Library, uncombined with any other library facilities. This must be distributed under the terms of the Sections above.
	- b) Give prominent notice with the combined library of the fact that part of it is a work based on the Library, and explaining where to find the accompanying uncombined form of the same work.
- 8. You may not copy, modify, sublicense, link with, or distribute the Library except as expressly provided under this License. Any attempt otherwise to copy, modify, sublicense, link with, or distribute the Library is void, and will automatically terminate your rights under this License. However, parties who have received copies, or rights, from you under this License will not have their licenses terminated so long as such parties remain in full compliance.
- You are not required to accept this License, since you have not signed it. However, nothing else grants you permission to modify or distribute the Library or its derivative works. These actions are prohibited by law if you do not accept this License. Therefore, by modifying or distributing the Library (or any work based on the Library), you indicate your acceptance of this License to do so, and all its terms and conditions for copying, distributing or modifying the Library or works based on it.
- 10. Each time you redistribute the Library (or any work based on the Library), the recipient automatically receives a license from the original licensor to copy, distribute, link with or modify the Library subject to these terms and conditions. You may not impose any further restrictions on the recipients' exercise of the rights granted herein. You are not responsible for enforcing compliance by third parties with this License.
- 11. If, as a consequence of a court judgment or allegation of patent infringement or for any other reason (not limited to patent issues), conditions are imposed on you (whether by court order, agreement or otherwise) that contradict the conditions of this License, they do not excuse you from the conditions of this License. If you cannot distribute so as to satisfy simultaneously your obligations under this License and any other pertinent obligations, then as a consequence you may not distribute the Library at all. For example, if a patent license would not permit royalty-free redistribution of the Library by all those who receive copies directly or indirectly through you, then the only way you could satisfy both it and this License would be to refrain entirely from distribution of the Library.

 If any portion of this section is held invalid or unenforceable under any particular circumstance, the balance of the section is intended to apply, and the section as a whole is intended to apply in other circumstances.

 It is not the purpose of this section to induce you to infringe any patents or other property right claims or to contest validity of any such claims; this section has the sole purpose of protecting the integrity of the free software distribution system which is implemented by public license practices. Many people have made generous contributions to the wide range of software distributed through that system in reliance on consistent application of that system; it is up to the author/donor to decide if he or she is willing to distribute software through any other system and a licensee cannot impose that choice. This section is intended to make thoroughly clear what is believed to be a consequence of the rest of this License.

12. If the distribution and/or use of the Library is restricted in certain countries either by patents or by copyrighted interfaces, the original copyright holder who places the Library under this License may add an explicit geographical distribution limitation excluding those countries, so that distribution is permitted only in or among countries not thus excluded. In such case, this License incorporates the limitation as if written in the body of this License.

- 13. The Free Software Foundation may publish revised and/or new versions of the Lesser General Public License from time to time. Such new versions will be similar in spirit to the present version, but may differ in detail to address new problems or concerns. Each version is given a distinguishing version number. If the Library specifies a version number of this License which applies to it and "any later version", you have the option of following the terms and conditions either of that version or of any later version published by the Free Software Foundation. If the Library does not specify a license version number, you may choose any version ever published by the Free Software Foundation.
- 14. If you wish to incorporate parts of the Library into other free programs whose distribution conditions are incompatible with these, write to the author to ask for permission. For software which is copyrighted by the Free Software Foundation, write to the Free Software Foundation; we sometimes make exceptions for this. Our decision will be guided by the two goals of preserving the free status of all derivatives of our free software and of promoting the sharing and reuse of software generally.

#### **NO WARRANTY**

- 15. BECAUSE THE LIBRARY IS LICENSED FREE OF CHARGE, THERE IS NO WARRANTY FOR THE LIBRARY, TO THE EXTENT PERMITTED BY APPLICABLE LAW. EXCEPT WHEN OTHERWISE STATED IN WRITING THE COPYRIGHT HOLDERS AND/OR OTHER PARTIES PROVIDE THE LIBRARY "AS IS" WITHOUT WARRANTY OF ANY KIND, EITHER EXPRESSED OR IMPLIED, INCLUDING, BUT NOT LIMITED TO, THE IMPLIED WARRANTIES OF MERCHANTABILITY AND FITNESS FOR A PARTICULAR PURPOSE. THE ENTIRE RISK AS TO THE QUALITY AND PERFORMANCE OF THE LIBRARY IS WITH YOU. SHOULD THE LIBRARY PROVE DEFECTIVE, YOU ASSUME THE COST OF ALL NECESSARY SERVICING, REPAIR OR CORRECTION.
- 16. IN NO EVENT UNLESS REQUIRED BY APPLICABLE LAW OR AGREED TO IN WRITING WILL ANY COPYRIGHT HOLDER, OR ANY OTHER PARTY WHO MAY MODIFY AND/OR REDISTRIBUTE THE LIBRARY AS PERMITTED ABOVE, BE LIABLE TO YOU FOR DAMAGES, INCLUDING ANY GENERAL, SPECIAL, INCIDENTAL OR CONSEQUENTIAL DAMAGES ARISING OUT OF THE USE OR INABILITY TO USE THE LIBRARY (INCLUDING BUT NOT LIMITED TO LOSS OF DATA OR DATA BEING RENDERED INACCURATE OR LOSSES SUSTAINED BY YOU OR THIRD PARTIES OR A FAILURE OF THE LIBRARY TO OPERATE WITH ANY OTHER SOFTWARE), EVEN IF SUCH HOLDER OR OTHER PARTY HAS BEEN ADVISED OF THE POSSIBILITY OF SUCH DAMAGES.

#### **END OF TERMS AND CONDITIONS How to Apply These Terms to Your New Libraries**

If you develop a new library, and you want it to be of the greatest possible use to the public, we recommend making it free software that everyone can redistribute and change. You can do so by permitting redistribution under these terms (or, alternatively, under the terms of the ordinary General Public License).

To apply these terms, attach the following notices to the library. It is safest to attach them to the start of each source file to most effectively convey the exclusion of warranty; and each file should have at least the "copyright" line and a pointer to where the full notice is found.

one line to give the library's name and an idea of what it does.> Copyright (C) year name of author

 This library is free software; you can redistribute it and/or modify it under the terms of the GNU Lesser General Public License as published by the Free Software Foundation; either version 2.1 of the License, or (at your option) any later version. This library is distributed in the hope that it will be useful, but WITHOUT ANY WARRANTY; without even the implied warranty of MERCHANTABILITY or FITNESS FOR A PARTICULAR PURPOSE. See the GNU Lesser General Public License for more details. You should have received a copy of the GNU Lesser General Public License along with this library; if not, write to the Free Software Foundation, Inc., 51 Franklin Street, Fifth Floor, Boston, MA 02110-1301 USA

Also add information on how to contact you by electronic and paper mail.

You should also get your employer (if you work as a programmer) or your school, if any, to sign a "copyright disclaimer" for the library, if necessary. Here is a sample; alter the names:

Yoyodyne, Inc., hereby disclaims all copyright interest in the library `Frob' (a library for tweaking knobs) written by James Random Hacker.

signature of Ty Coon, 1 April 1990 Ty Coon, President of Vice

# **Problem-Checkliste**

- 1. Zur Problemlösung sehen Sie bitte zunächst im Kapitel **Problembehandlung** nach. Homepage: http://www.humaxdigital.com/me/support
- 2. Lesen Sie die nachfolgende Beschreibung möglicher Defekte durch und kreuzen Sie Zutreffendes an, bevor Sie das Kunden-Servicecenter kontaktieren.

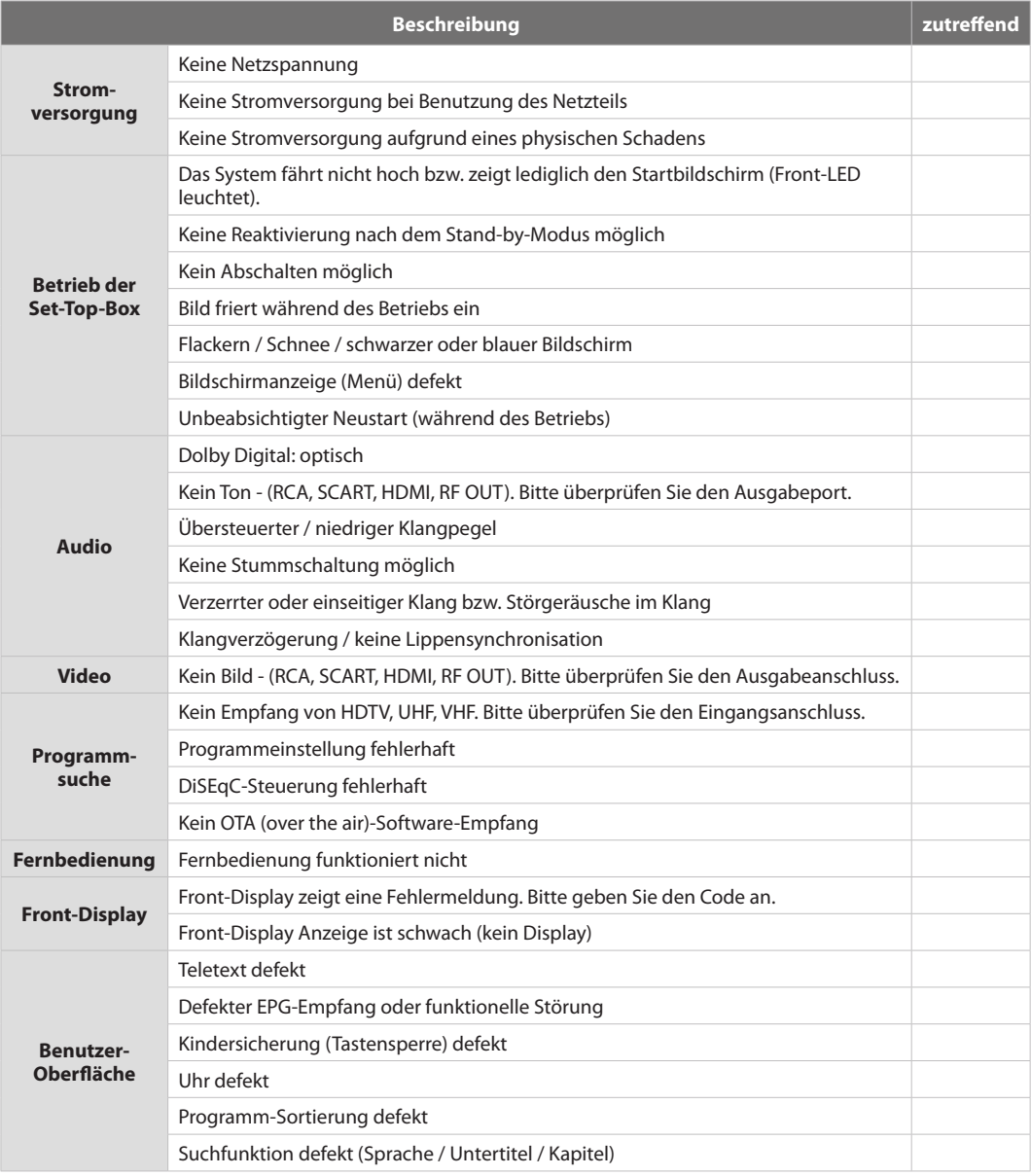

Deutsch

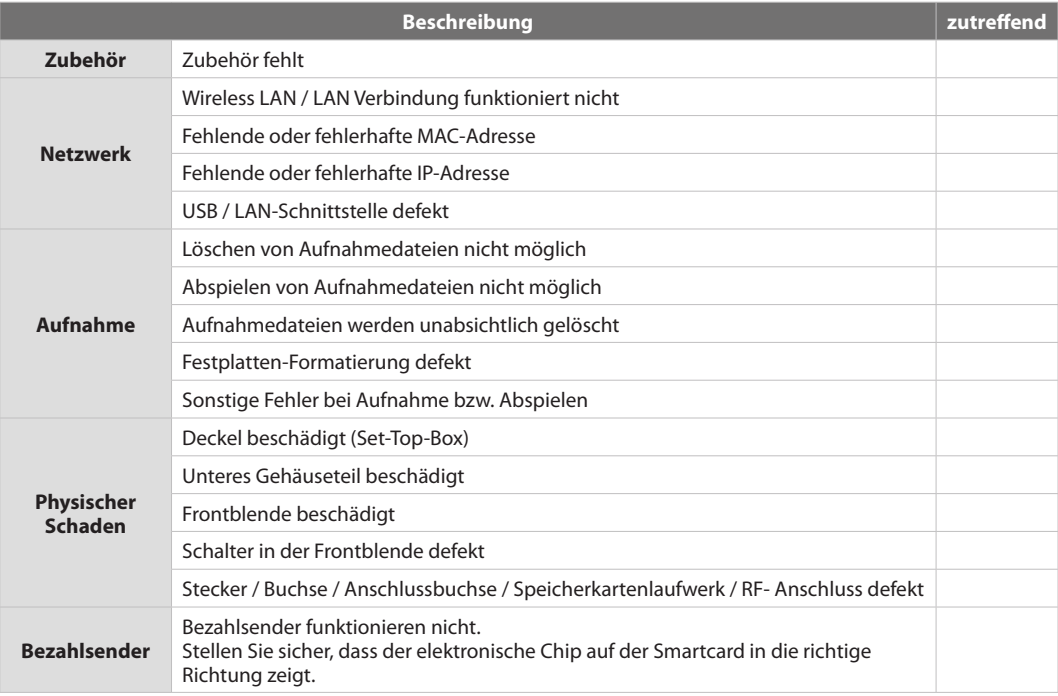

**Sonstiges:** Hier können Sie sonstige Probleme notieren.

www.humaxdigital.com

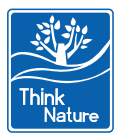